**JOW.** 

# **RITARAR**

Verið velkomin í skólann Maí 2023

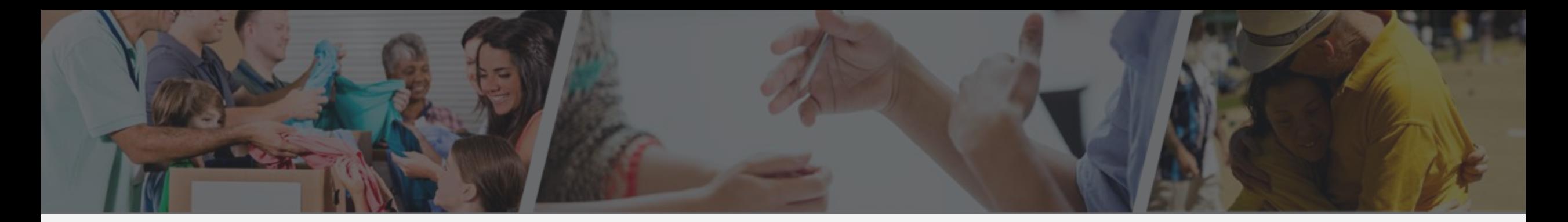

- **Nýskráning á MyLion**
- **Félagaskýrslur MyLCI/Lion Portal**
- **Virkniskýrslur MyLion**
- **Innskráning á www.lions.is**
- **Fundarboð**
- **Fundargerðir**
- **Gátlisti - Ársskýrsla - Kjörbréf - Nýliðar - Hlutverk ritara - Tilkynning um nýjan félaga**
- **Stjórnskipulag Lions**

# RITARAR

Nýskráning inn á alþjóðavefinn, MyLion Maí 2023

<u>ICT</u>

# Nýskráning<br>á MyLion

### Lions Clubs International

#### **Access to your Lion Account**

#### Sign in

Lion Account ID\* 3 Enter Email or Mobile Phone Forgot Lion Account ID Password\* Enter Password View **Forgot Password**  $\Box$  Remember Me By clicking Sign In, you agree to our Privacy Policy and Terms of Use

**SIGN IN** 

Don't have an account? Register

We are evolving our digital tools MyLion, MyLCI, Insights and other tools and functionality will all be rolled into a cohesive and consistent experience in the coming months. **GET THE NEWS** 

#### <sup>2</sup> Lions Clubs International

#### **Access to your Lion Account**

Enter Email or Mobile Phone Forgot Lion Account ID

#### Password\*

Lion Account ID\* 3

**Sign in** 

View **Enter Password** Forgot Password

#### Remember Me

By clicking Sign In, you agree to our Privacy Policy and Terms of Use

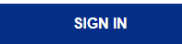

Don't have an account? Register

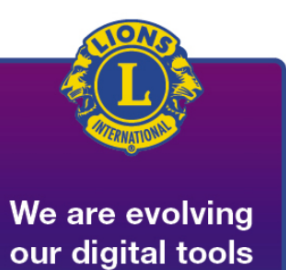

MyLion, MyLCI, Insights and other tools and functionality will all be rolled into a cohesive and consistent experience in the coming months.

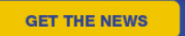

 $5\phantom{.0}$ 

## Smellið á "Register"

**OD** Lions Clubs International

#### **Access to your Lion Account**

**Skráið inn upplýsingar um ykkur eins og þið eruð nú þegar skráð inn sem félagar: nafn og félaganúmer**

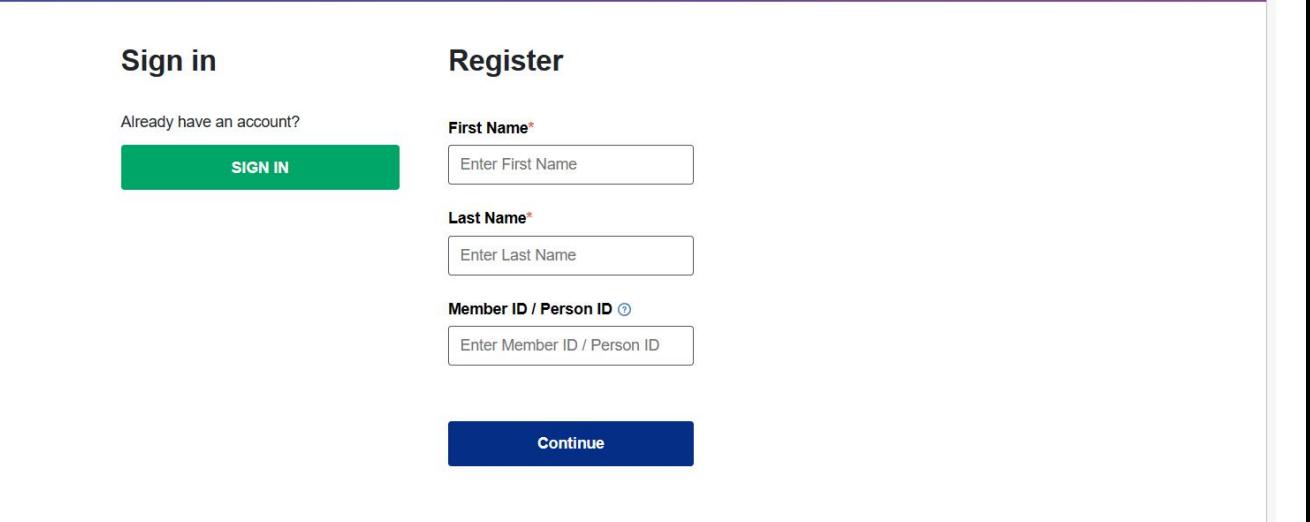

@ 2020 Lions Clubs International. All rights reserved. Privacy Policy | Terms of Use

Lions Clubs International

### **Access to your Lion Account**

#### Sign in

#### **Register**

#### First Name<sup>®</sup> Signý Last Name<sup>®</sup> Sigtryggsdóttir Member ID / Person ID ® 3088219

Sjá hér: Smellið á "Continue"

#### Already have an account?

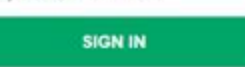

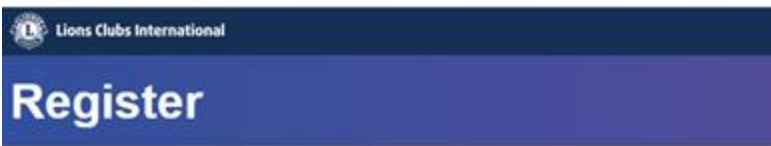

Hér var boðið upp á tvær leiðir til að fá staðfestingarkóða Við notum tölvupóstinn. Smellið á "Continue" Hello, Lion Signý!

Select either your email address or mobile number that you want to use as your Lion Account ID and we will send you a verification code.

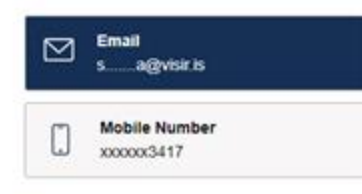

This information is outdated

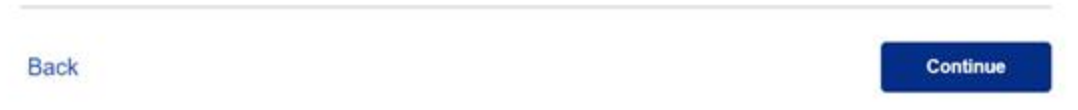

Kóðinn sem kemur í tölvupóstinum er skráður hér inn. Ekki **barf að skrá 2 fyrstu** stafina adeins tölurnar. Smellið á "Continue"

**Register** 

Lions Clubs International

We've sent you a code.

A message has been sent to your email. Enter your 6-digit code in the boxes below, immediately following the two uppercase letters.

Your verification code will expire in

06:39

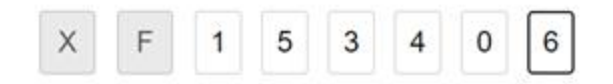

**Resend Code** 

**Back** 

**Hér búið þið til ykkar lykilorð "password" sem þarf að vera að lágmarki 6 stafir, þar af bæði litlir og stórir, sem og tölustafir.** 

#### **OF**: Lions Clubs International

#### **Register**

#### Please create your account

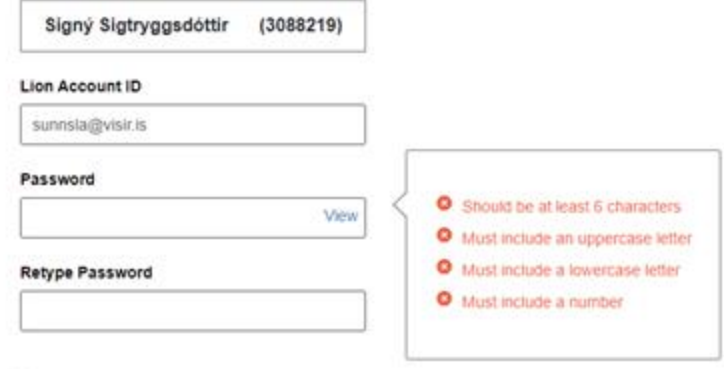

I have read and I agree to the Lions Clubs International Privacy Policy I have read and I agree to the Lions Clubs International Terms of Use

## **Smellið á ,,Continue"**

**Back** 

#### **OC** Lions Clubs International

### **Register**

#### Please create your account

## Sjá hér: Smellið á "Continue"

#### Signý Sigtryggsdóttir  $(3088219)$ **Lion Account ID** sunnsla@visir.is Password .............. View **Retype Password**

I have read and I agree to the Lions Clubs International Privacy Policy

I have read and I agree to the Lions Clubs International Terms of Use

**Back** 

**Or Lions Clubs International** 

**Munið að skrifa hjá ykkur aðgangsorðið. Smellið á: "Sign in"**

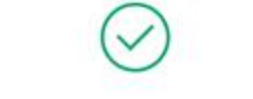

#### Congratulations, Lion Signý!

You have completed the registration process. To access the Member Portal, please sign in for the first time using the link below.

Sign In

A Need assistance? Contact

@ 2020 Lions Clubs International. All rights reserved. Privacy Policy | Terms of Use

#### **The Lions Clubs International**

#### **Access to your Lion Account**

**Skráið netfang og lykilorð og hakið við "Remember Me" Smellið á: "SIGN IN"**

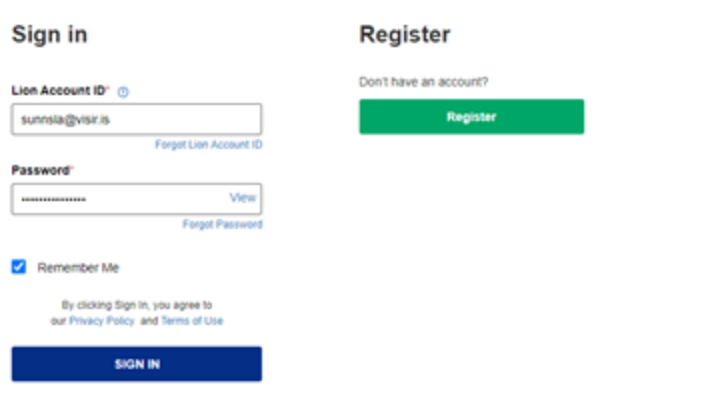

@ 2020 Lions Clubs International. All rights reserved. Privacy Policy | Terms of Use

## **Velkomin inn á alþjóðavefinn!**

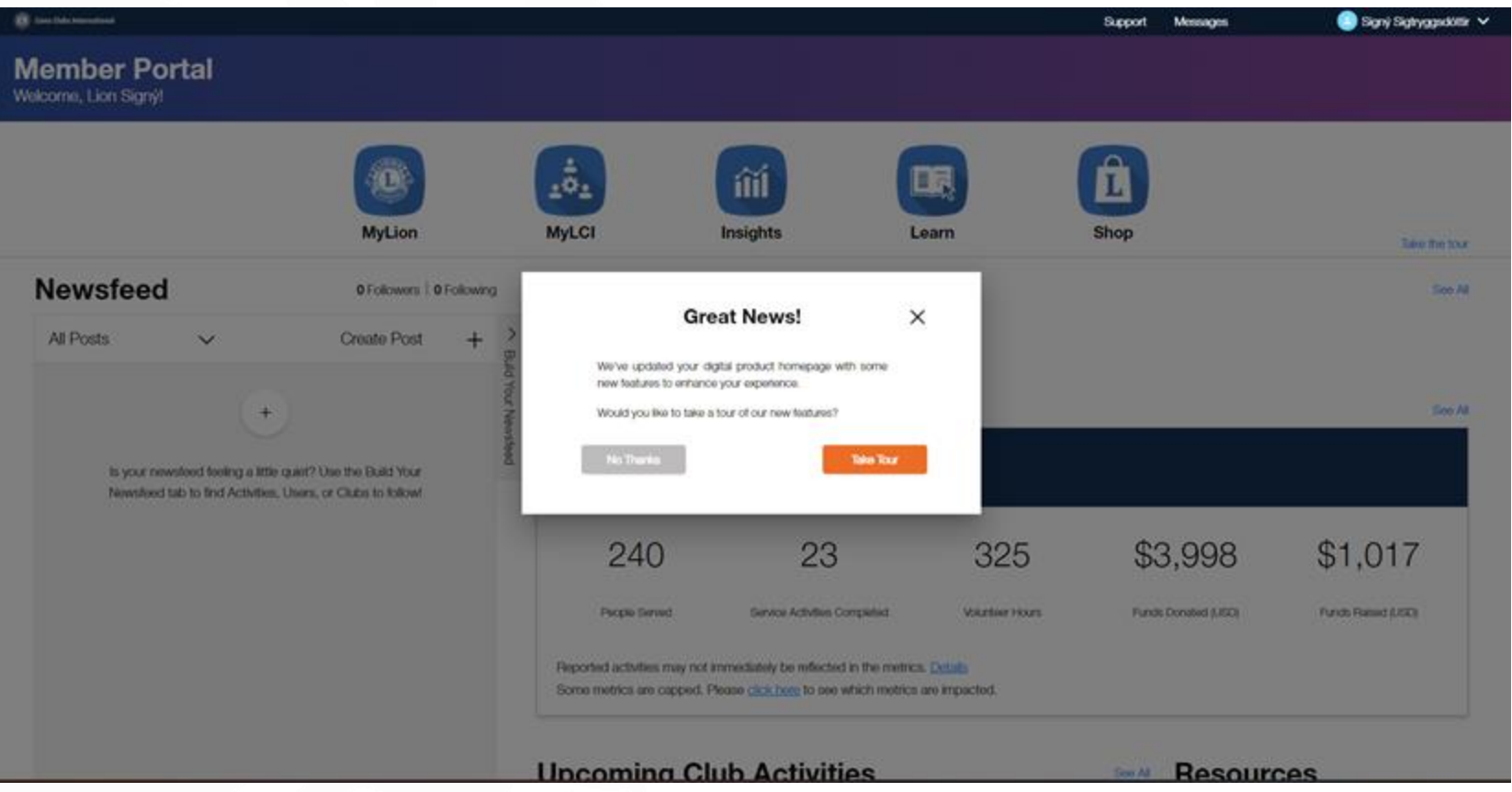

JON

# RITARAR

Félagaskýrslur, MyLCI Maí 2023

## **Félagaskýrslur**

## **Farið inn á [www.lions.is](http://www.lions.is/)**

**Smellið á hnappinn "MyLion"sem mun verða "LionPortal" á þessu ári**

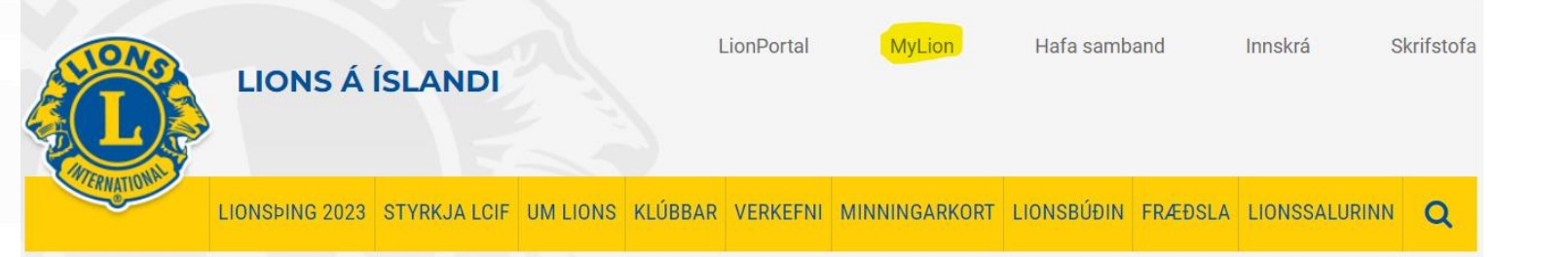

#### Fréttir

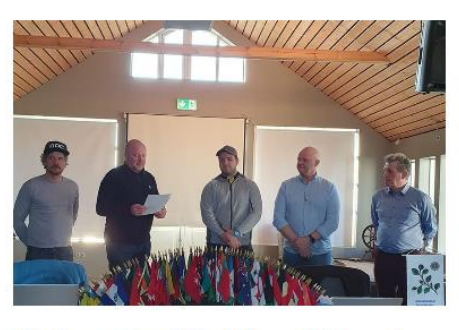

#### Maí er mánuður félagaöflunar í Lionshreyfingunni.

10.05.2023

Hér má sjá Lkl. Laugardals taka inn nýjan félaga, Elías Bergmann Jóhannsson. Inntökuathöfnin fór fram 10.maí 2023.

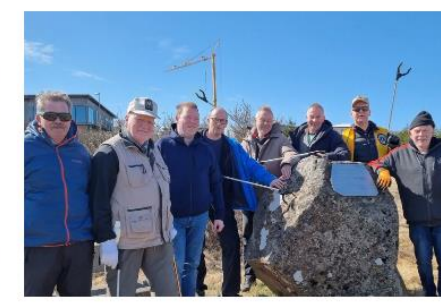

Lionsklúbbur Njarðvíkur "plokkar"

Stóri plokkdagurinn er dagur okkar allra en

sínu nærumhverfi. Í ár var plokkdagurinn...

bað er semsagt það athæfi að taka til í

01.05.2023

#### Viðburðir

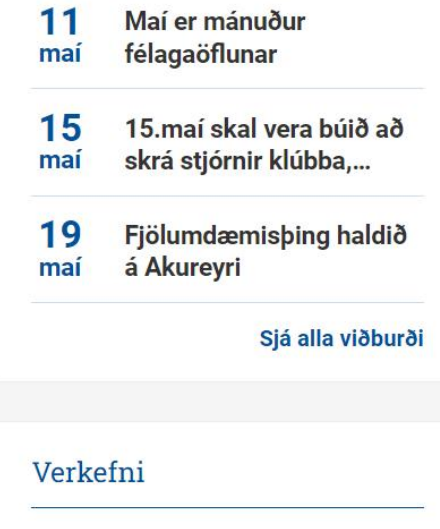

#### Lions Clubs International

#### **Access to your Lion Account**

#### **Sign in**

## **Hér skráum við okkur inn með netfangi og aðgangsorði**

#### Lion Account ID\* 3 Enter Email or Mobile Phone Forgot Lion Account ID Password\* View **Enter Password** Forgot Password Remember Me By clicking Sign In, you agree to our Privacy Policy and Terms of Use **SIGN IN**

Don't have an account? Register

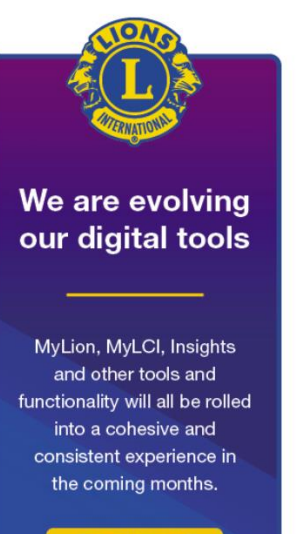

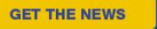

## Smellið á "MyLCI"

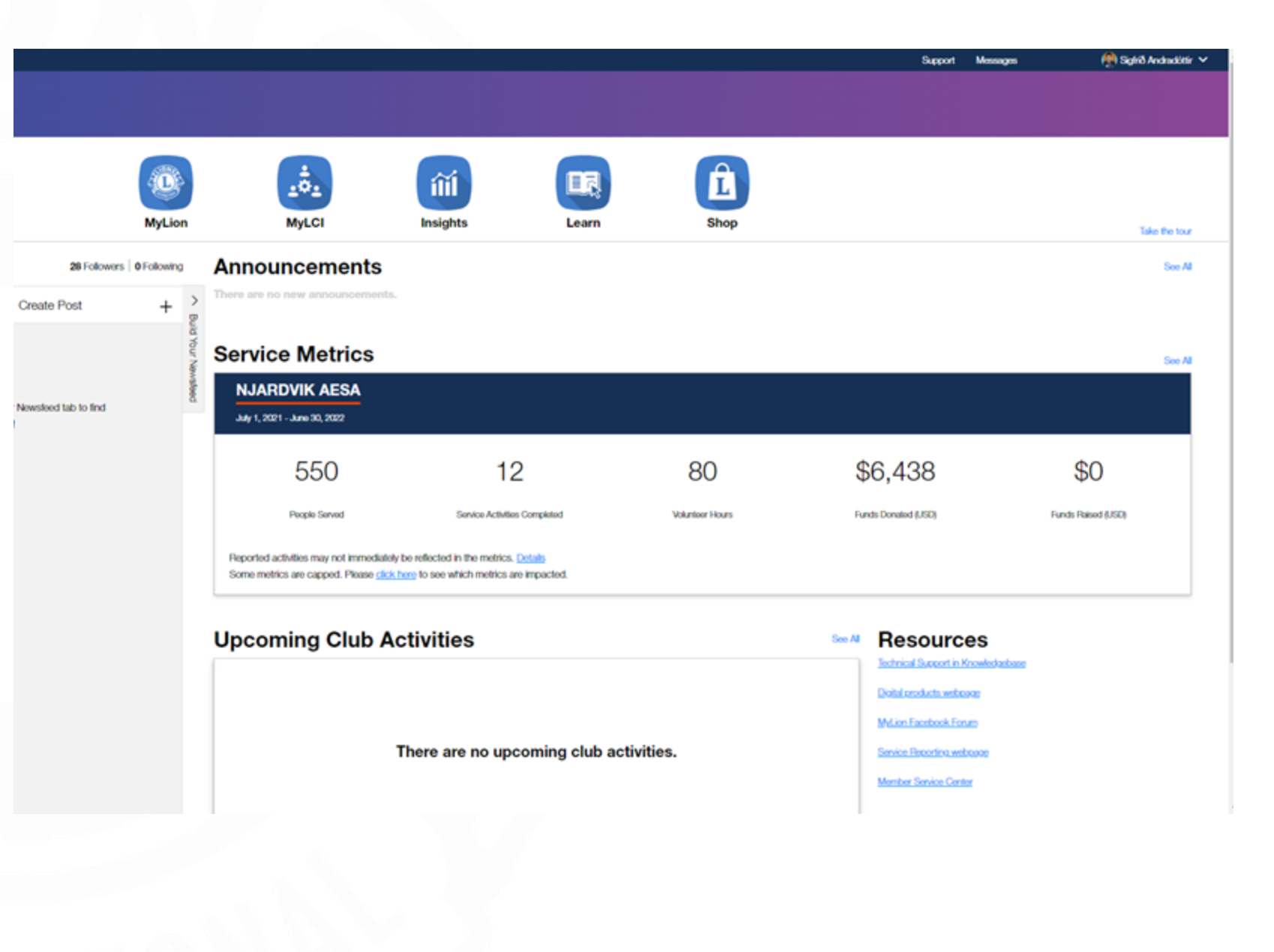

### **Þið farið inn í kassann þar sem stendur**  *,,My Tasks"*

**Smellið þar sem stendur Report** *,,No membership changes for Apr 2023"*

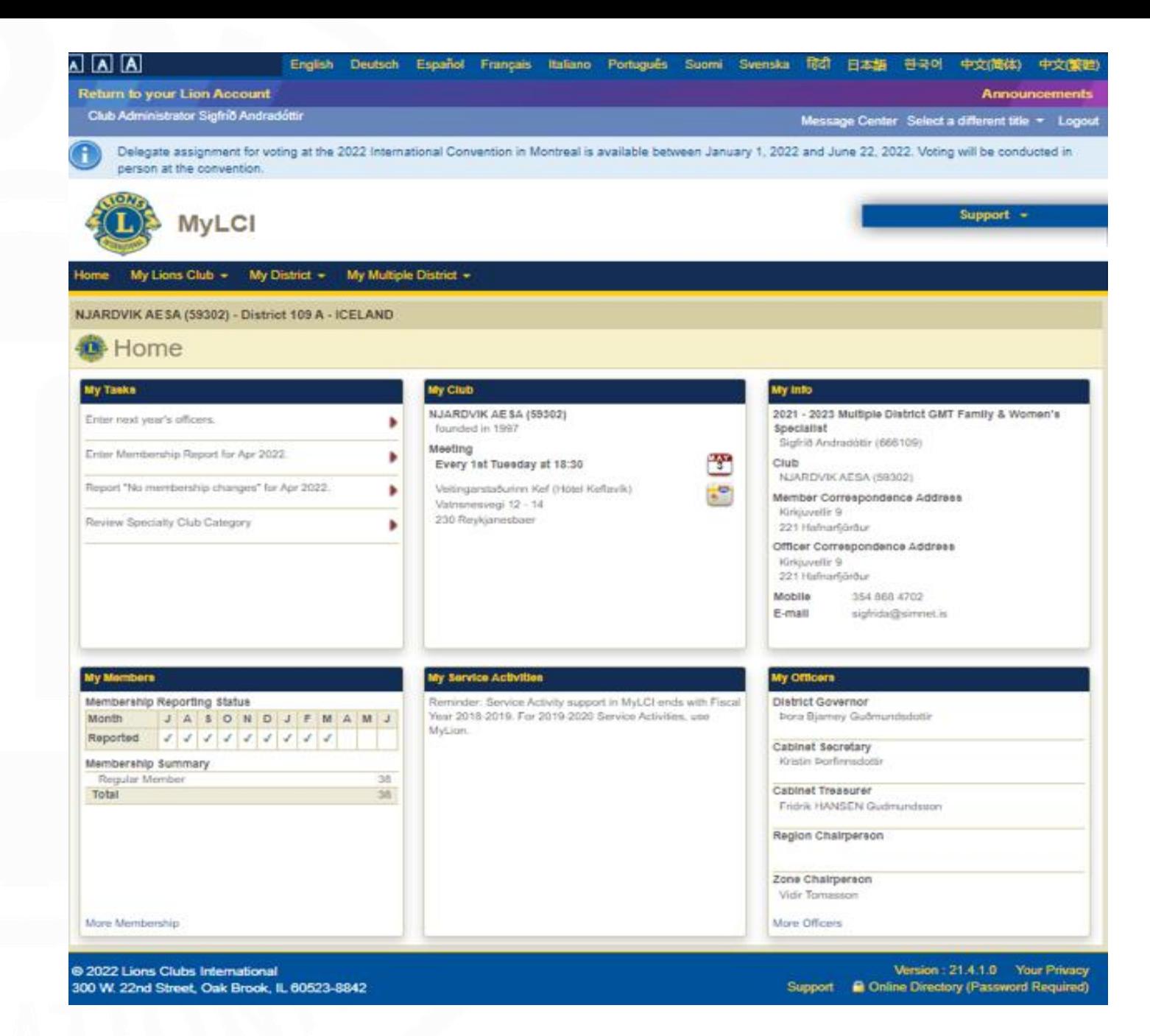

#### $\boxed{\mathbf{A}} \boxed{\mathbf{A}} \boxed{\mathbf{A}}$ English Deutsch Español Français Italiano Português Suomi Svenska हिंदी 日本語 한국어 中文(简体) 中文(繁體) **Return to your Lion Account Announcements** Club Administrator Sigfrio Andradottir Message Center Select a different title \* Logout Delegate assignment for voting at the 2022 International Convention in Montreal is available between January 1, 2022 and June 22, 2022. Voting will be conducted in person at the convention. Support  $\sim$ **MyLCI** My Lions Club  $\star$  My District  $\star$  My Multiple District  $\star$ NJARDVIK AESA (59302) - District 109 A - ICELAND **40** Report No Member Transaction Year 2022 Month April Report Cancel Version: 21.4.1.0 Your Privacy @ 2022 Lions Clubs International Support **C** Online Directory (Password Required) 300 W. 22nd Street, Oak Brook, IL 60523-8842

## Smellið á "Report"

## **Confirmation**

- **Hér kemur staðfesting á að þú hafir skilað skýrslunni.**
- **Það er komið hak í reitinn A fyrir apríl.**
- **Þar með hefur þú lokið því að skila félaga skýrslu þann mánuð fyrir klúbbinn þinn.**

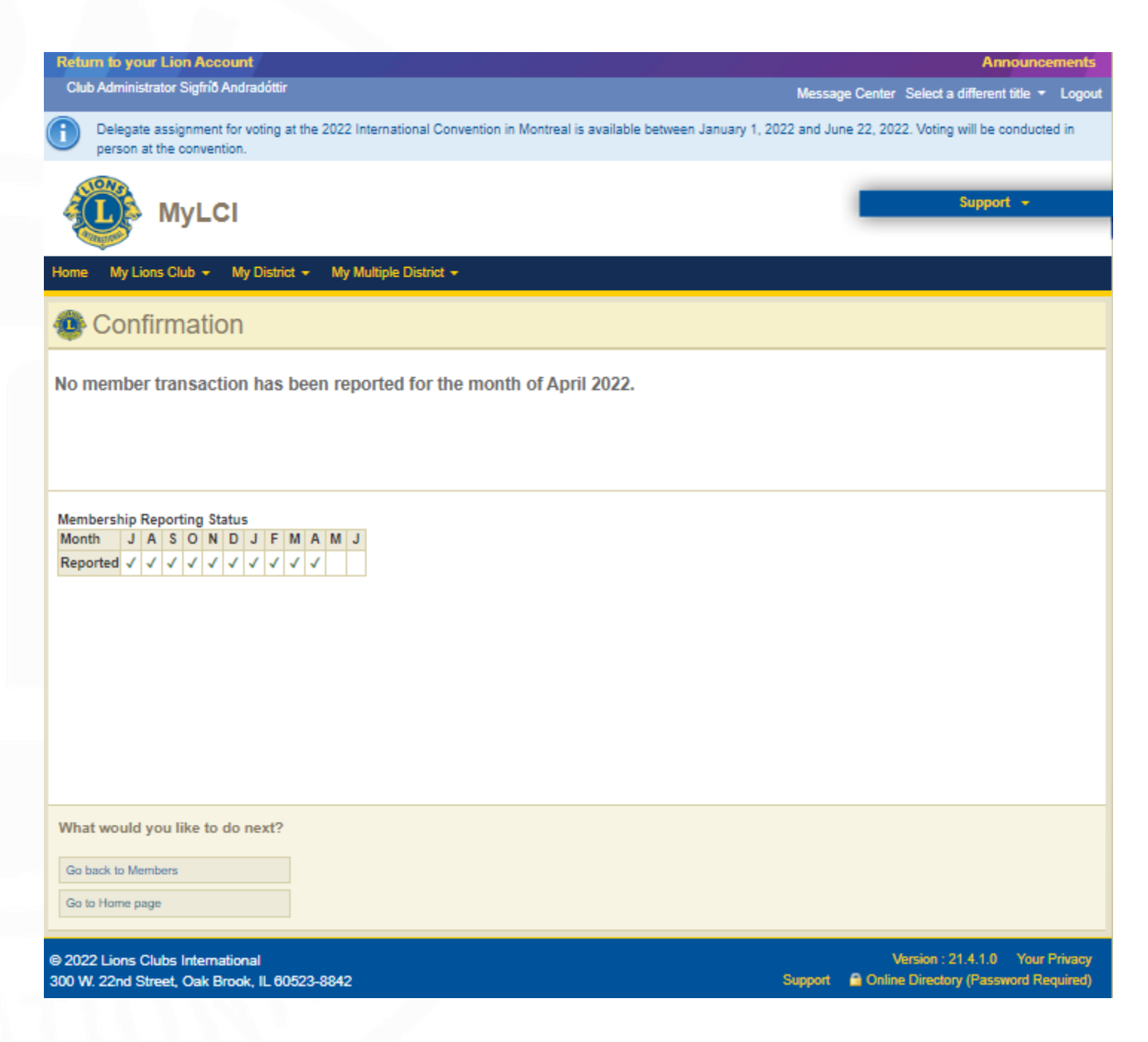

## **Eins og þið sjáið á þessari glæru eru hlekkirnir til að gera skýrsluna nú horfnir.**

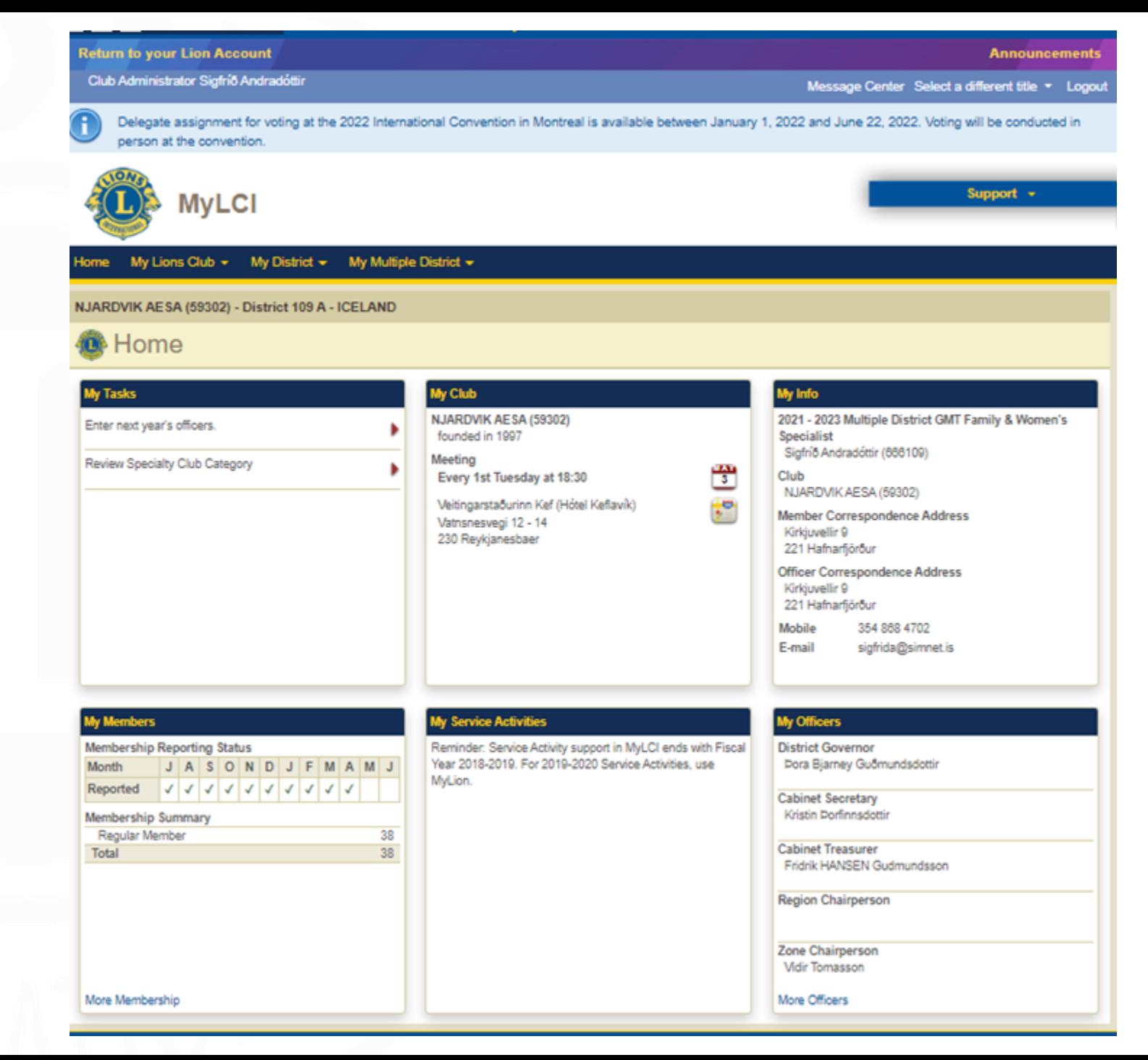

## **Félagaskýrslur Nýja kerfið -prufa**

## **Farið er inn á [www.lions.is](http://www.lions.is/)**

## **Smellið á hnappinn "LionPortal"**

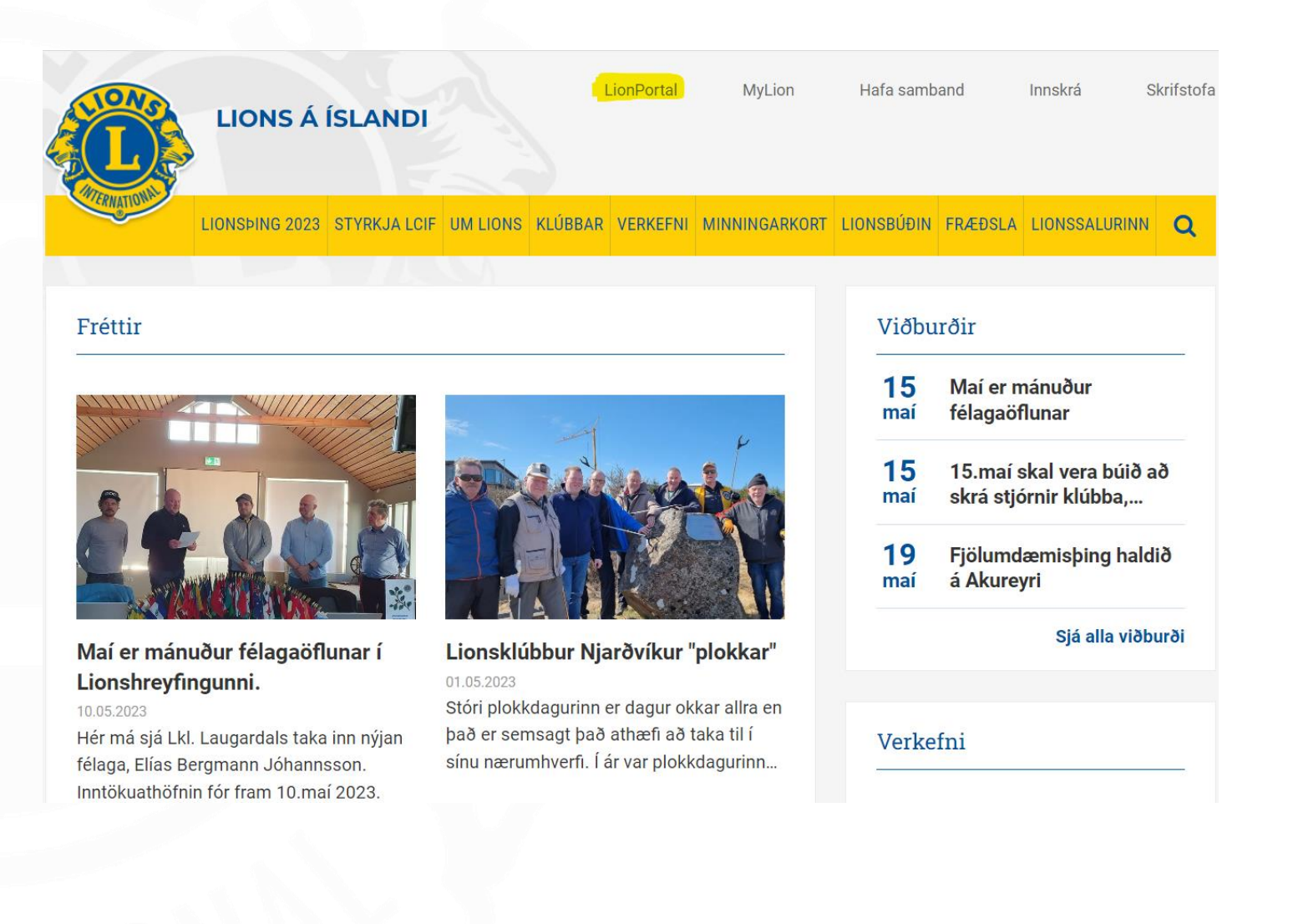

**Hér má sjá síðuna sem þið komið þegar búið verður að virkja nýja kerfið . Þar eru 4 möguleikar sem allir geta séð . MY MEMBERSHIP MY CLUB MY LEADERSHIP MY ASSOCIATION**

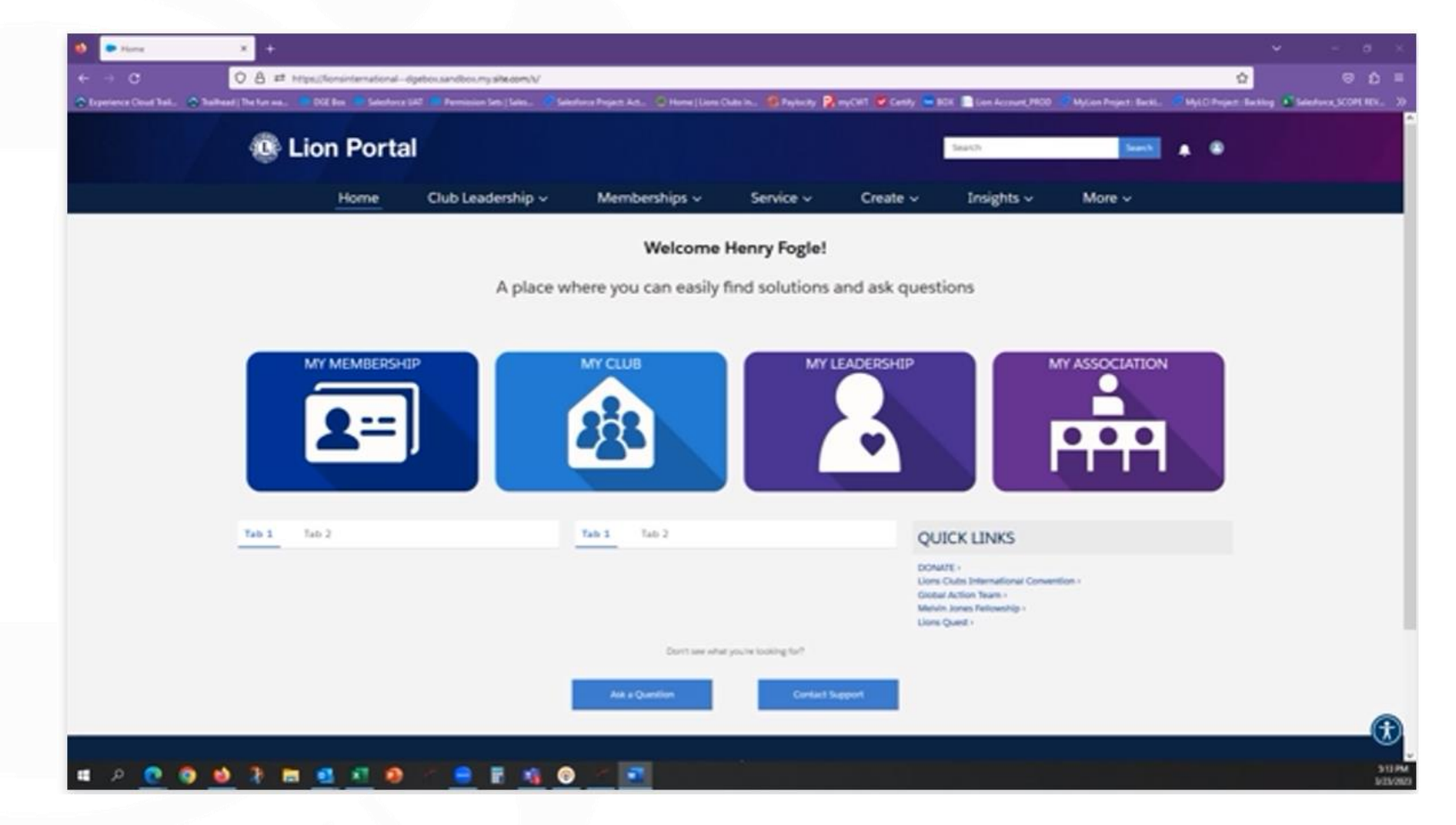

## **Lion Portal**

**Þegar haldið verður áfram mun viðmótið breytast eftir því hvort almennur félagi , ritari , formaður eða club administrator skráir sig inn.**

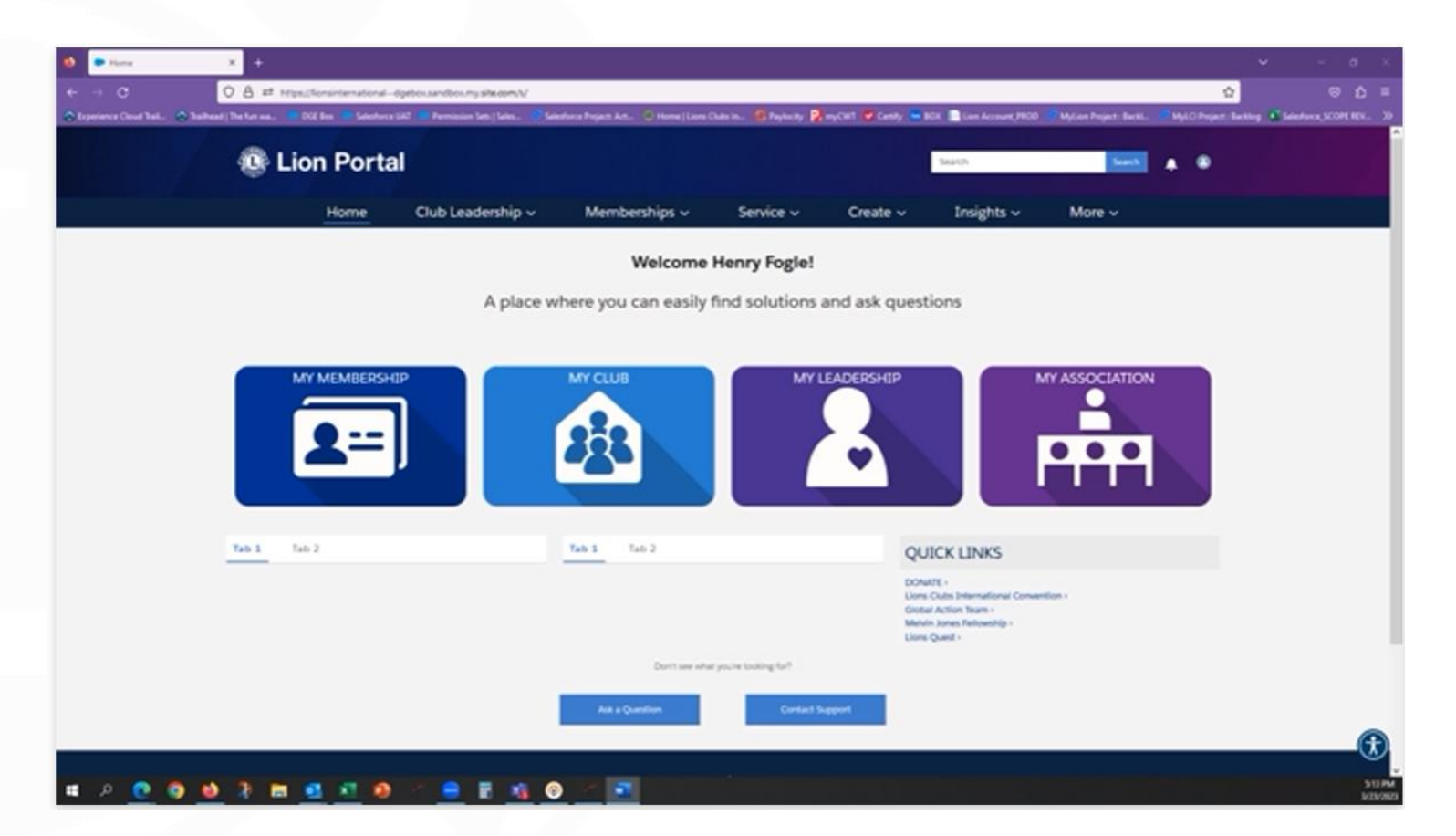

## **Lion Portal Allir geta skoðað MY MEMBERSHIP MY CLUB MY LEADERSHIP**

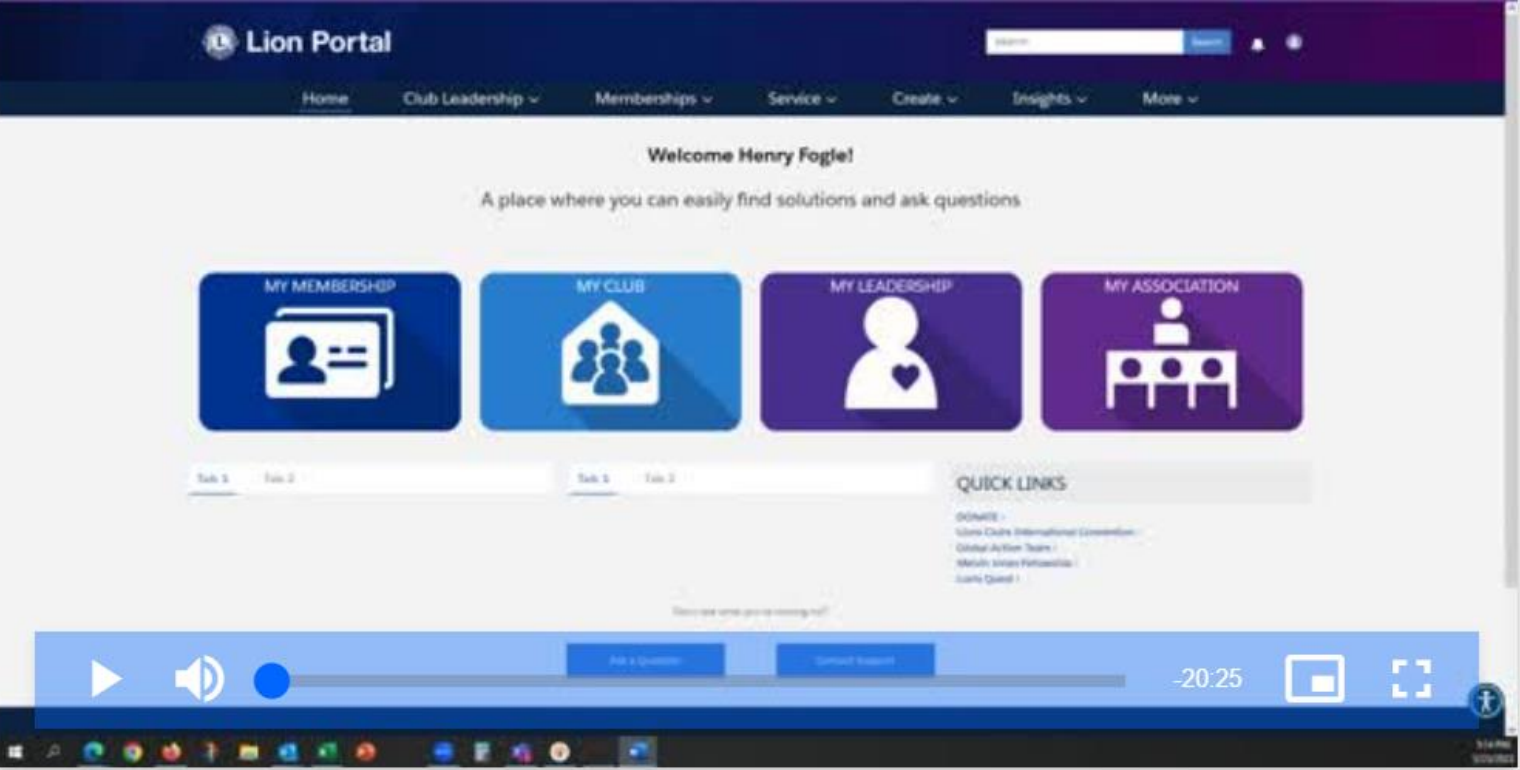

**Lion Portal MY MEMBERSHIP Hér má sjá upplýsingar um hvern félaga og sögu hans**

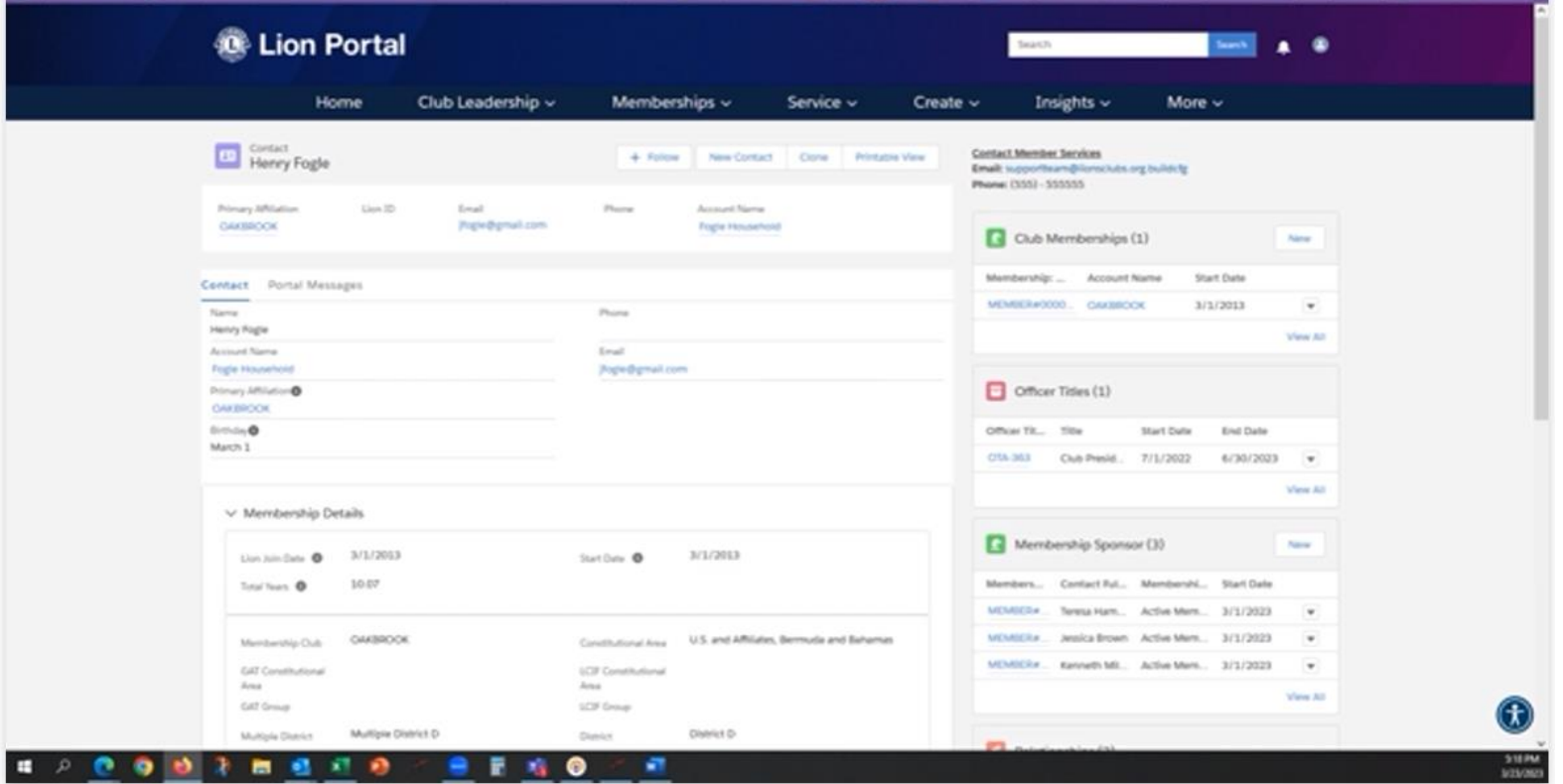

**Lion Portal MY CLUB Hér má sjá upplýsingar um klúbbinn. Heimilisfang, fundarstað, fjárhagsstöðu, félagatal . Neðst til hægri er hægt að smella á "View all"**

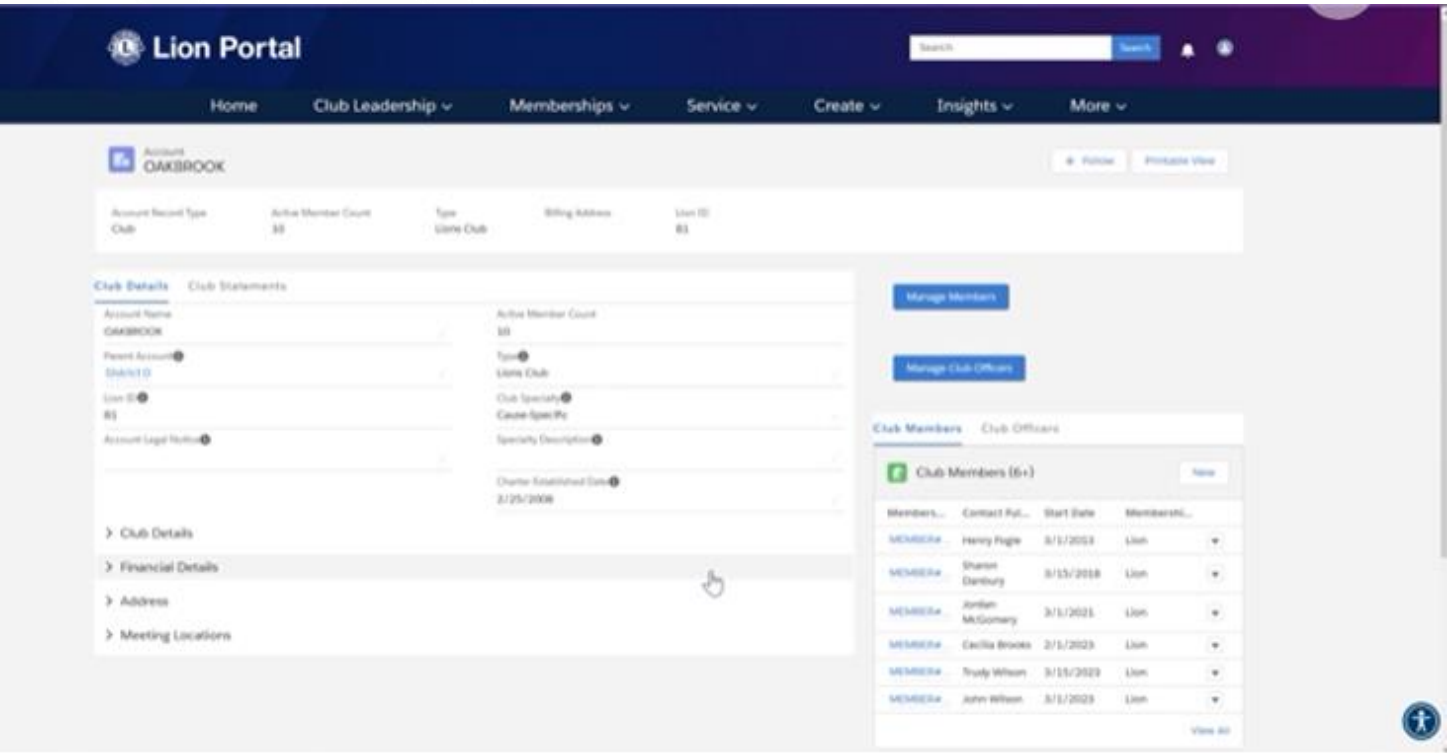

**Lion Portal MY CLUB Þá kemur listi yfir félagana í klúbbnum. Með því að smella á örina lengst til hægri fást nánari upplýsingar og hægt að breyta upplýsingum um hvern félaga .**

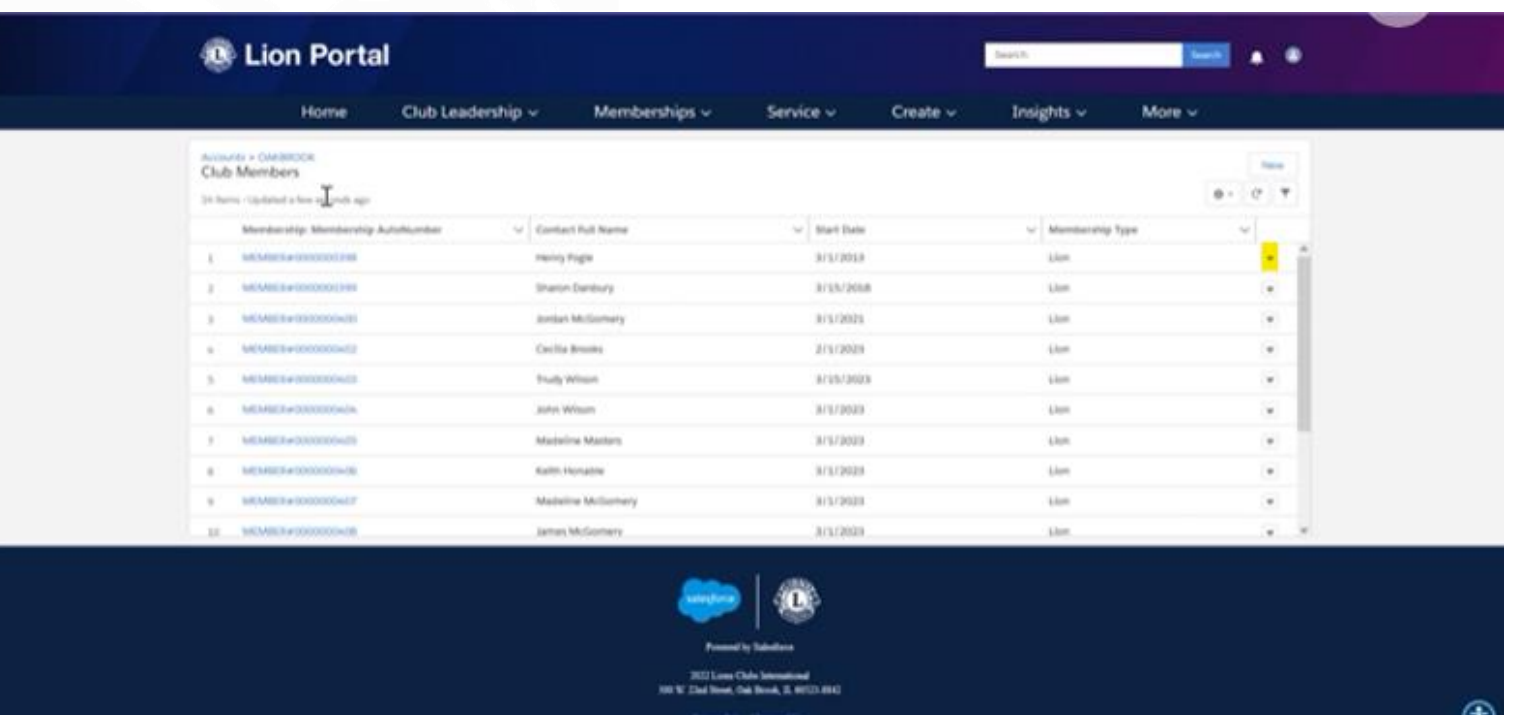

**Lion Portal MY CLUB ritarinn getur farið beint á efri bláa takkann "Manage members" og unnið þaðan**

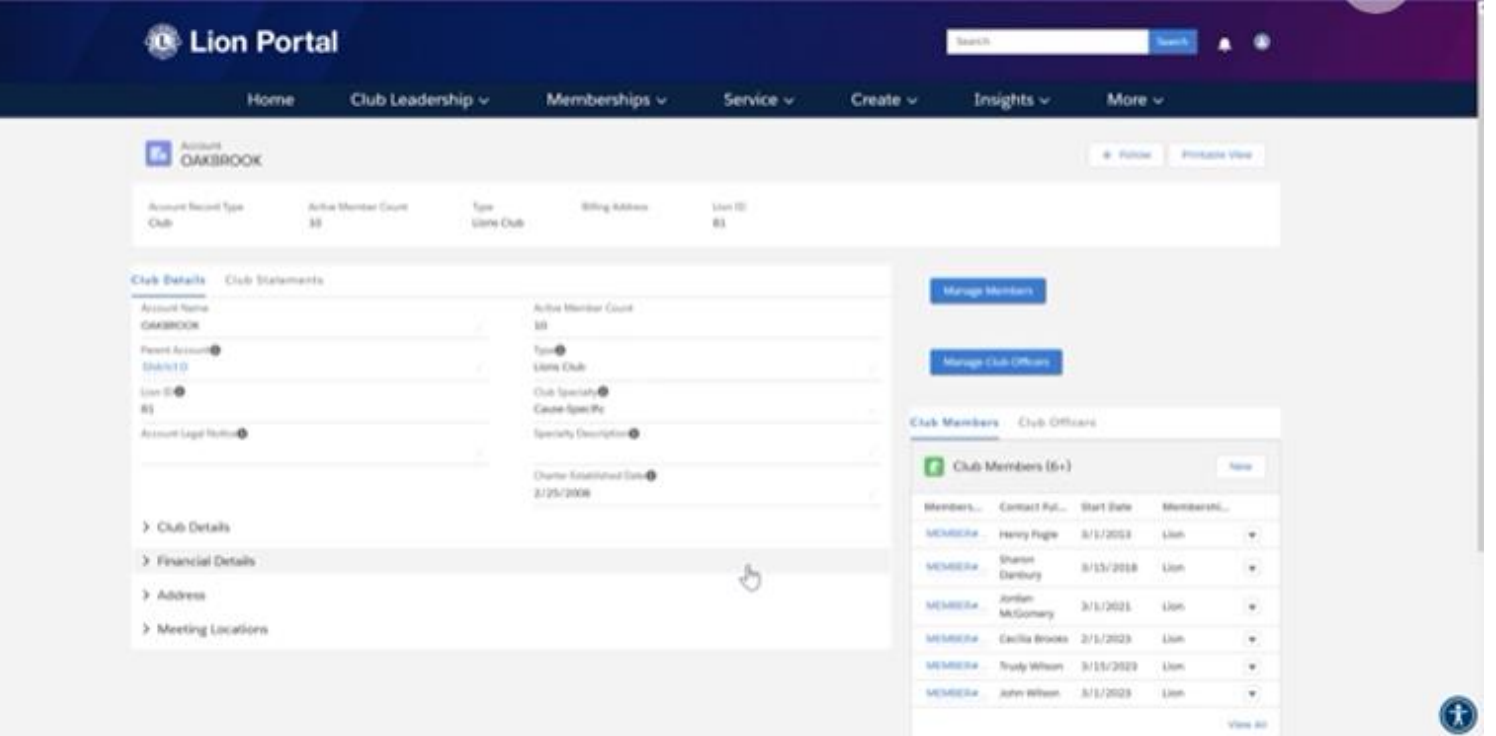

**Lion Portal MY CLUB Hér er hægt að velja : Add new member Reinstate member Transfer member Drop member og Report no membership change**

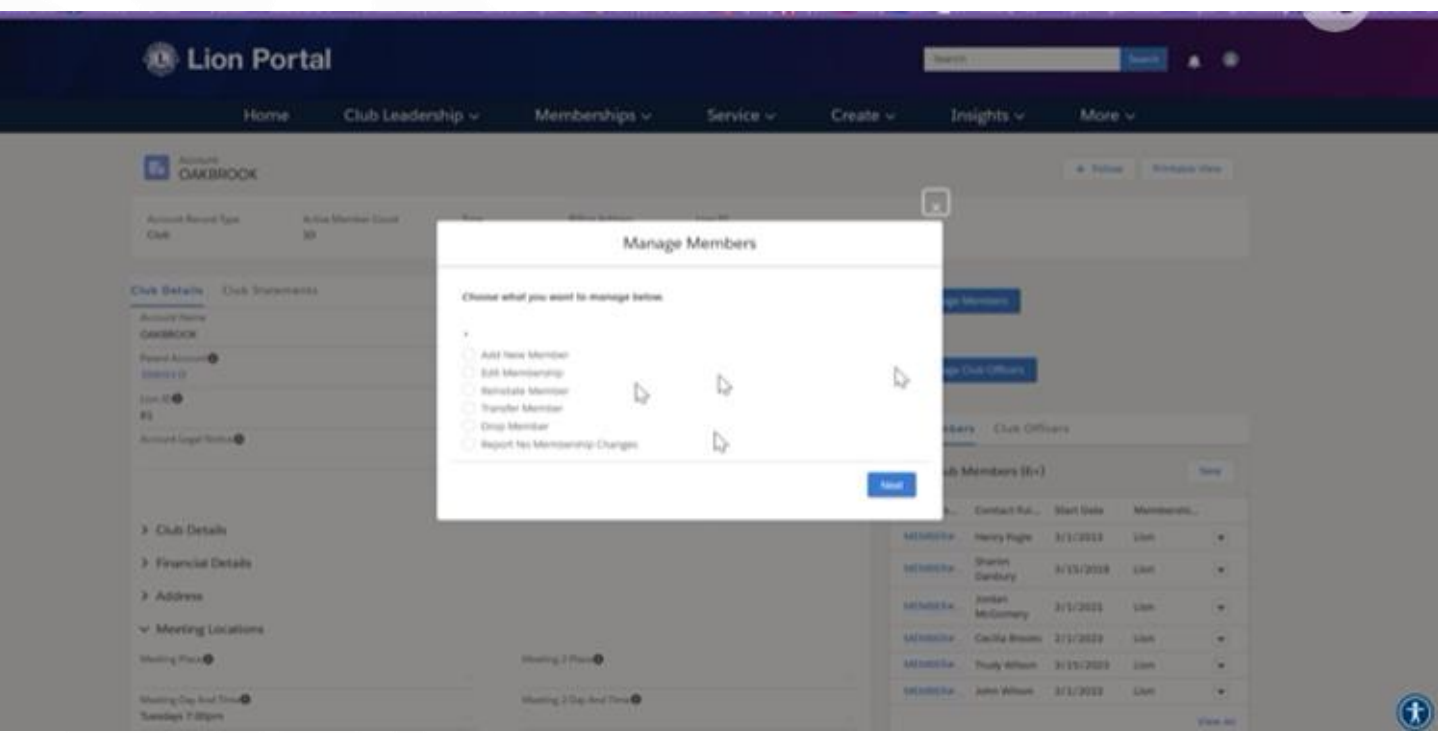

**Lion Portal MY CLUB Add member Fyllum inn almennar upplýsingar s.s. nafn, fæðingardag og kyn . Velja síðan bláa takkann "Search"**

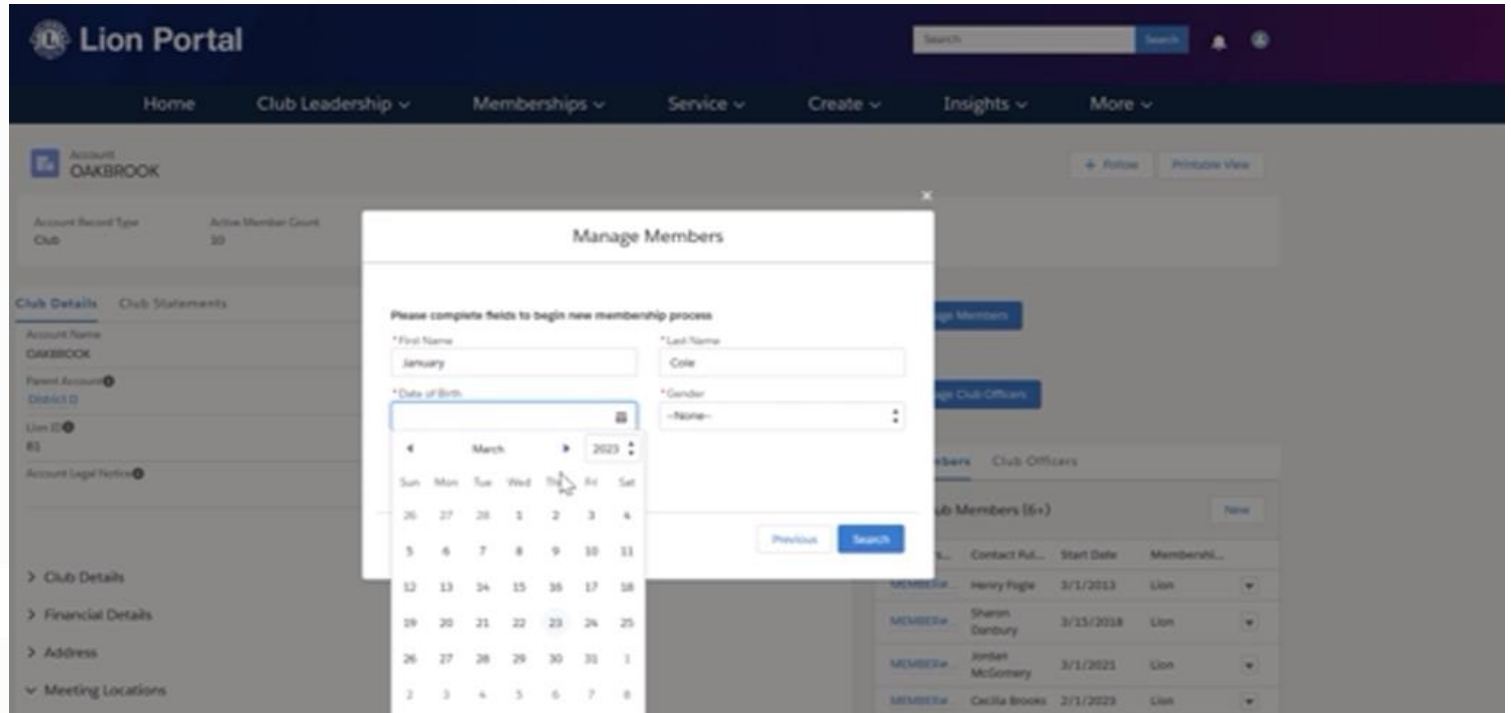

**Lion Portal MY CLUB Add member Fyllum inn fullt heimilisfang og síðan netfang . Velja síðan bláa takkann "Next"**

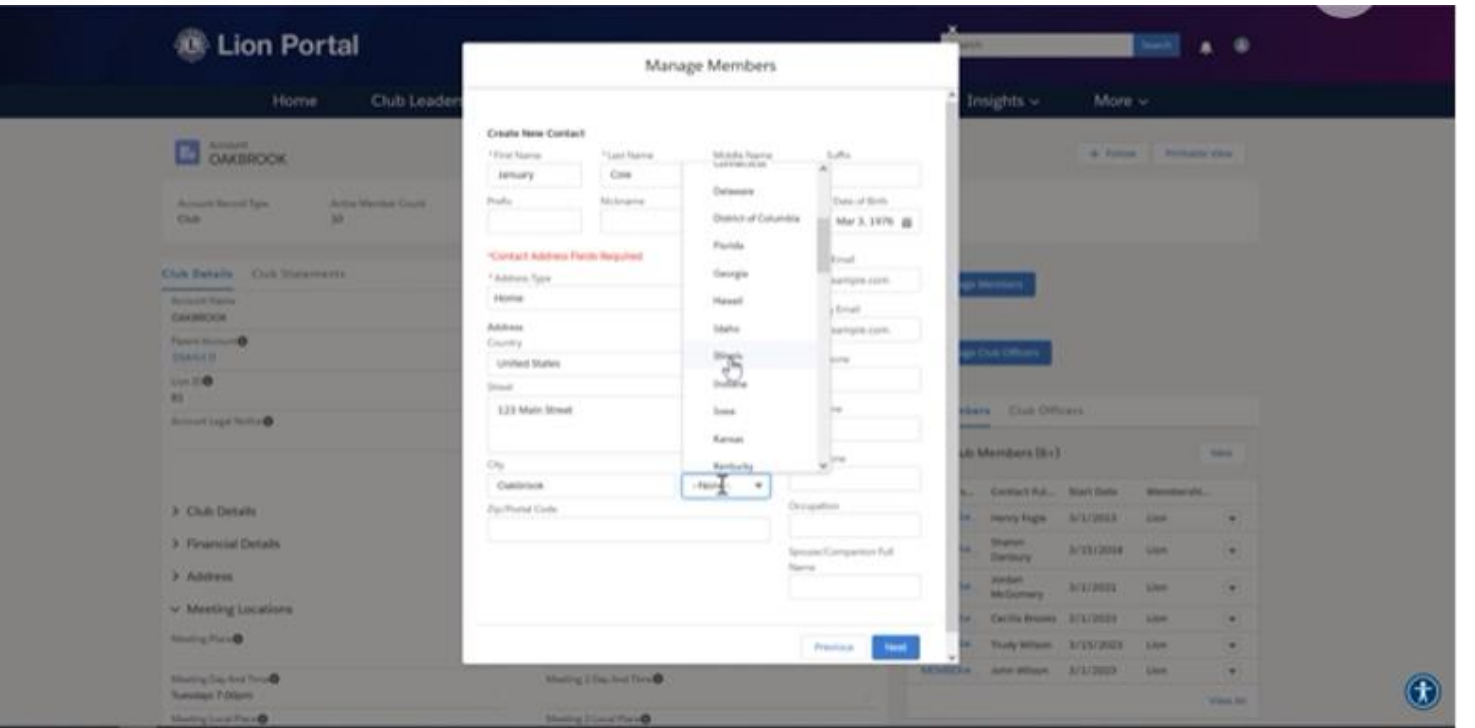

**Lion Portal MY CLUB Add member Fyllum inn dagsetningu inngöngu (Start date) hvernig félagi (Type) og hver er meðmælandi (Sponcor) Velja síðan bláa takkann "Next" Og þá er skráningu lokið**

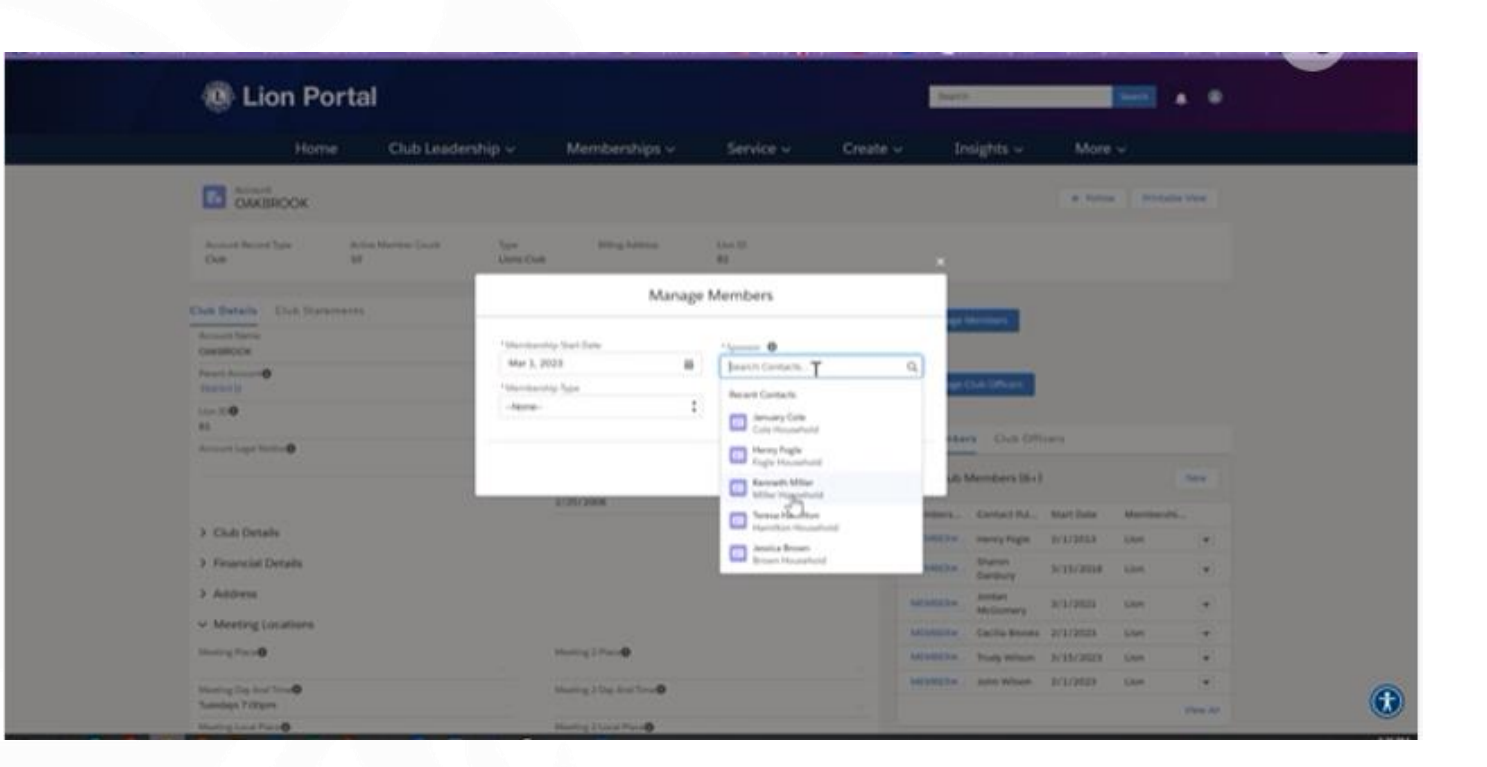

**Lion Portal MY CLUB ritarinn getur farið beint á efri bláa takkann "Manage club officers" og unnið þaðan**

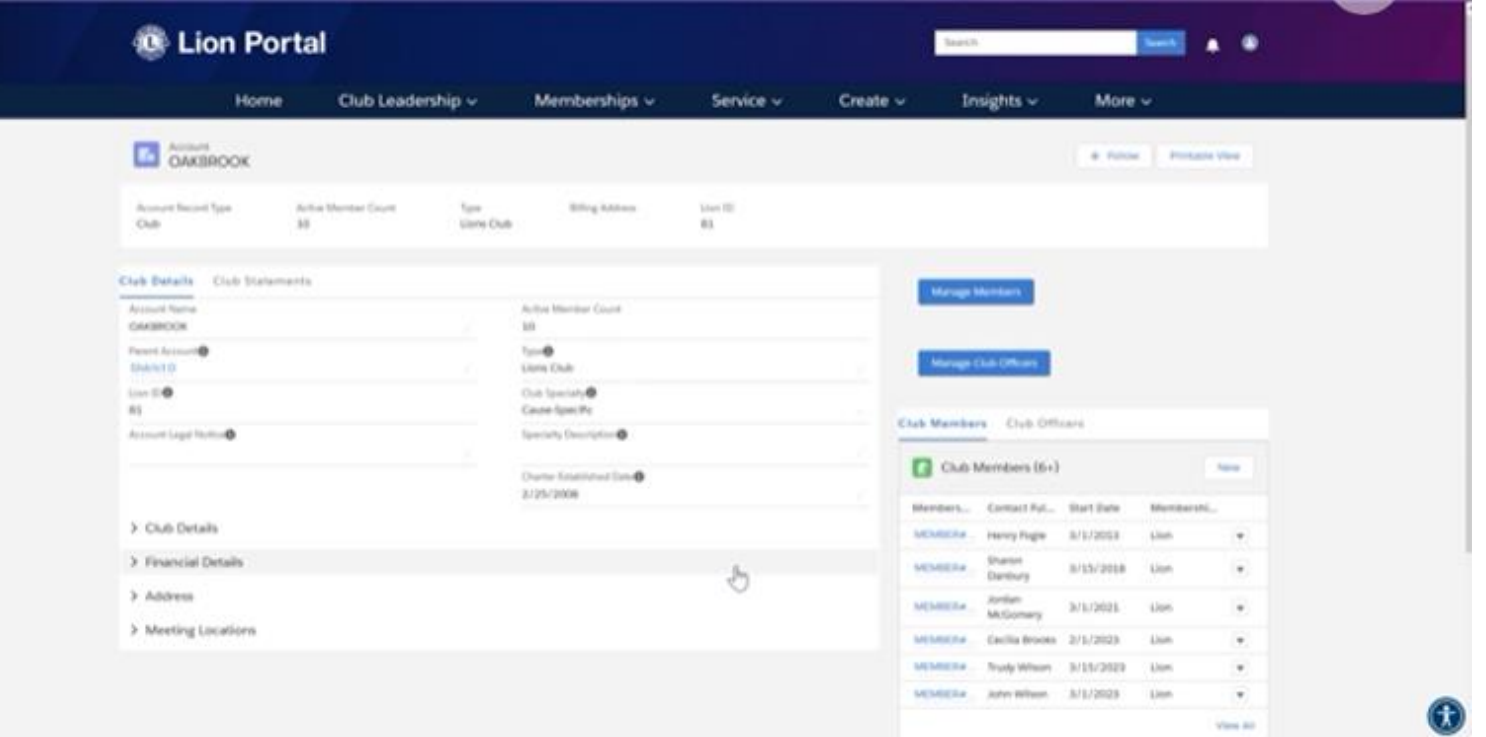

## **Lion Portal MY CLUB**

**Hér þarf að velja annað hvort núverandi "Current Lions Year" eða næsta starfsár (Upcoming Lions Year)**

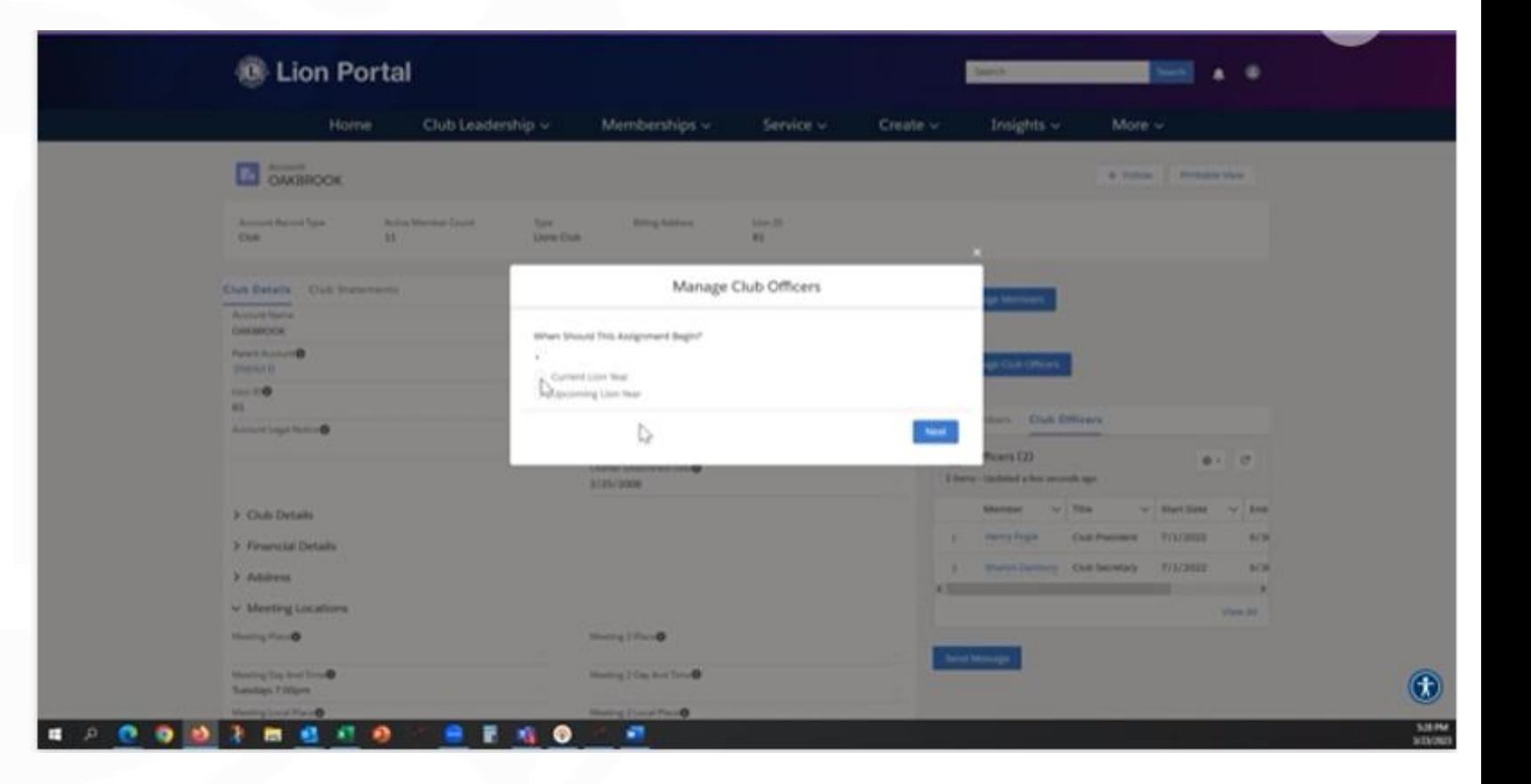
#### **Lion Portal MY CLUB**

**Hér þarf að velja annað hvort "Officers" eða "Administrator" Veljum "Next" og síðan "Officers" og "Next"**

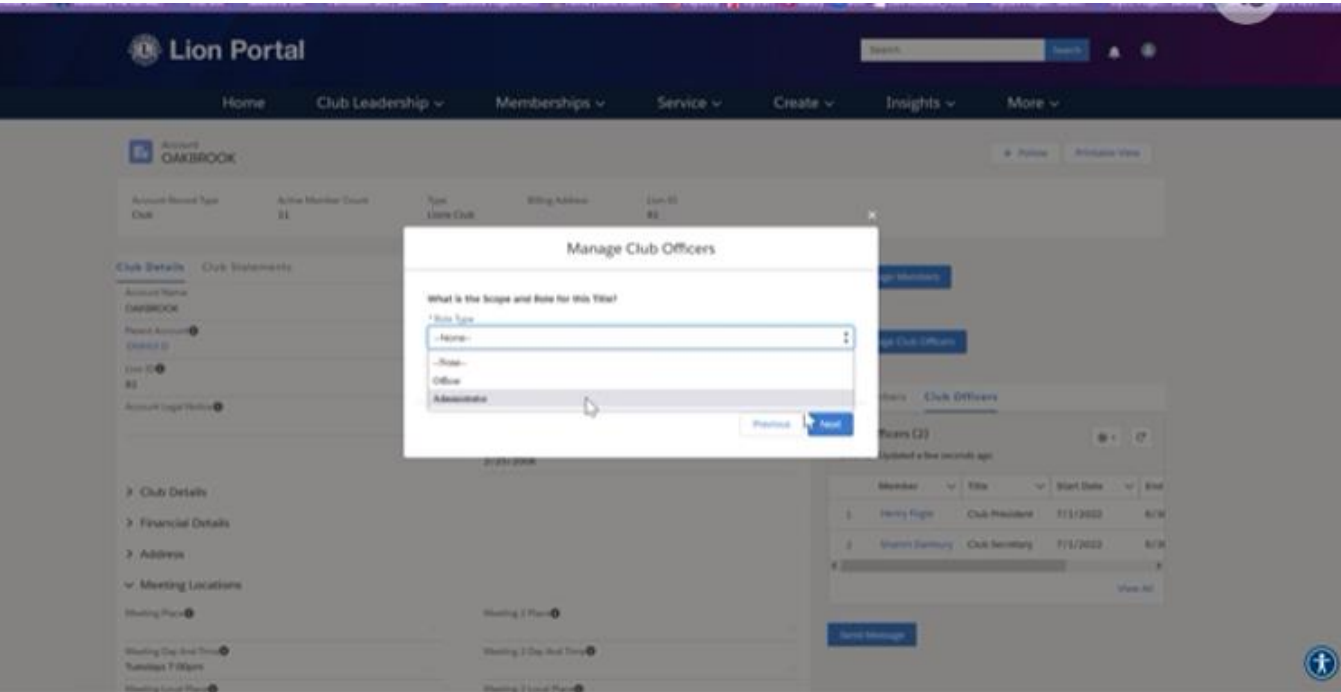

#### **Lion Portal MY CLUB**

**Hér þarf að velja félaga í klúbbnum og síðan þá stöðu sem viðkomandi á að gegna og "Next"**

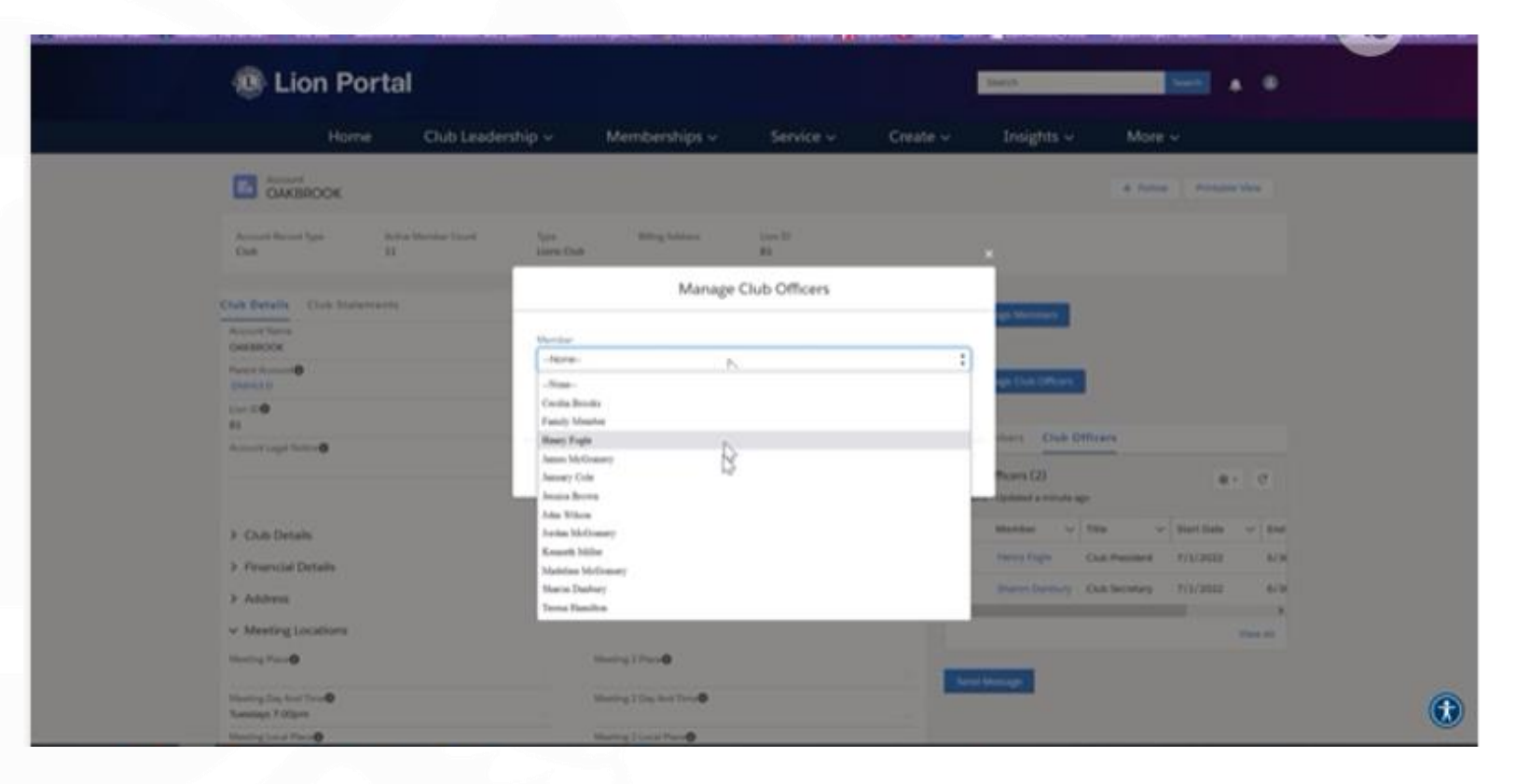

#### **Lion Portal MY CLUB**

**Staðfesting um að þú hafir skráð viðkomandi sést á græna borðanum efst á skjánum og spurt hvort þú viljið halda áfram að skrá kemur í glugganum**

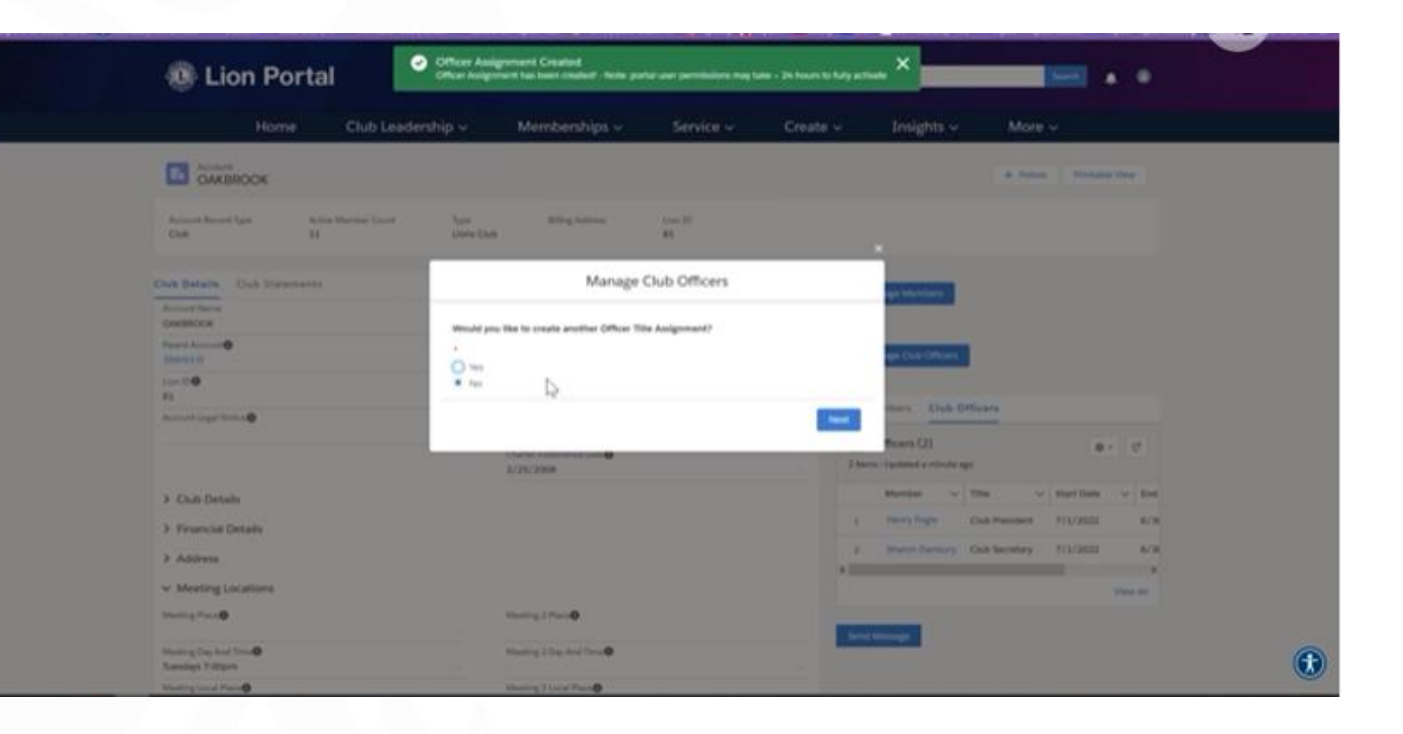

**Lion Portal MY LEADERSHIP og MY ASSOCIATION Þar verða ýmsar upplýsingar sem eru enn í vinnslu .**

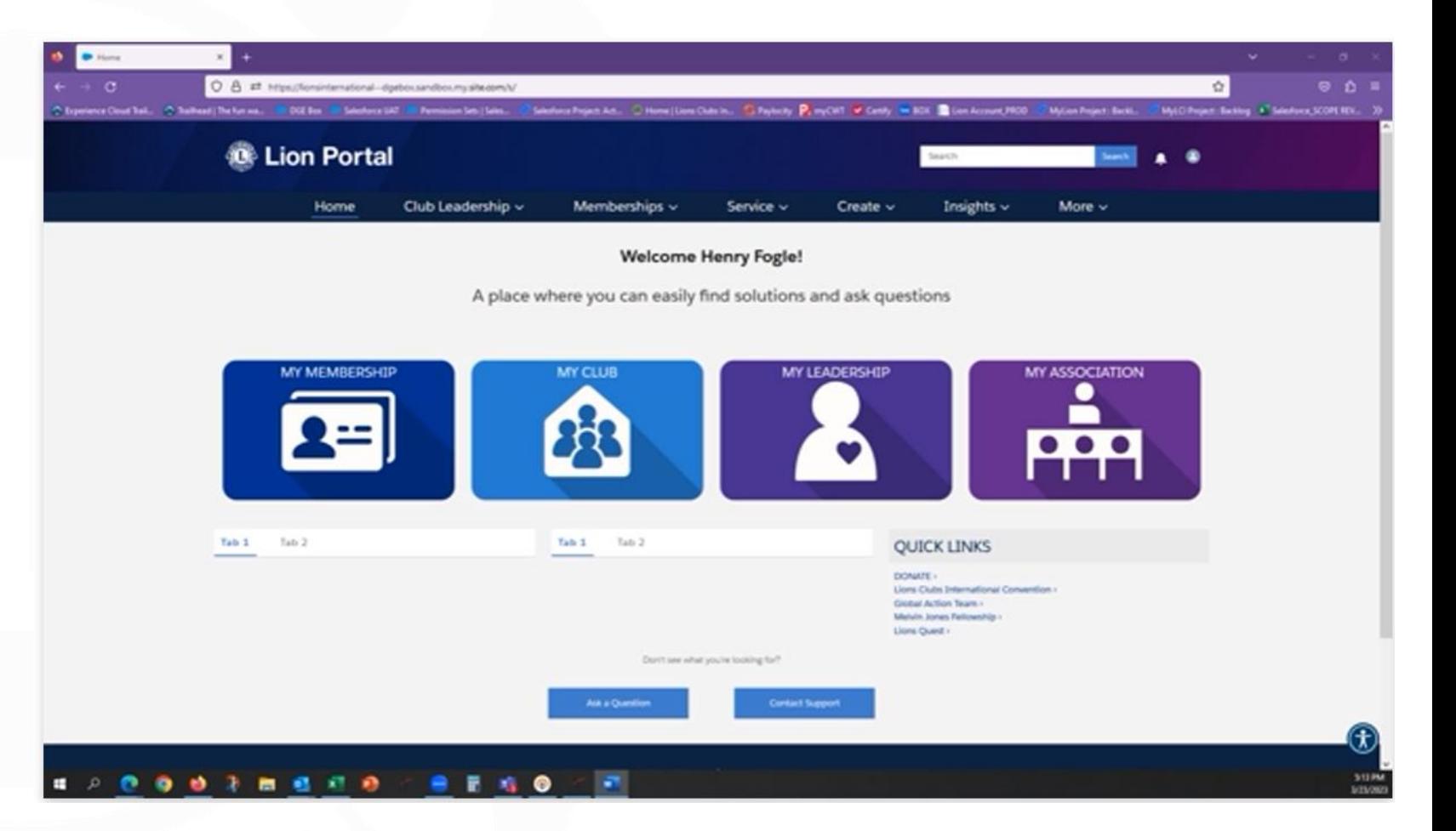

# Félagaskýrslur - taka 2

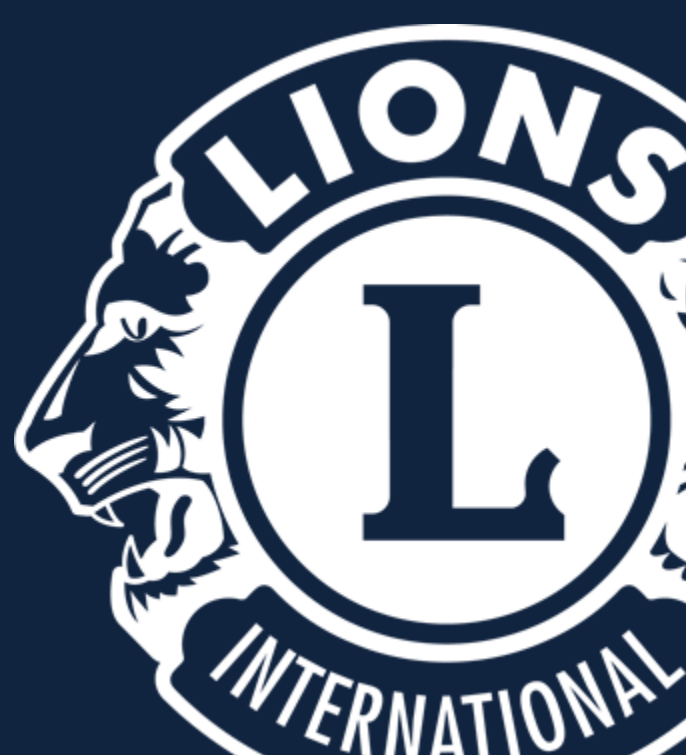

#### Smellið á "MyLCI"

28

Newsfeed tab to

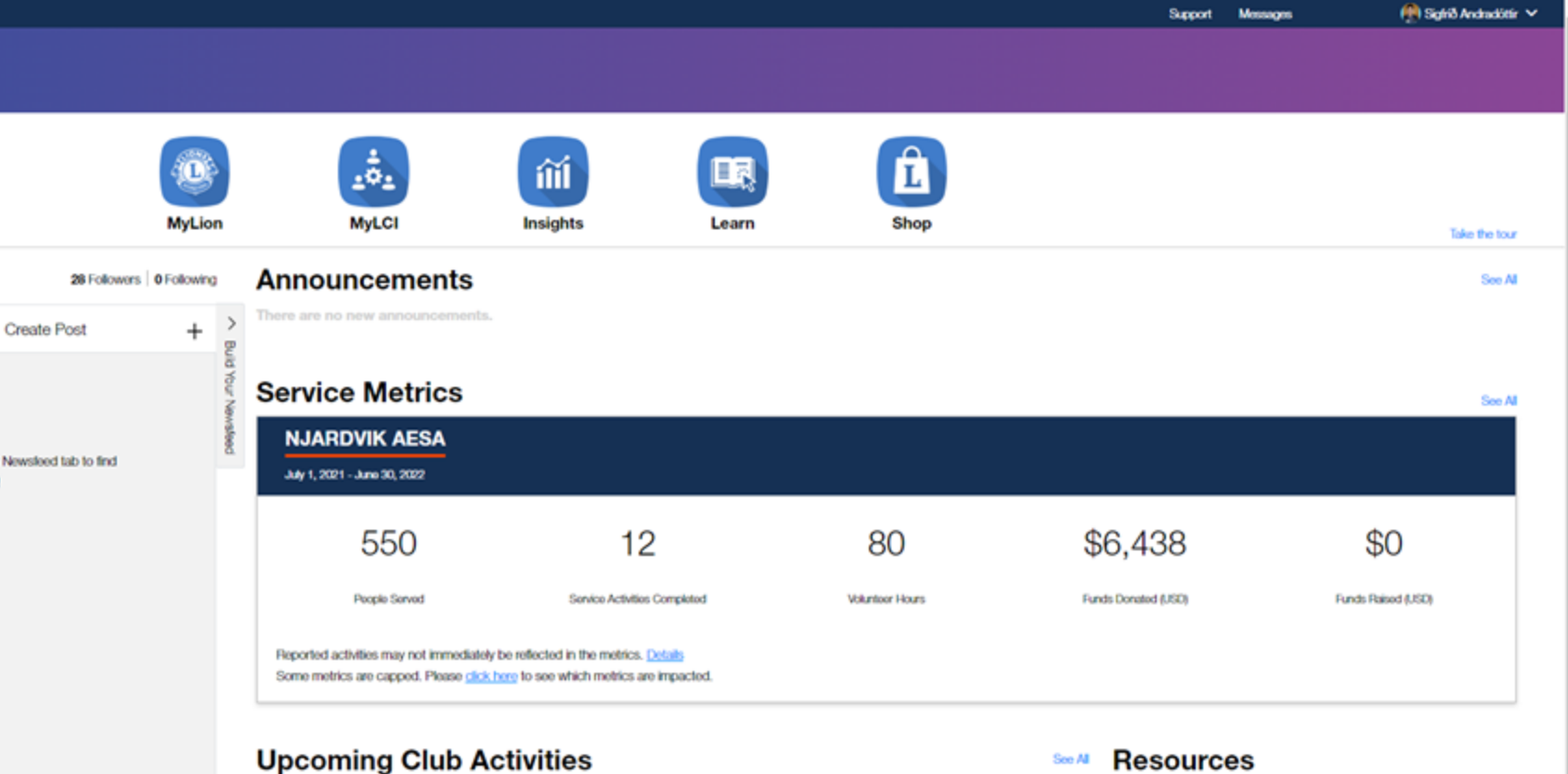

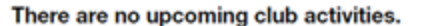

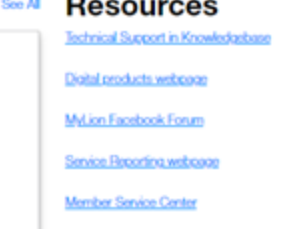

**Ef við gleymum að skila skýrslu fyrir mánaðamót er hægt að gera það á annan hátt.**

**Þið smellið á** *,,More membership"*  **í** *"My Members"* kassanum

Neðst í vinstra horninu

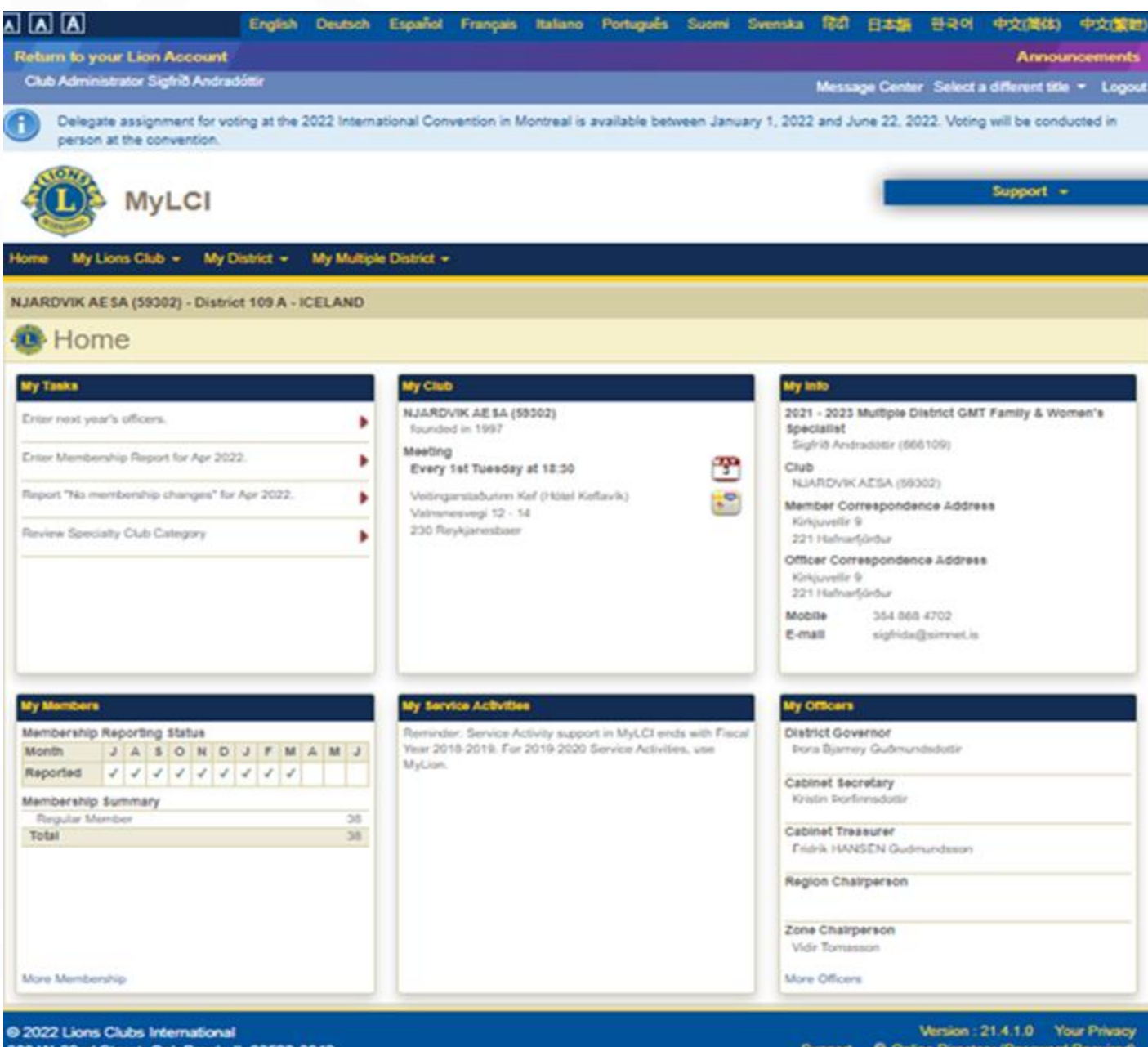

300 W. 22nd Street, Oak Brook, IL 60523-8842

#### **Fyrir neðan þar sem stendur "Members" er reitur þar sem stendur**

*,,Report no changes for Month"* **Smellið á örina.**

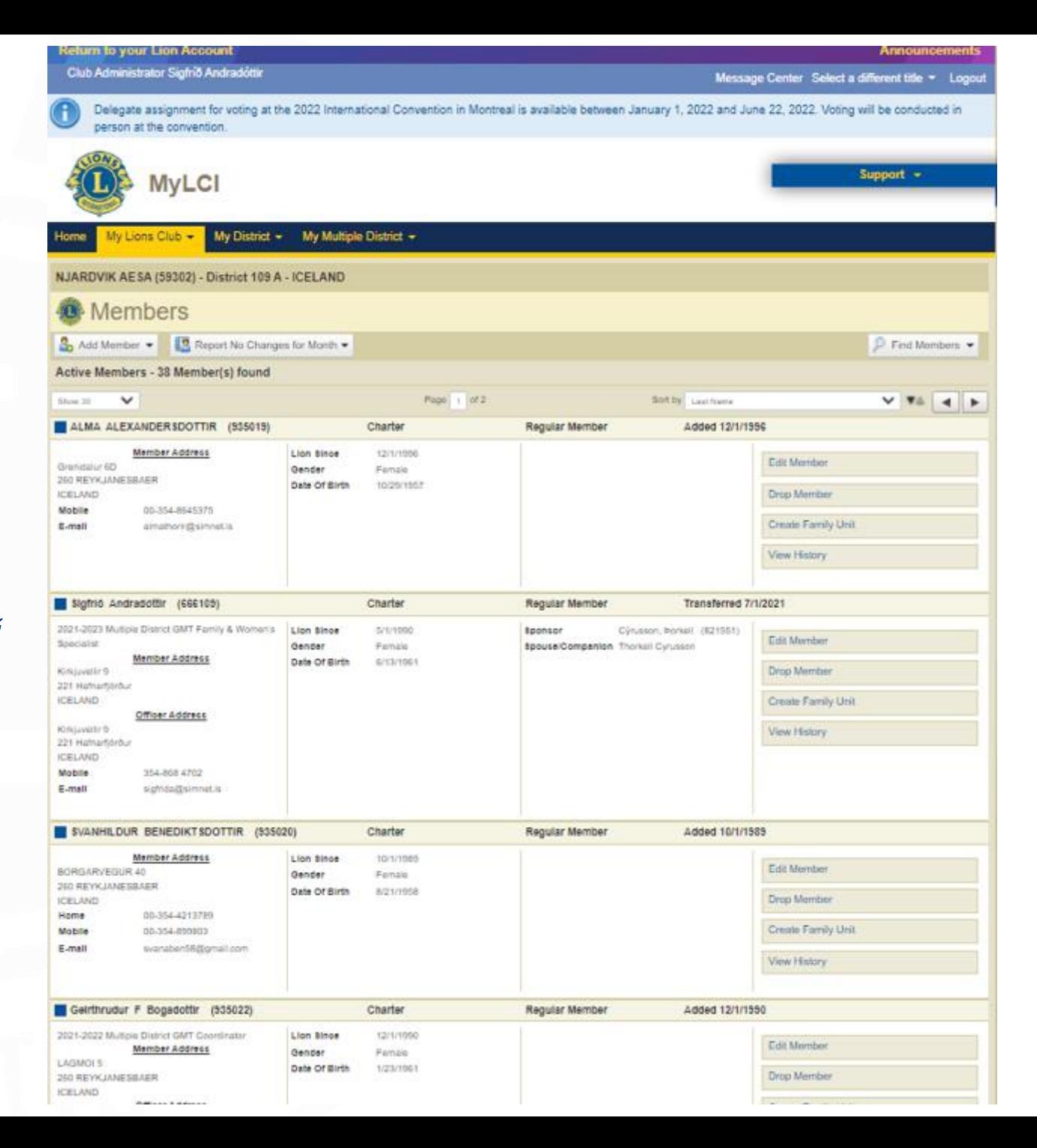

44

### Smellið á "April 2023"

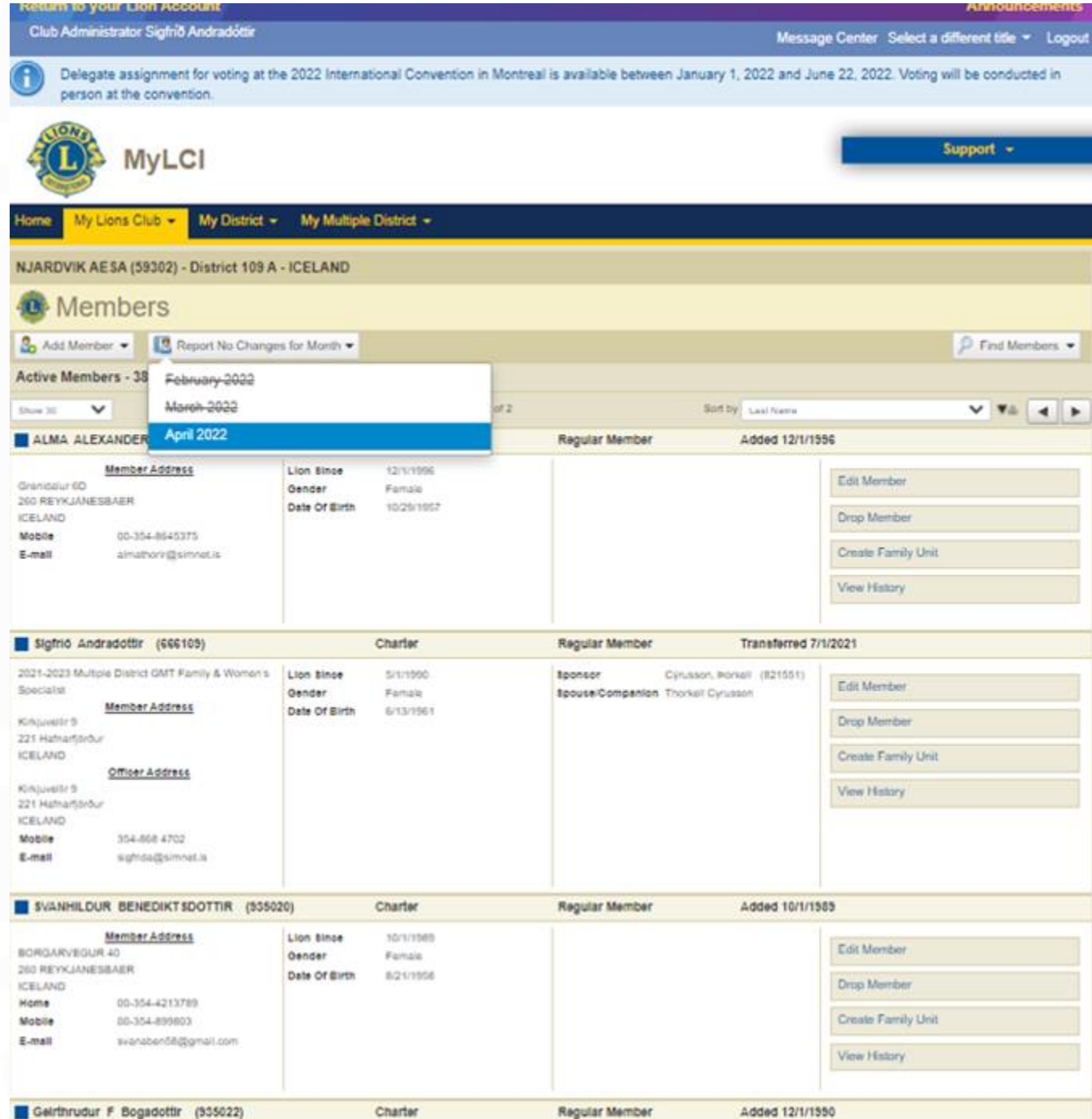

45

#### Smellið á "Report"

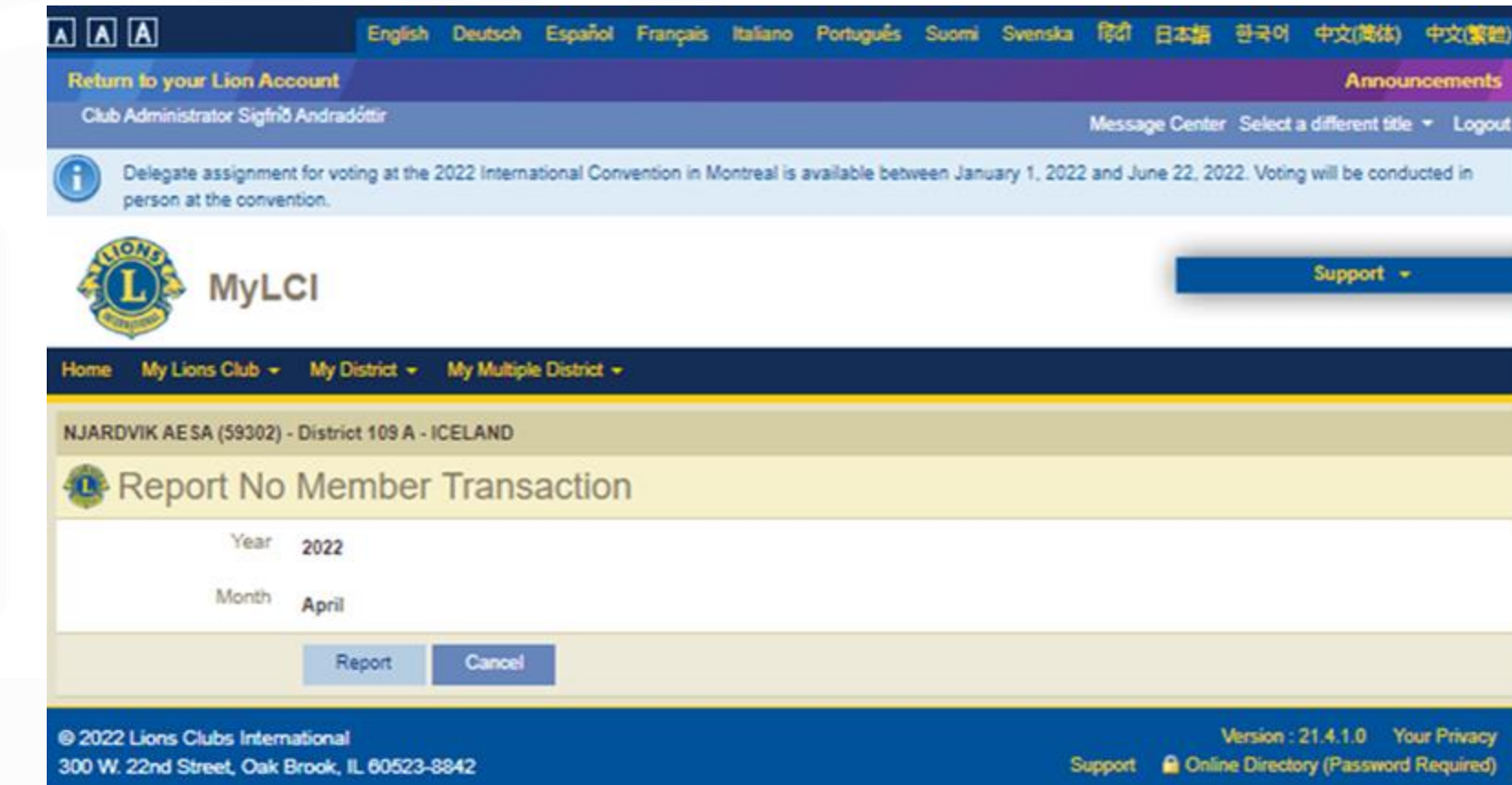

#### Þarna er hakið komið fyrir neðan A-ið fyrir **April**

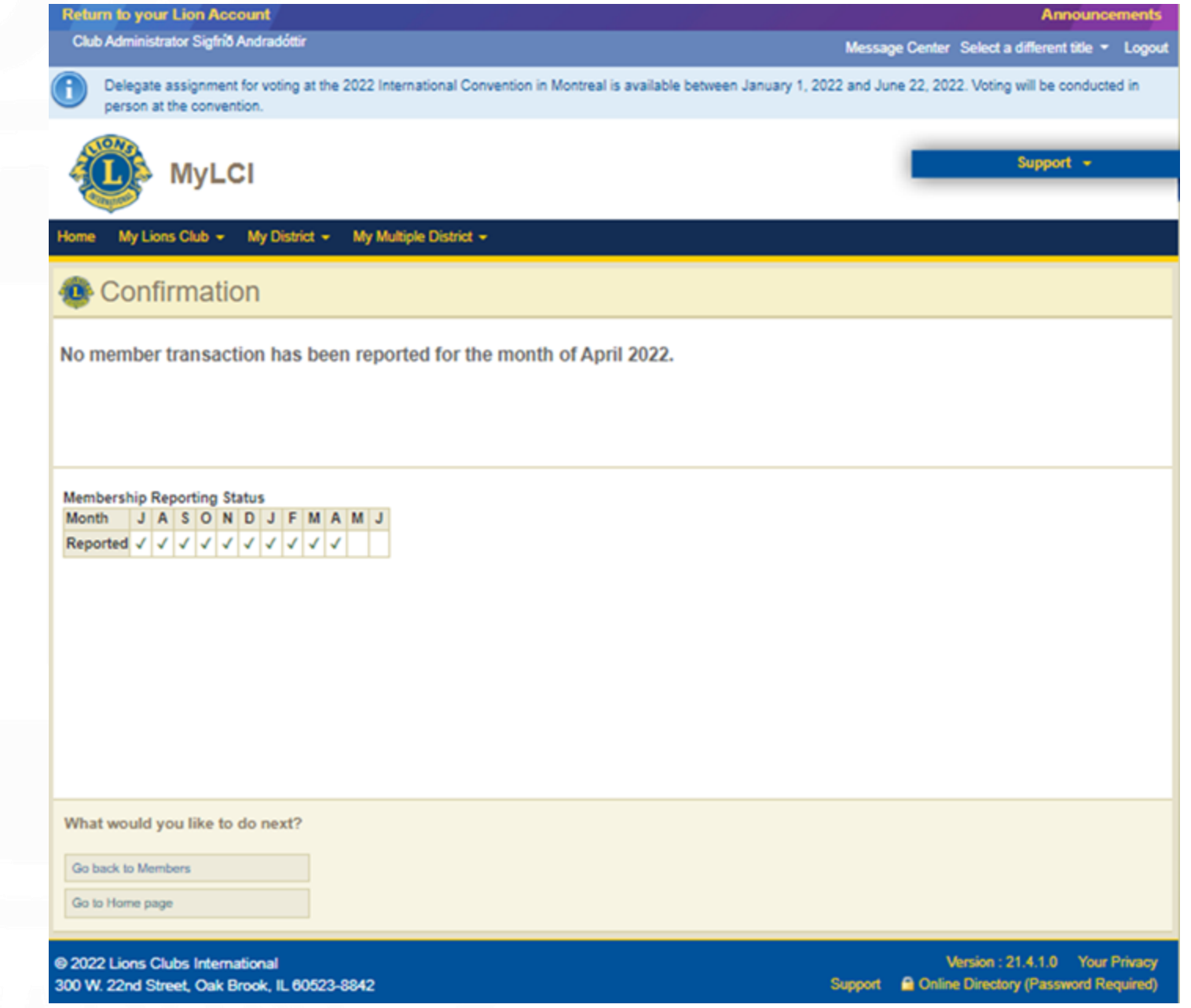

# Breytingar á félagatali

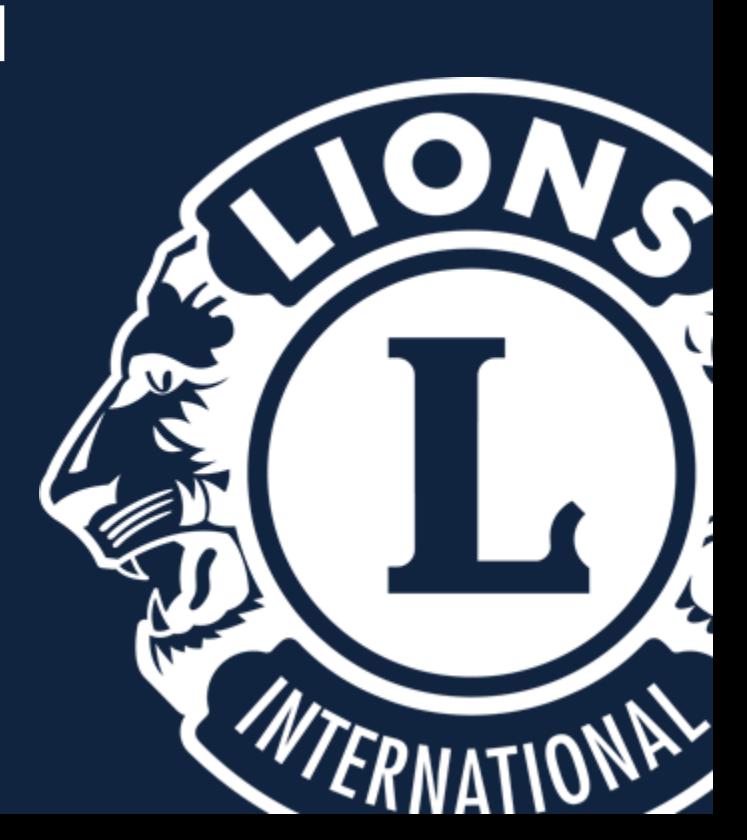

### **Nýr félagi skráður inn**

**Smellið á: "My Lions Club" "Members" "Add Member" "New Member"**

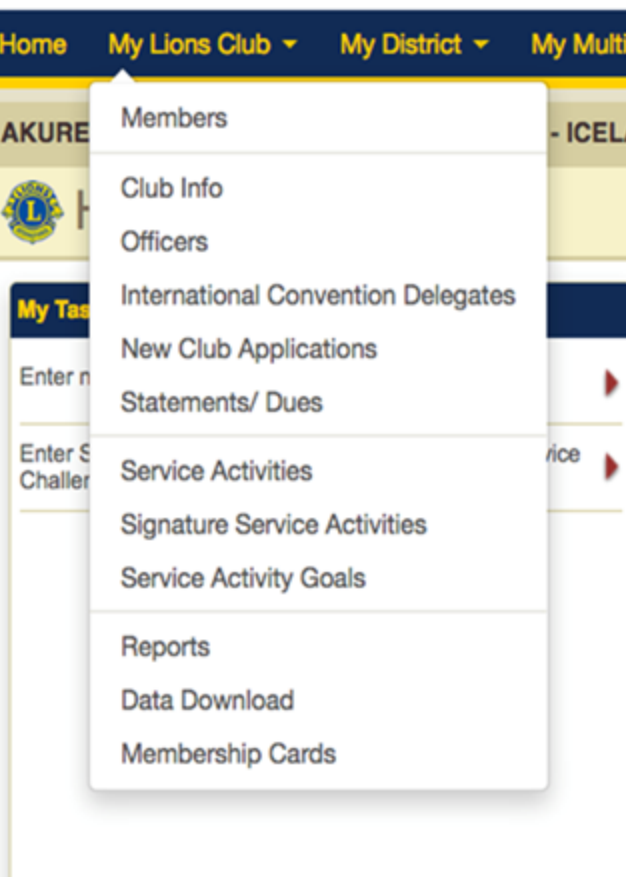

**My Member** 

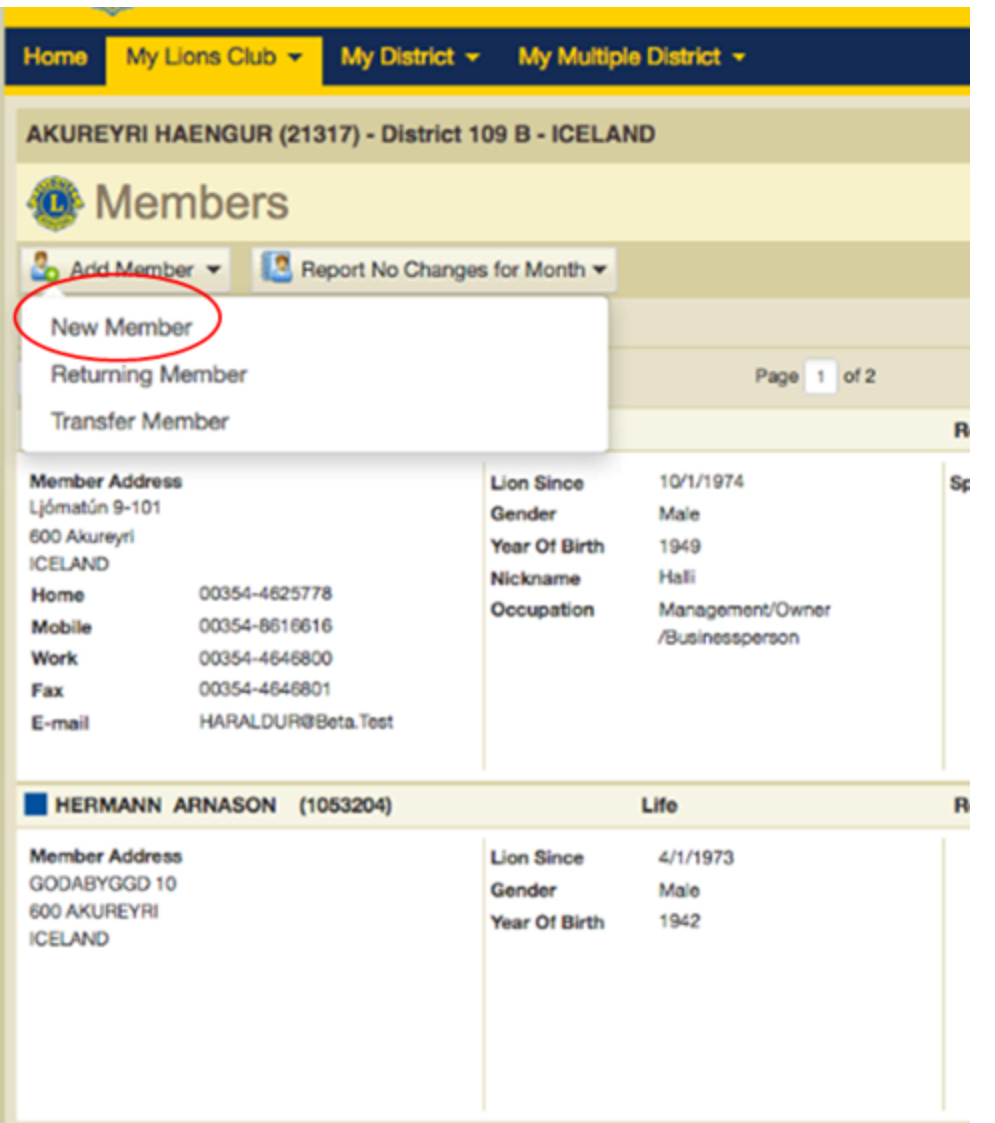

# **Nýr félagi skráður inn**

Add Member

**Eftir að þú ert búinn að fylla út alla reiti smellir þú á "Save"**

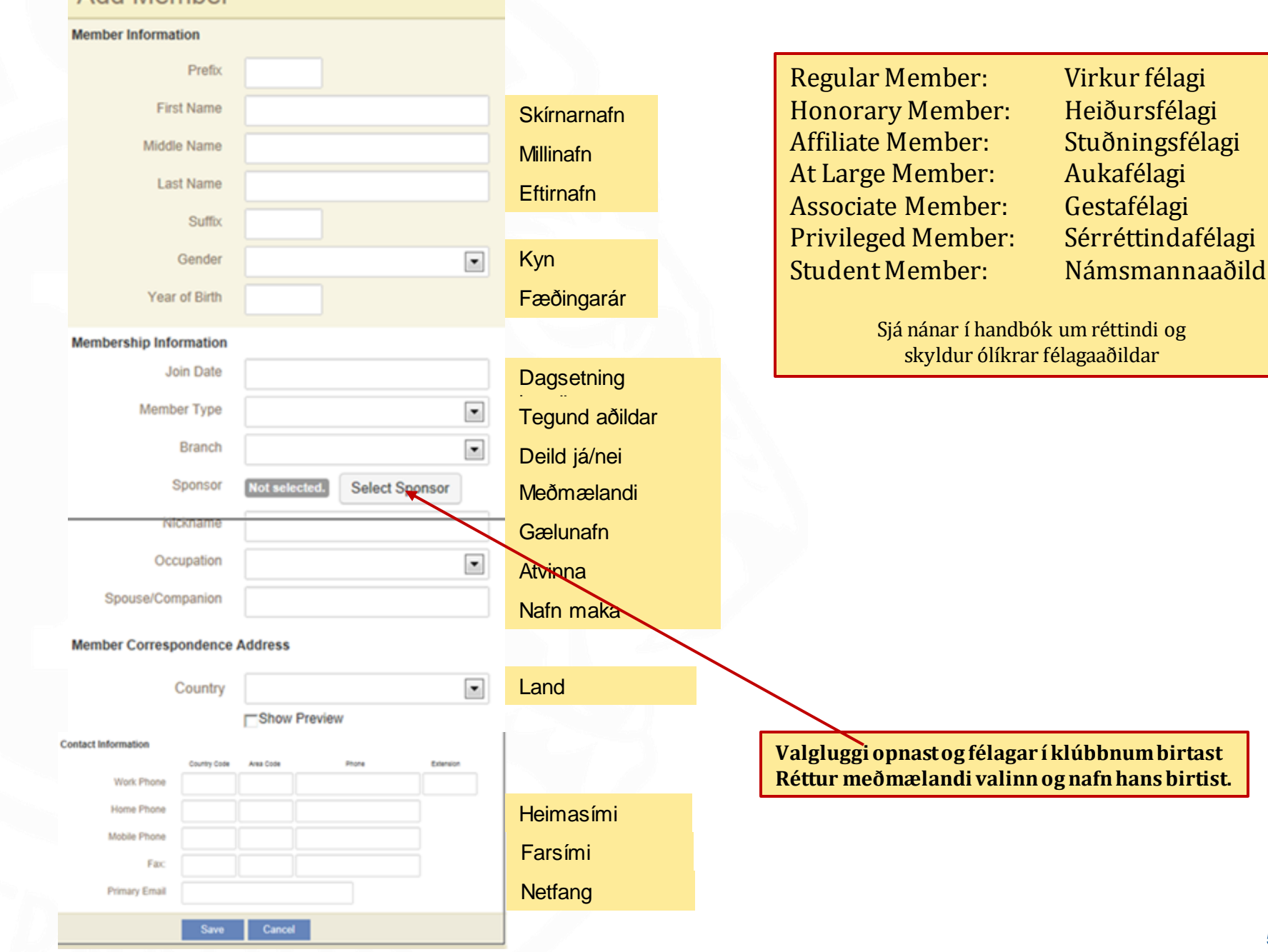

# **Breytingar á félögum**

Home M AKURE

M

**Sami valgluggi birtist og þegar nýr félagi er skráður.**

**Upplýsingum er breytt og smellt á "Save" og breytingum er lokið**

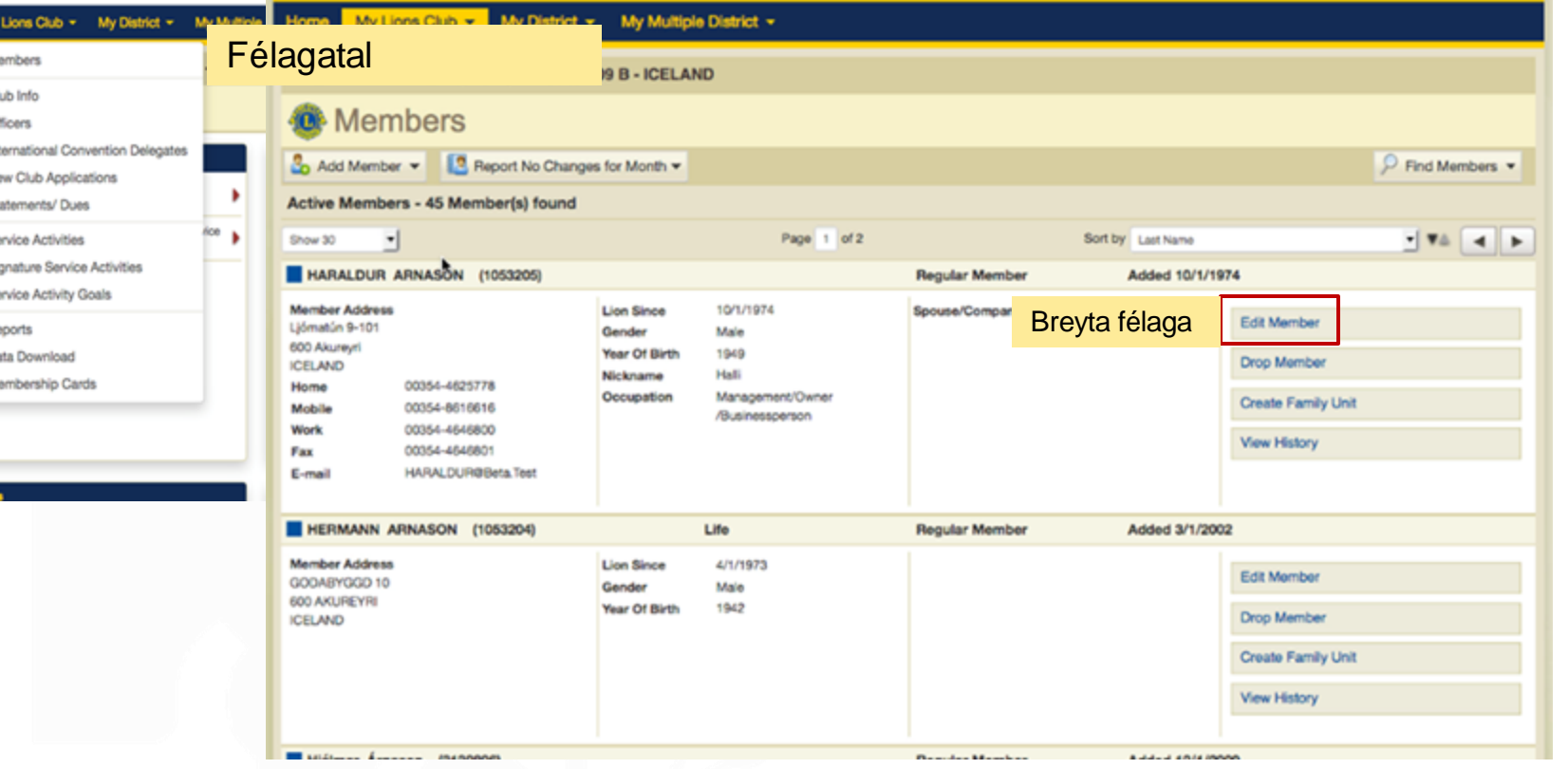

# **Félagi hættir: útskráning**

**Drop Moved - Fluttur**

**Drop Other - Annað**

**Drop Deceased - Látinn**

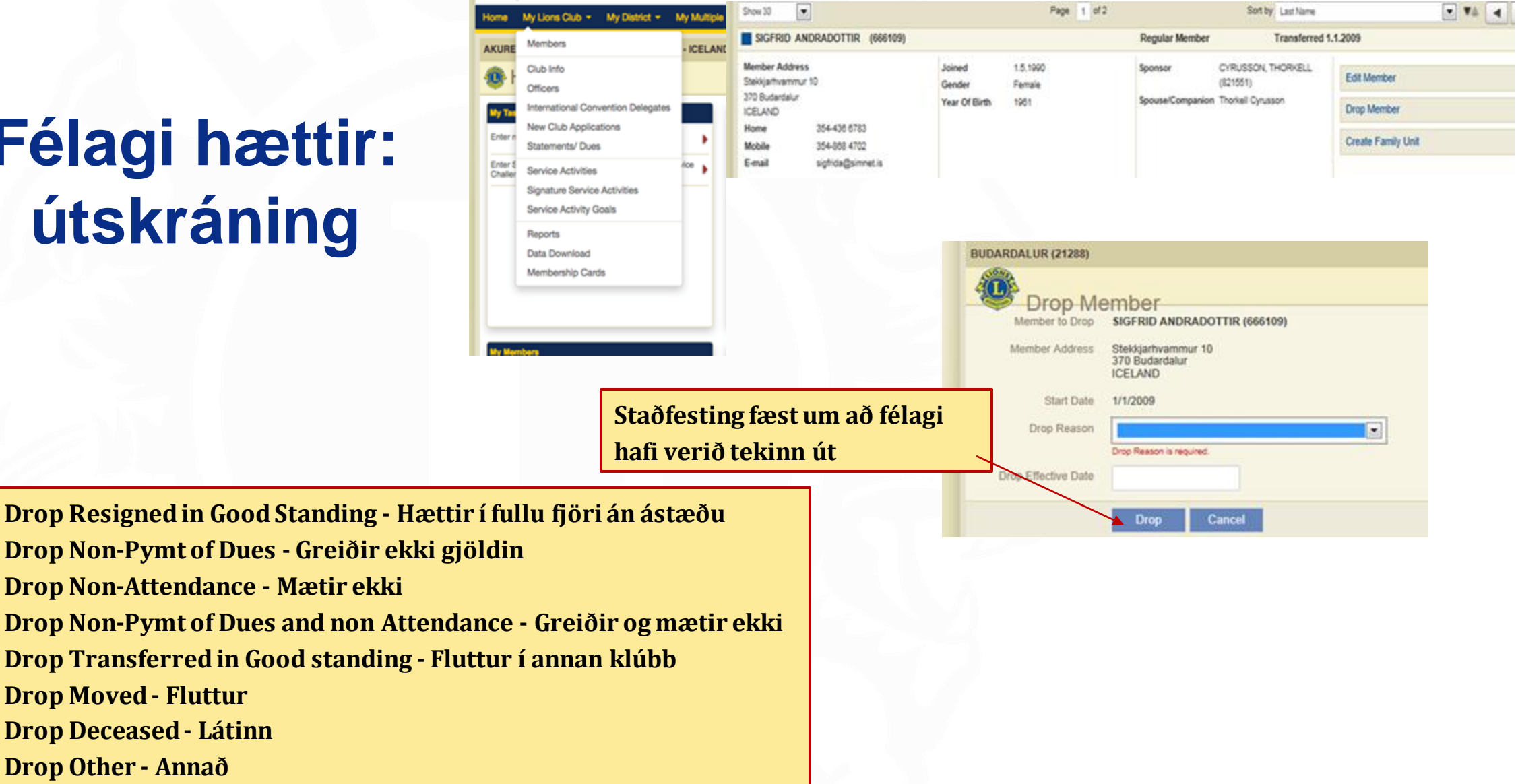

### **Endurkoma félaga**

**Ef 2 eða fleiri ár líða frá því að félagi hættir í klúbbi og kemur aftur þá munu allar upplýsingar um hann verða horfnar úr kerfinu. Það er eins og hann hafi ekki verið félagi í hreyfingunni áður.**

**BUDARDA** 

Transfer

370 Budardal **ICELAND** 

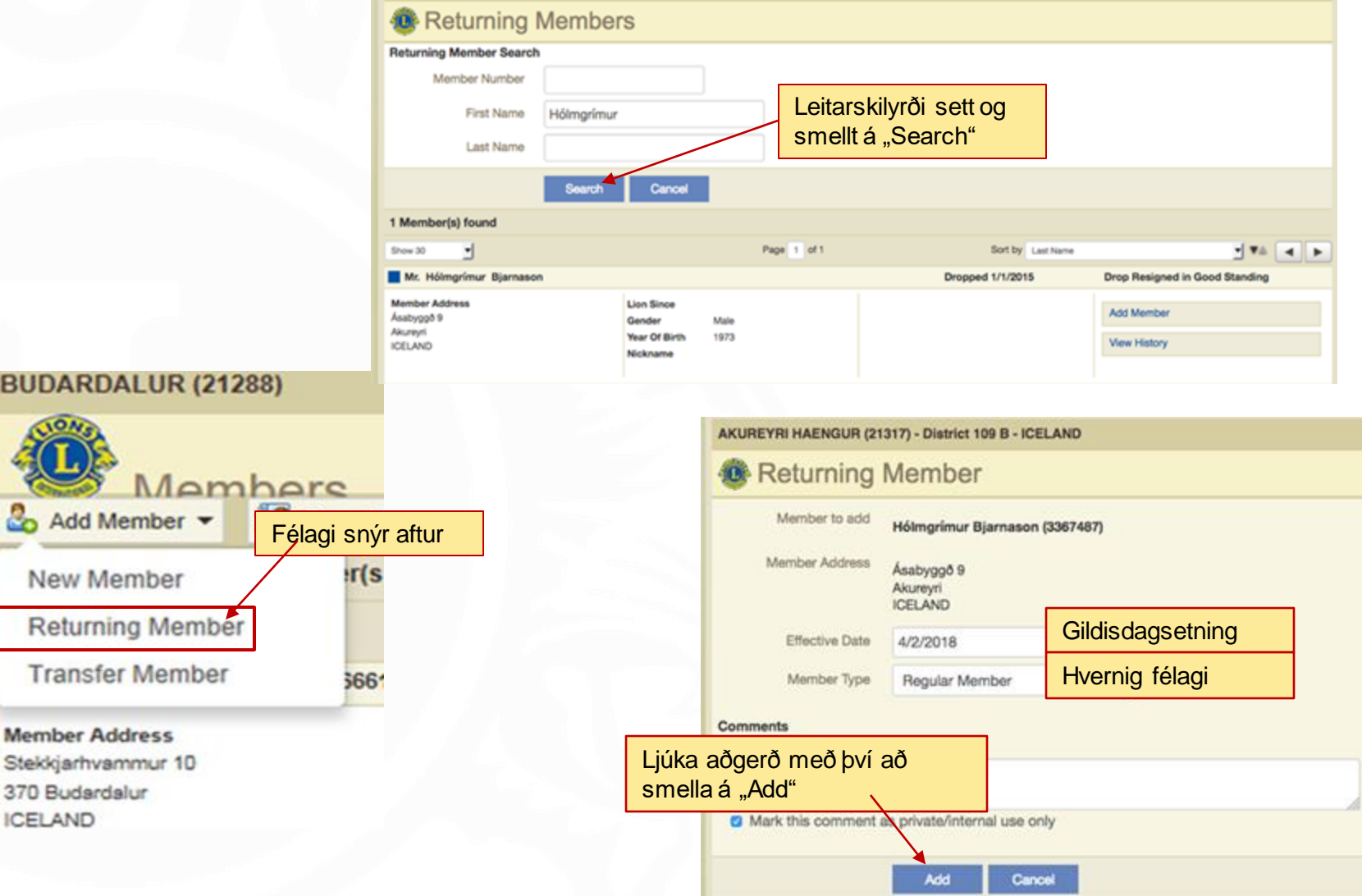

# **Flutningur félaga á milli klúbba**

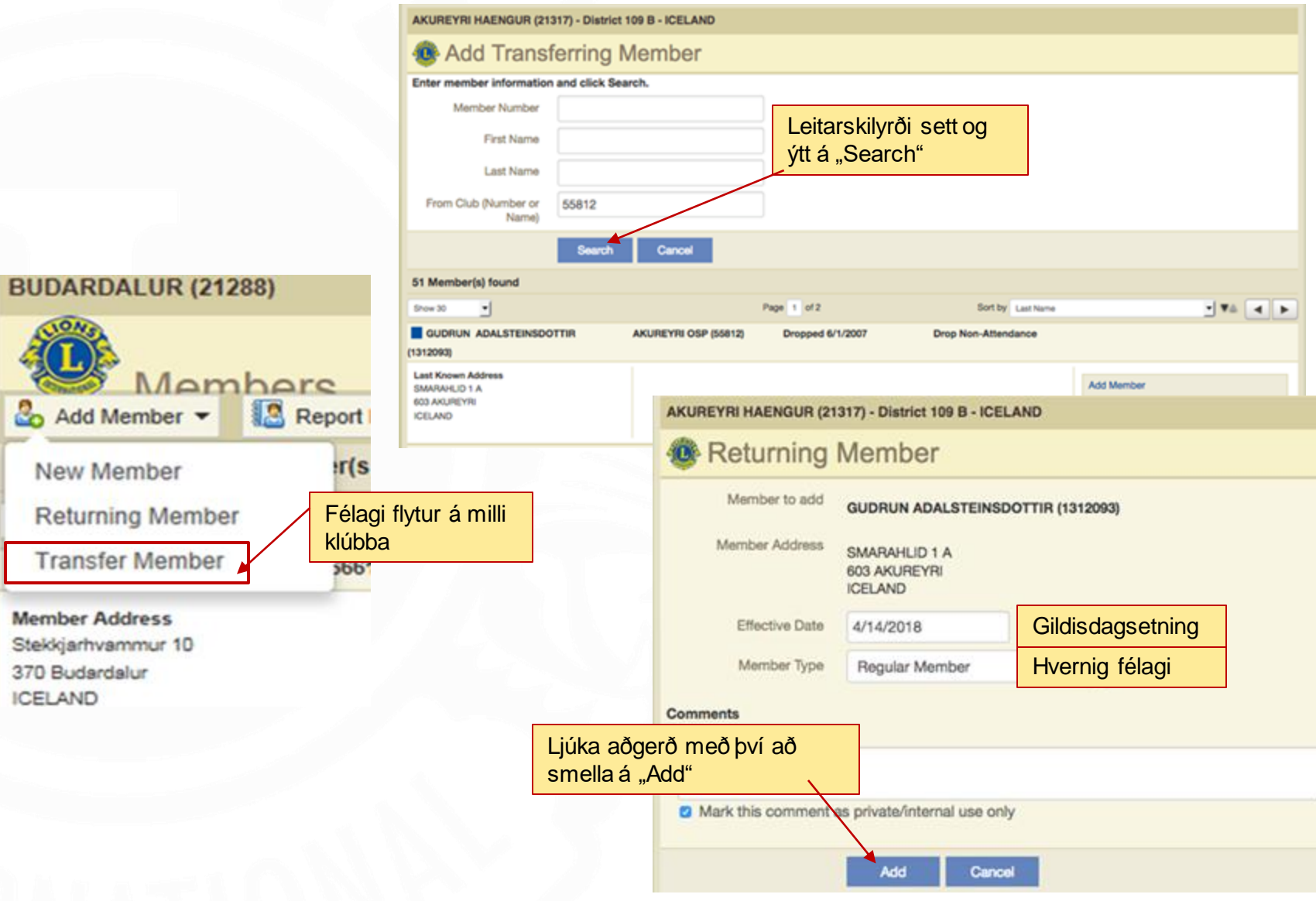

# **Skráning embættismanna**

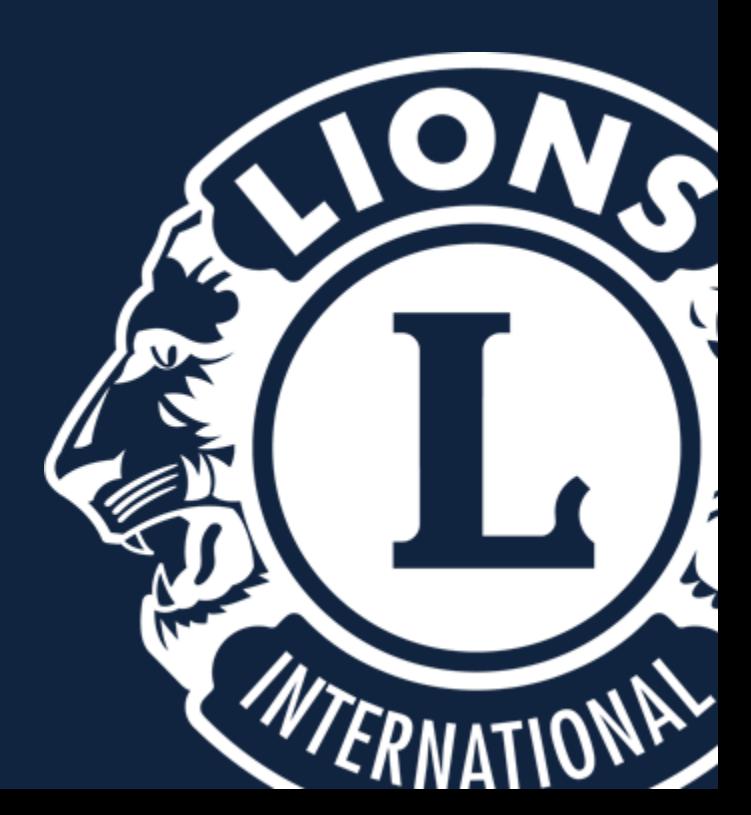

# **Skráning embættismanna**

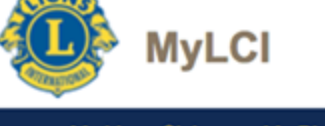

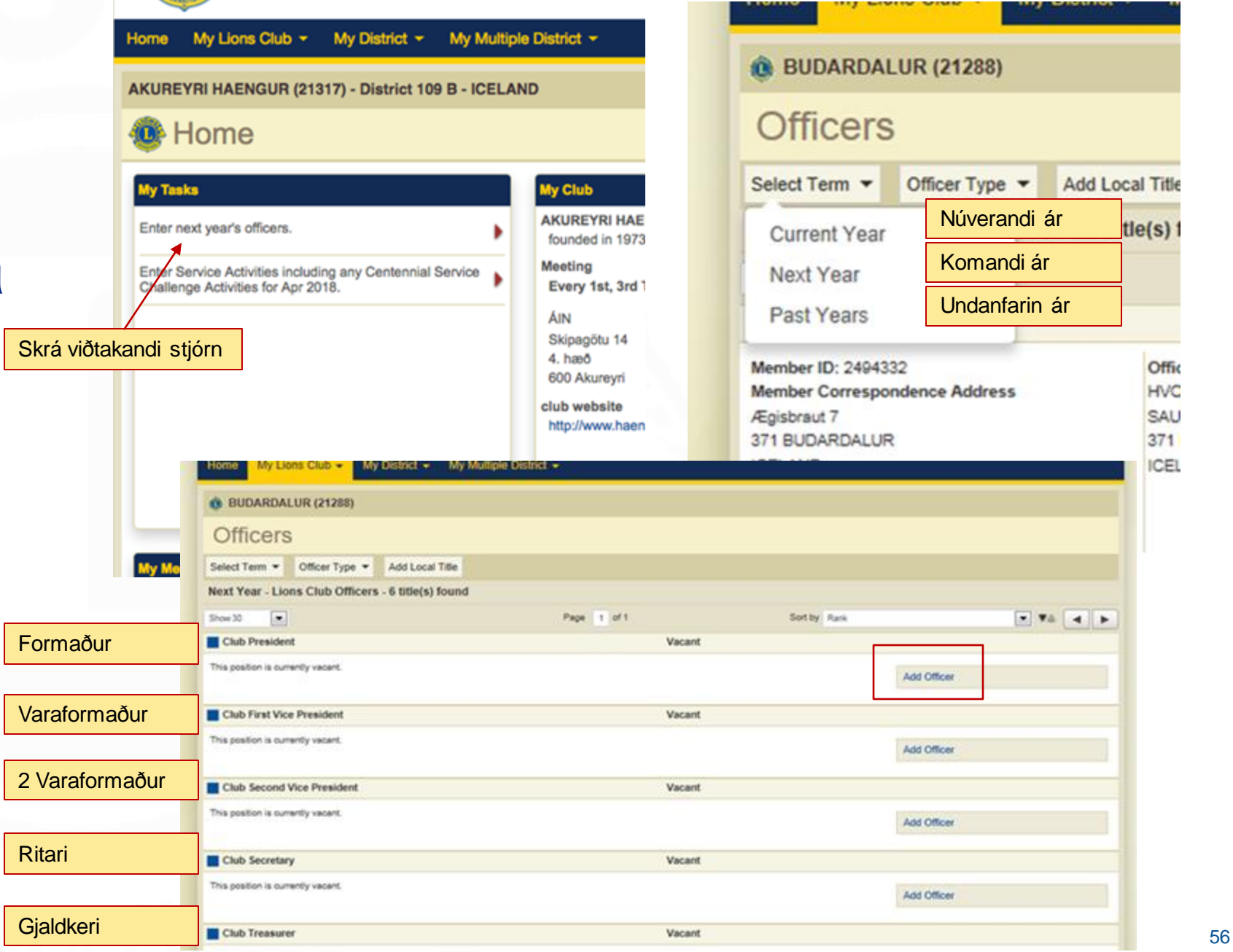

# **Skráning embættismanna**

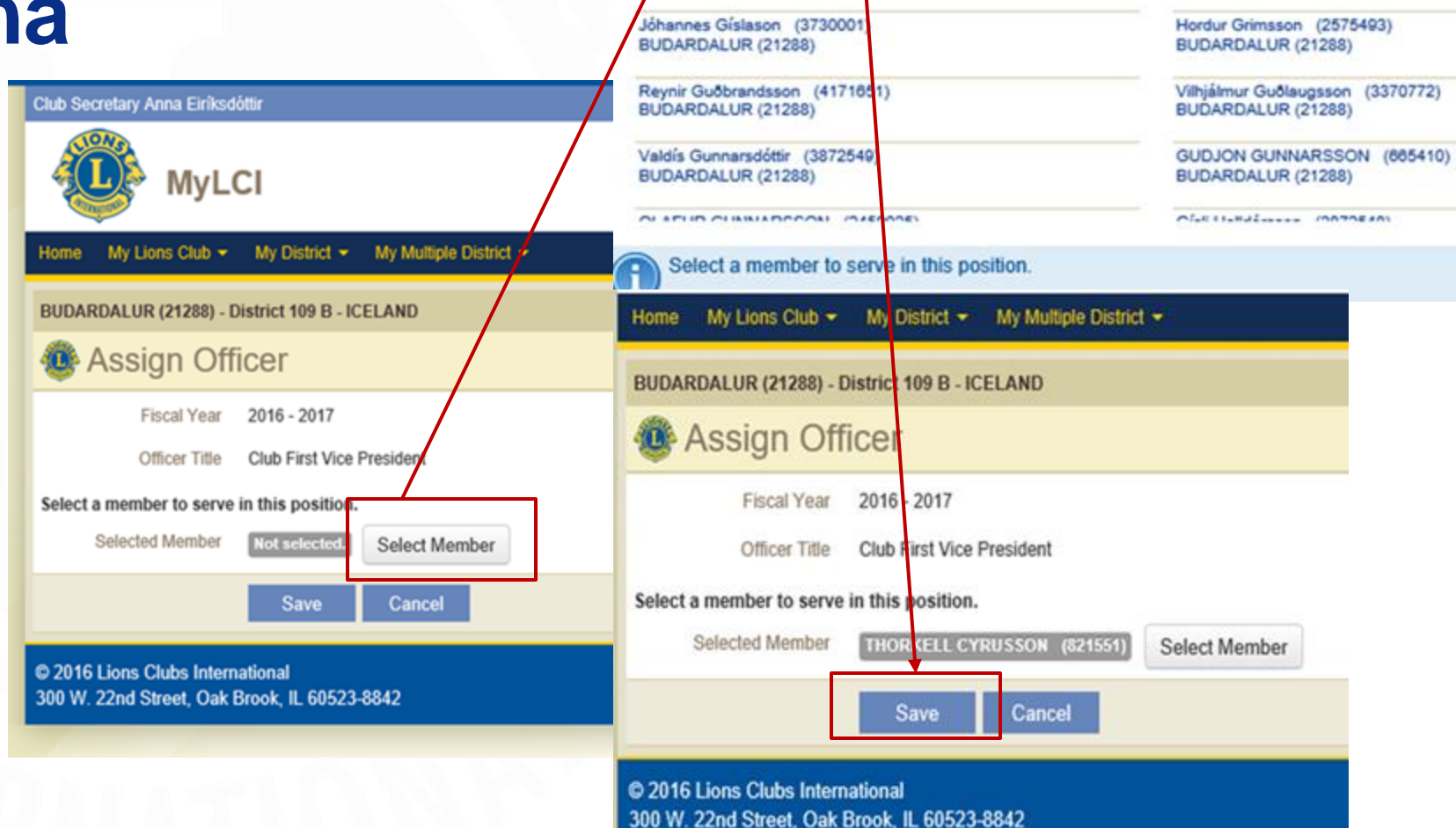

SIGFRID ANDRADOTTIR (666109)

THORKELL CYRUSSON (821551)

BIORNANTONE EINADEECN (1900349)

 $(2459028)$ 

BUDARDALUR (21288) **District GLT Coordinator** 

BUDARDALUR (21288)

BUDARDALUR (21288)

GUOMUNDUR GEIRSSON

Editor

Ingvar Bæringsson (3327236) BUDARDALUR (21288)

JON EGILSSON (665404)

Anna Eiríksdóttir (3939934)

SVEINN GESTSSON (665407)

BUDARDALUR (21288)

BUDARDALUR (21288) **Club Secretary** 

BUDARDALUR (21288)

# **"Club administrator" Aðstoðarmaður stjórnar**

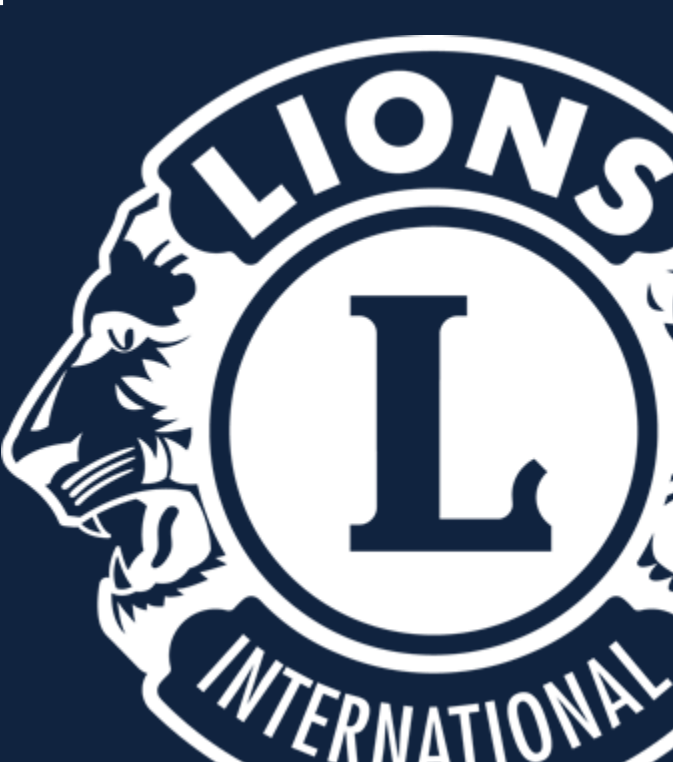

**1. My Lions Club 2. Officers 3. Lions Club Amins 4. Add Officer**

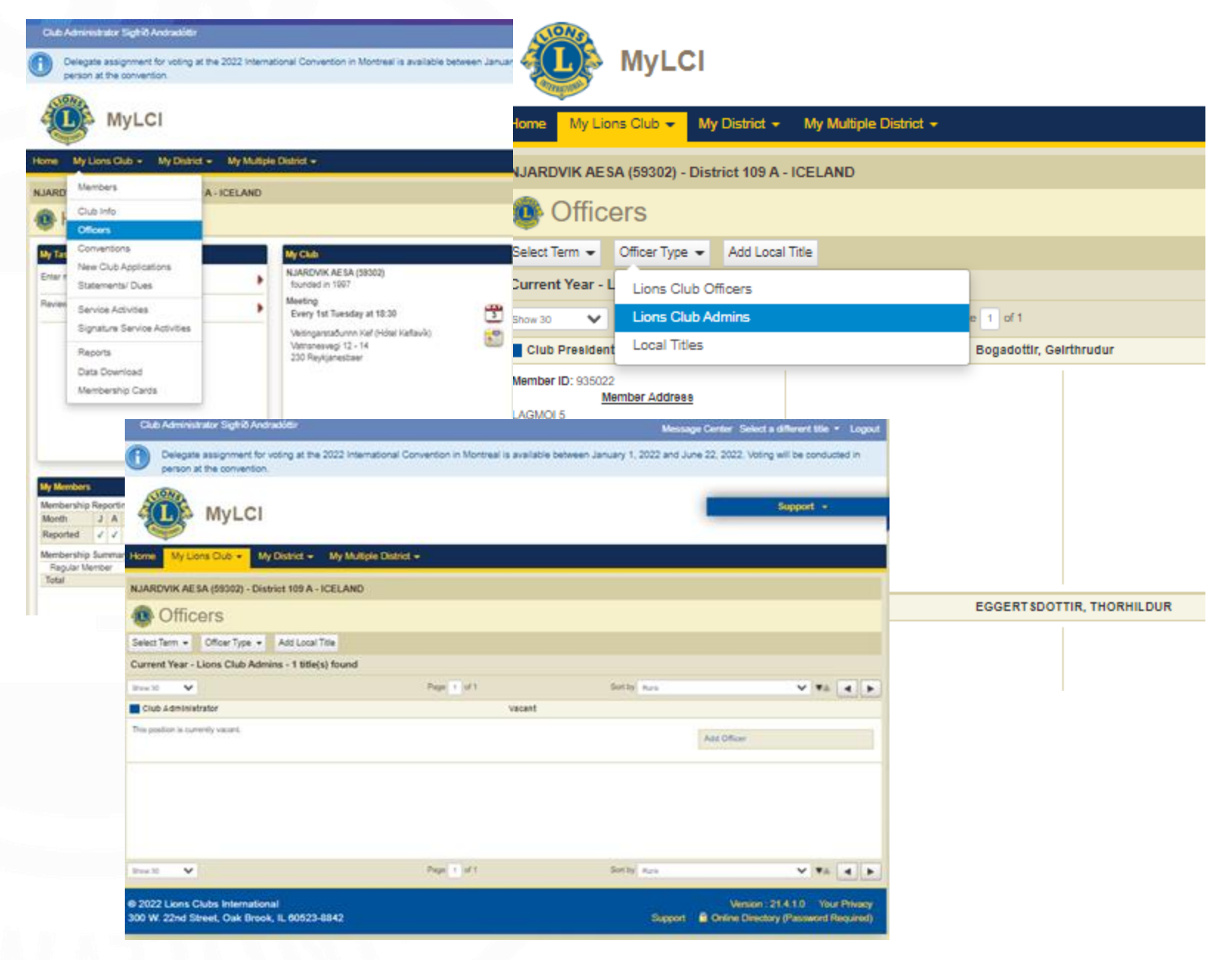

**5. Select Member 6. Veljið viðkomandi 7. Save 8. Club Administrator er skráður og kominn með sömu réttindi og ritari**

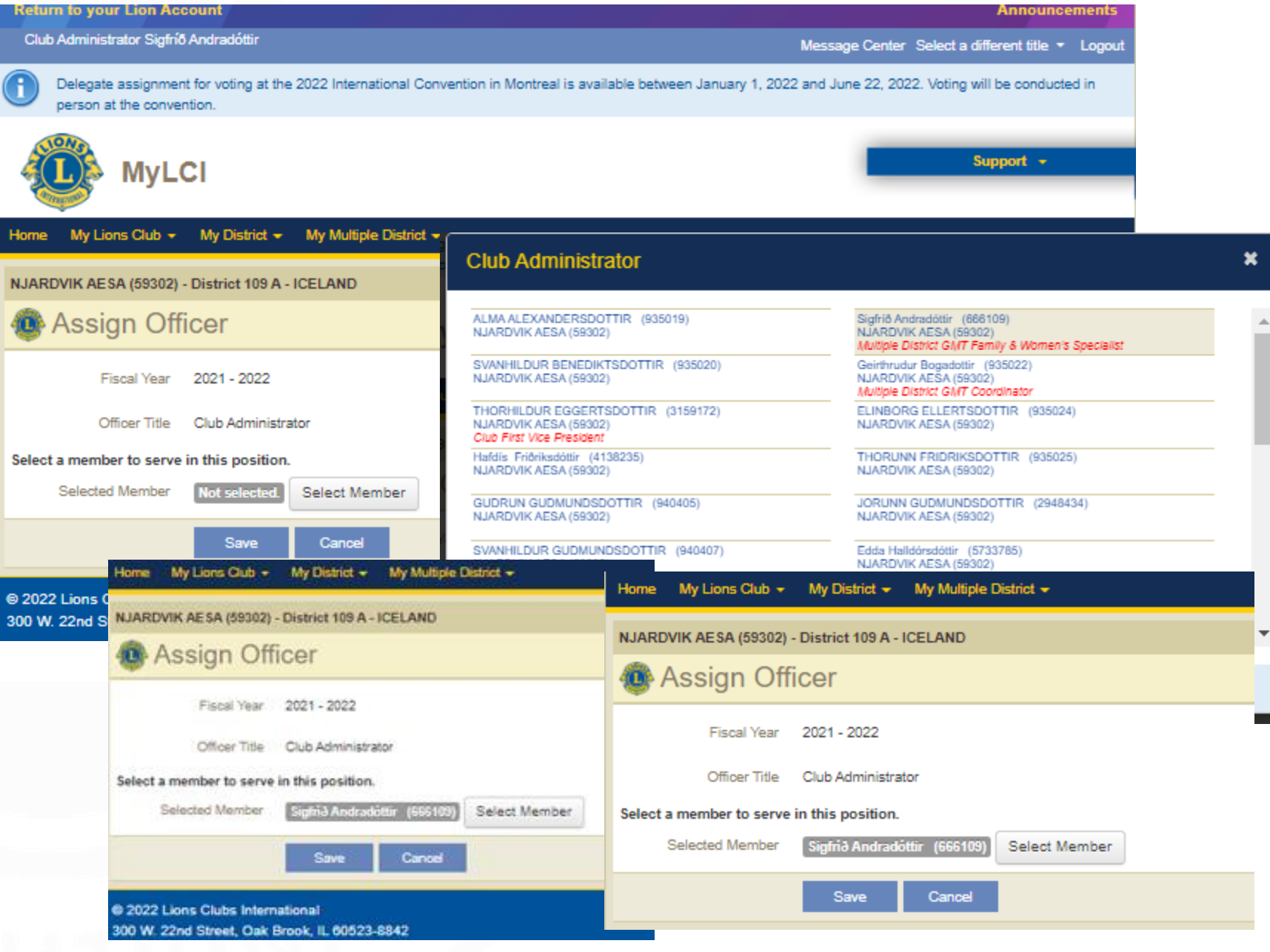

# **Íslenskir klúbbatitlar**

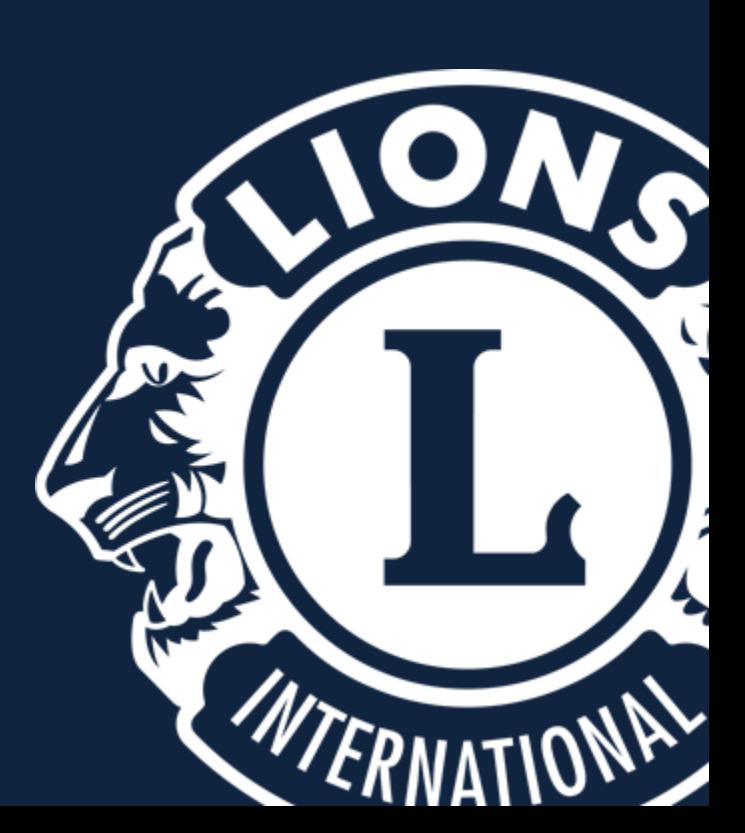

#### **1. Add Local Title**

- **2. Skrá titilinn og ýta á Save**
- **3. Staðfesting á titlinum** "stallari"

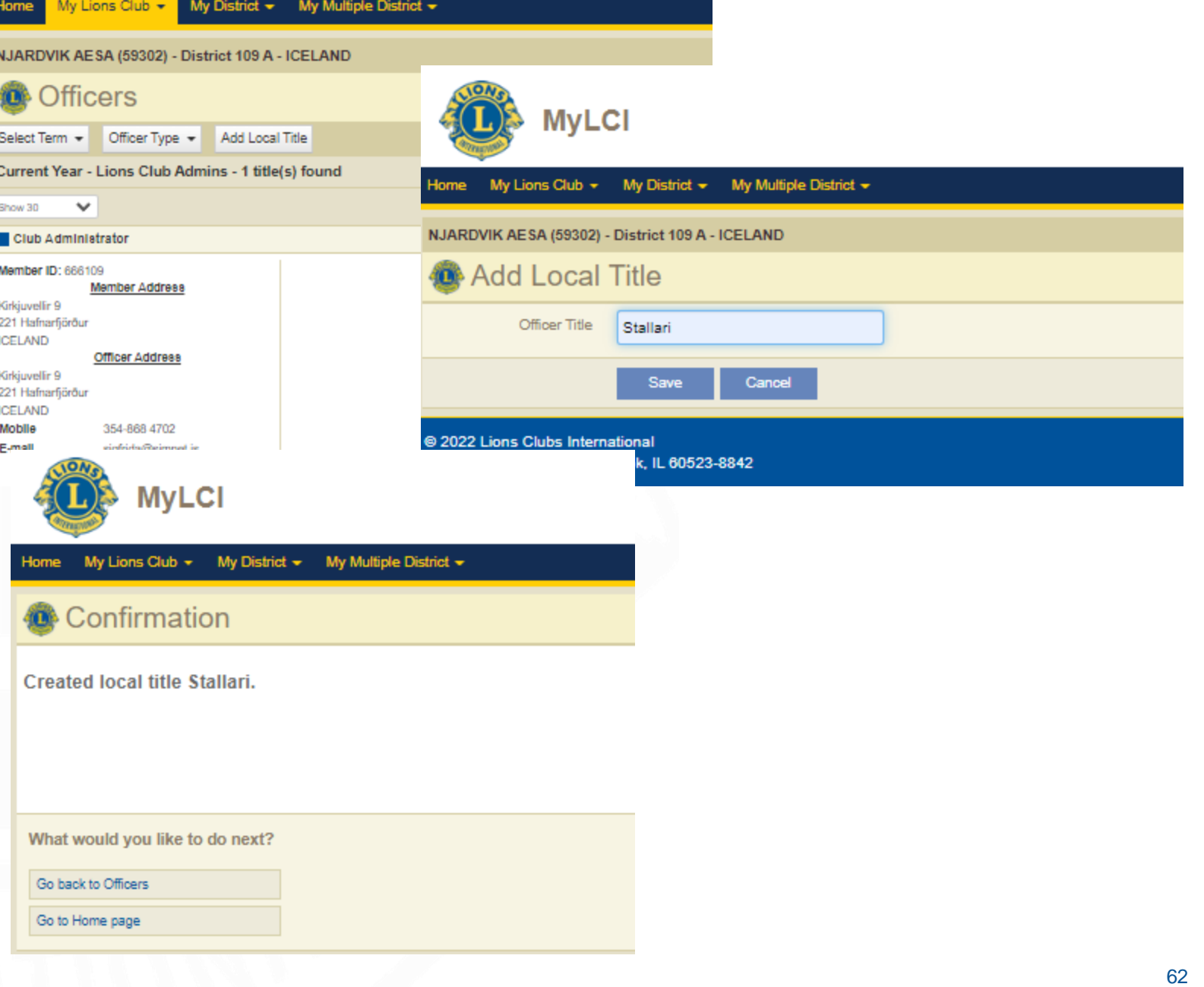

**1. Officer type 2. Local Titles 3. Add officer 4. Velja viðkomandi 5. Save**

**MyLCI** My Lions Club + My District  $\star$  My Multiple District  $\star$ Home NJARDVIK AESA (59302) - District 109 A - ICELAND My Lions Club  $\star$ **My District <sup>66</sup>** Officers NJARDVIK AESA (59302) - District 109 Select Term - Officer Type - Add Local Title **Officers** Current Year - Local Titles - 2 title(s) found Select Term -Officer Type -Add Lo Page 1 of 1 Sort by Rank Show 30  $\checkmark$ Current Year - L Lions Club Officers stallarl Vacant Lions Club Admins Show 30  $\checkmark$ This position is currently vacant. Add Officer **Local Titles** Club Administr Member ID: 666109 Edit Title **Member Address** Kirkjuvellir 9 Delete Title 221 Hafnarfjörður **ICELAND** Stallarl Officer Address Home My Lions Club  $\star$  My District  $\star$  My Multiple District  $\star$ Stallari NJARDVIK AESA (59302) - District 109 A - ICELAND HALLFRIDUR MATTHIASDOTTIR (827202) Assign Officer Sæunn Öldudóttir (5823791) NJARDVIK AESA (59302) NJARDVIK AESA (59302) Sigfriður Sigurðardóttir (5428195) Sigriður Sigurhansdóttir (4576 Fiscal Year 2021 - 2022 NJARDVIK AESA (59302) NJARDVIK AESA (59302) District Youth Camp and Exchange Chairperson **VALDIS THORARINSDOTTIR** Erla Sveinsdóttir (5013815) Officer Title Stallari NJARDVIK AESA (59302) NJARDVIK AESA (59302) Þórunn Þorbergsdóttir (5013817) Guðríður Þarkelsdóttir (58237 Select a member to serve in this position. NJARDVIK AESA (59302) NJARDVIK AESA (59302) Club Treasurer **Selected Member** Guðríður Walderhaug (4461281) Select Member JOHANNA THORMARSDOTTIR (832598) Guðrún Þóroddsdóttir (49832 NJARDVIK AESA (59302) NJARDVIK AESA (59302) **Save** Cancel Brynja Thorsteinsdottir (2847468) Ingibjorg Thorsteinsdottir (832 NJARDVIK AESA (59302) NJARDVIK AESA (59302) Club Secretary MAGNEA THORSTEINSDOTTIR (832600) Guðríður Walderhaug (4461281) NJARDVIK AESA (59302) NJARDVIK AESA (59302) Select a member to serve in this position.

# Upplýsingar um klúbb

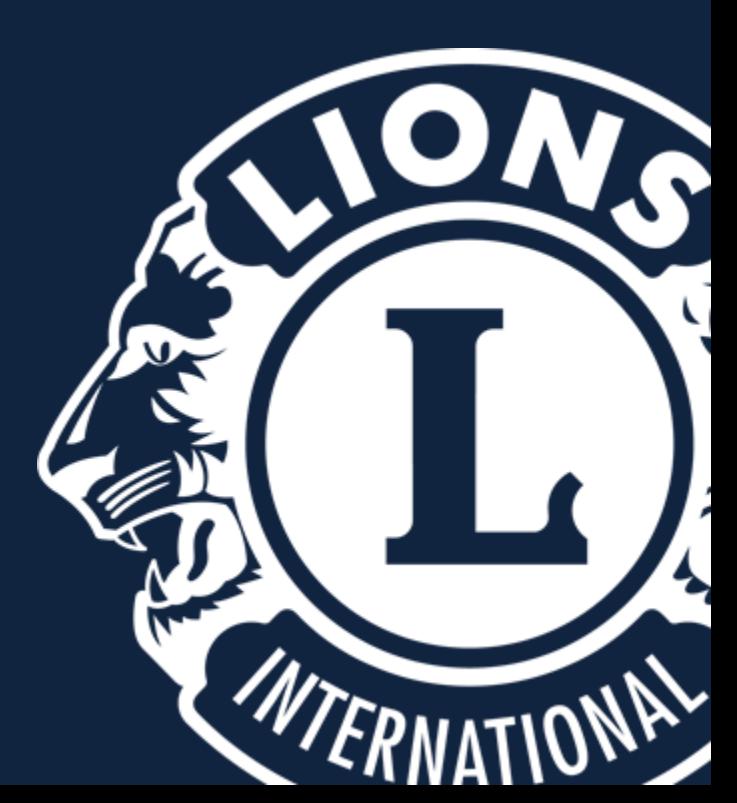

### **Upplýsingar um klúbb**

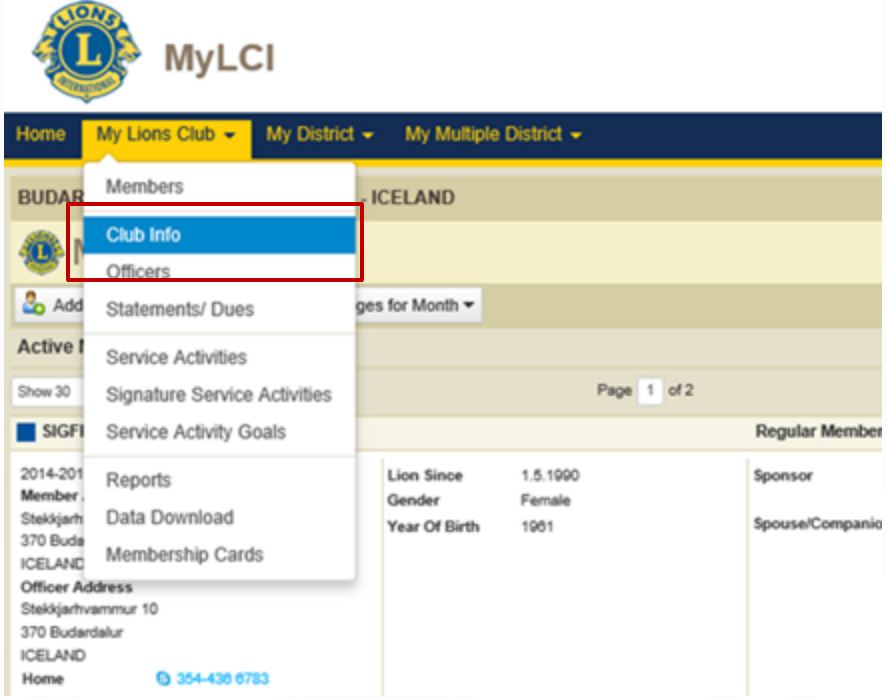

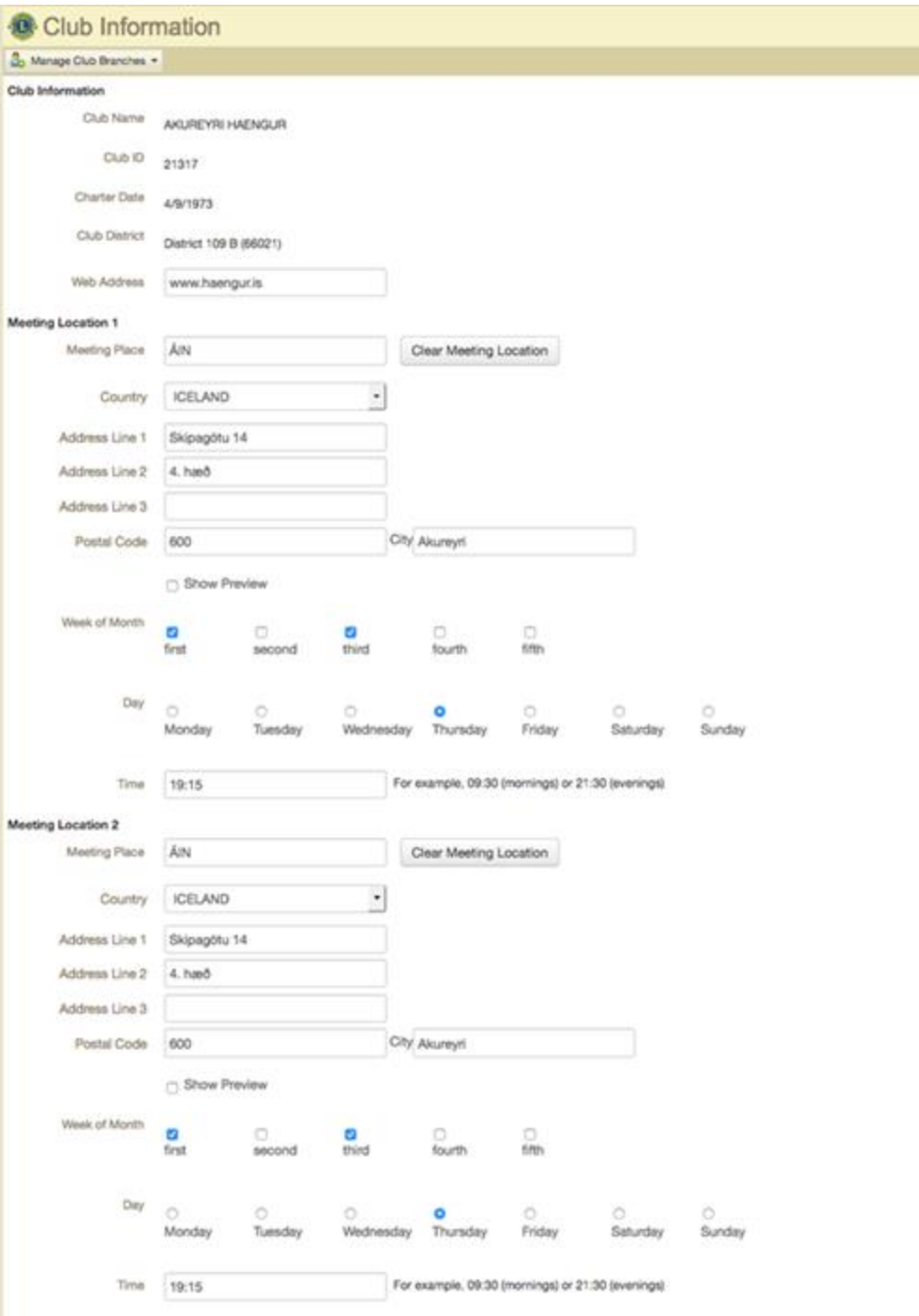

65

# RITARAR

Velkomin á MyLion, þar skráum við virkni klúbba. Maí 2023

# **Virkni skýrslur**

#### **Farið inn á [www.lions.is](http://www.lions.is/)**

**Smellið á hnappinn "MyLion"**

LionPortal Hafa samband Innskrá Skrifstofa **LIONS Á ÍSLANDI** LIONSÞING 2023 STYRKJA LCIF UM LIONS KLÚBBAR VERKEFNI MINNINGARKORT LIONSBÚÐIN FRÆÐSLA LIONSSALURINN Q Fréttir Viðburðir

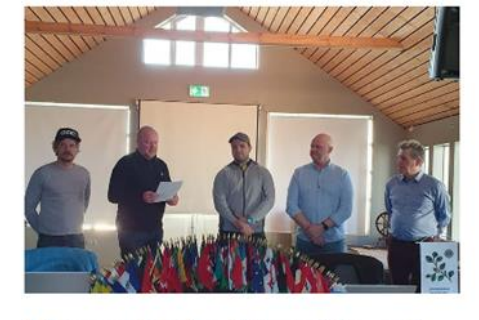

#### Maí er mánuður félagaöflunar í Lionshreyfingunni.

10.05.2023

Hér má sjá Lkl. Laugardals taka inn nýjan félaga, Elías Bergmann Jóhannsson. Inntökuathöfnin fór fram 10.maí 2023.

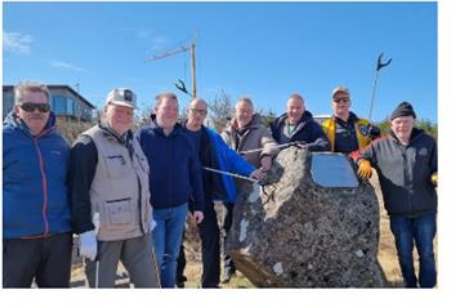

Lionsklúbbur Njarðvíkur "plokkar" 01.05.2023

Stóri plokkdagurinn er dagur okkar allra en bað er semsagt það athæfi að taka til í sínu nærumhverfi. Í ár var plokkdagurinn...

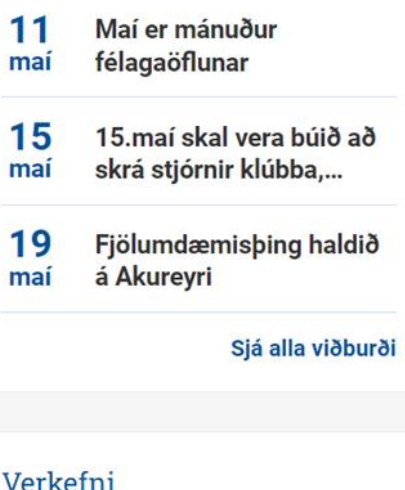

#### **O** Lions Clubs International

#### **Access to your Lion Account**

#### **Sign in**

#### Hér skráum við okkur inn með netfangi og aðgangsorði

#### Lion Account ID\* @ Enter Email or Mobile Phone Forgot Lion Account ID Password\* View Enter Password Forgot Password

Remember Me

By clicking Sign In, you agree to our Privacy Policy and Terms of Use

**SIGN IN** 

Don't have an account? Register

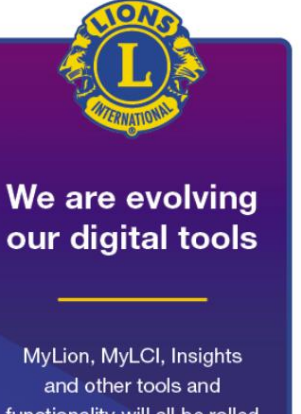

functionality will all be rolled into a cohesive and consistent experience in the coming months.

**GET THE NEWS** 

#### Veljum fyrsta hnappinn: **MyLion.**

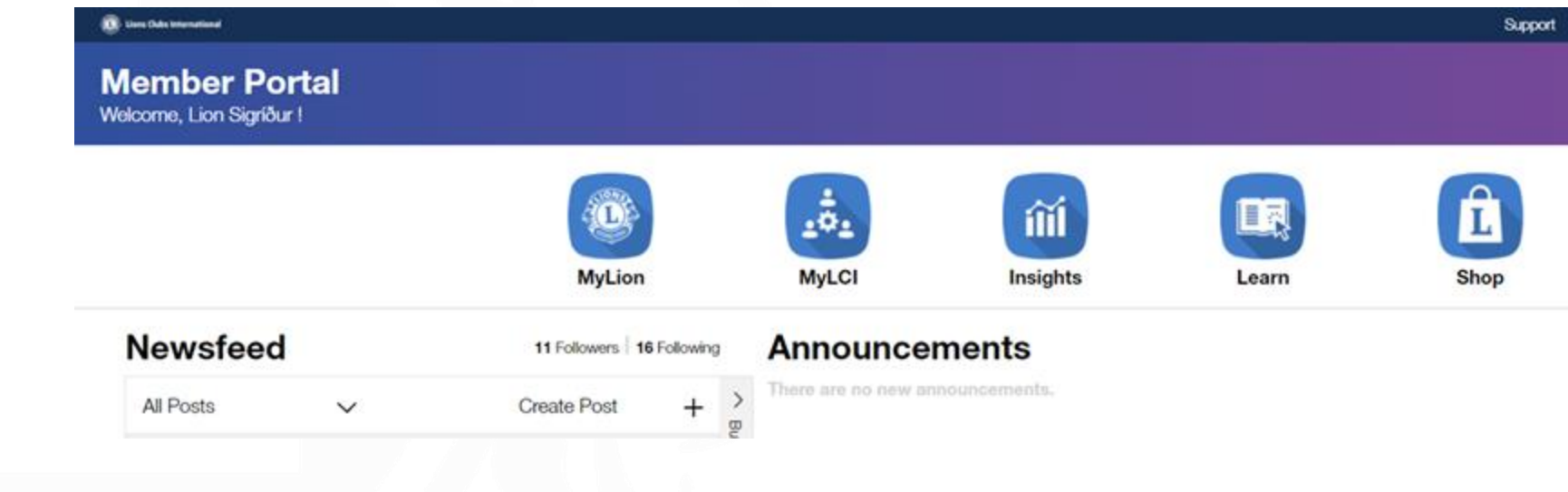

#### **Veljið: "Report Past Activity" til að skrá virkni, sem hefur nú þegar farið fram .**

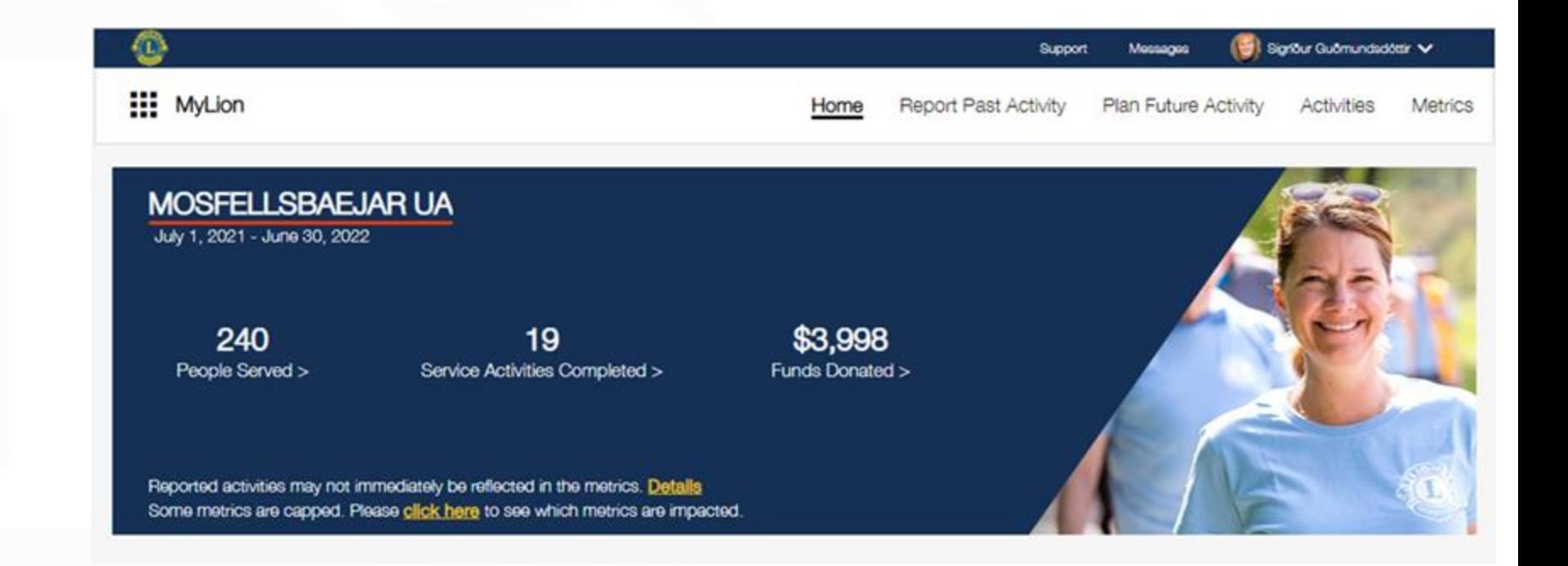

#### **Til að hefja skráningu**  smellið á appelsínugu flipann "REPORT+"

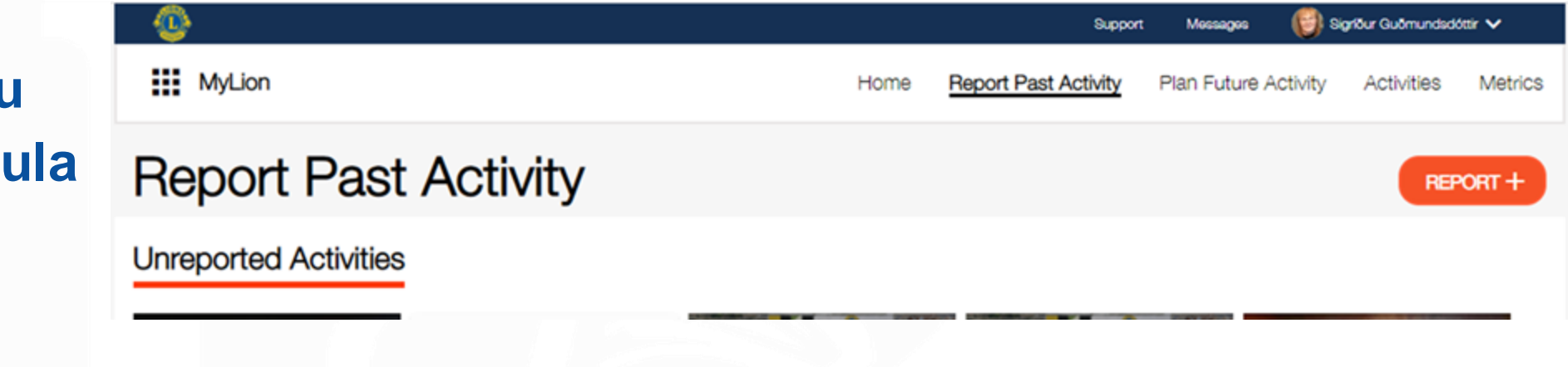

**Við fyllum út í bleiku reitina.**

**Activity Name – t.d. félagsfundur, verkefni, fjáröflun o.s.frv.**

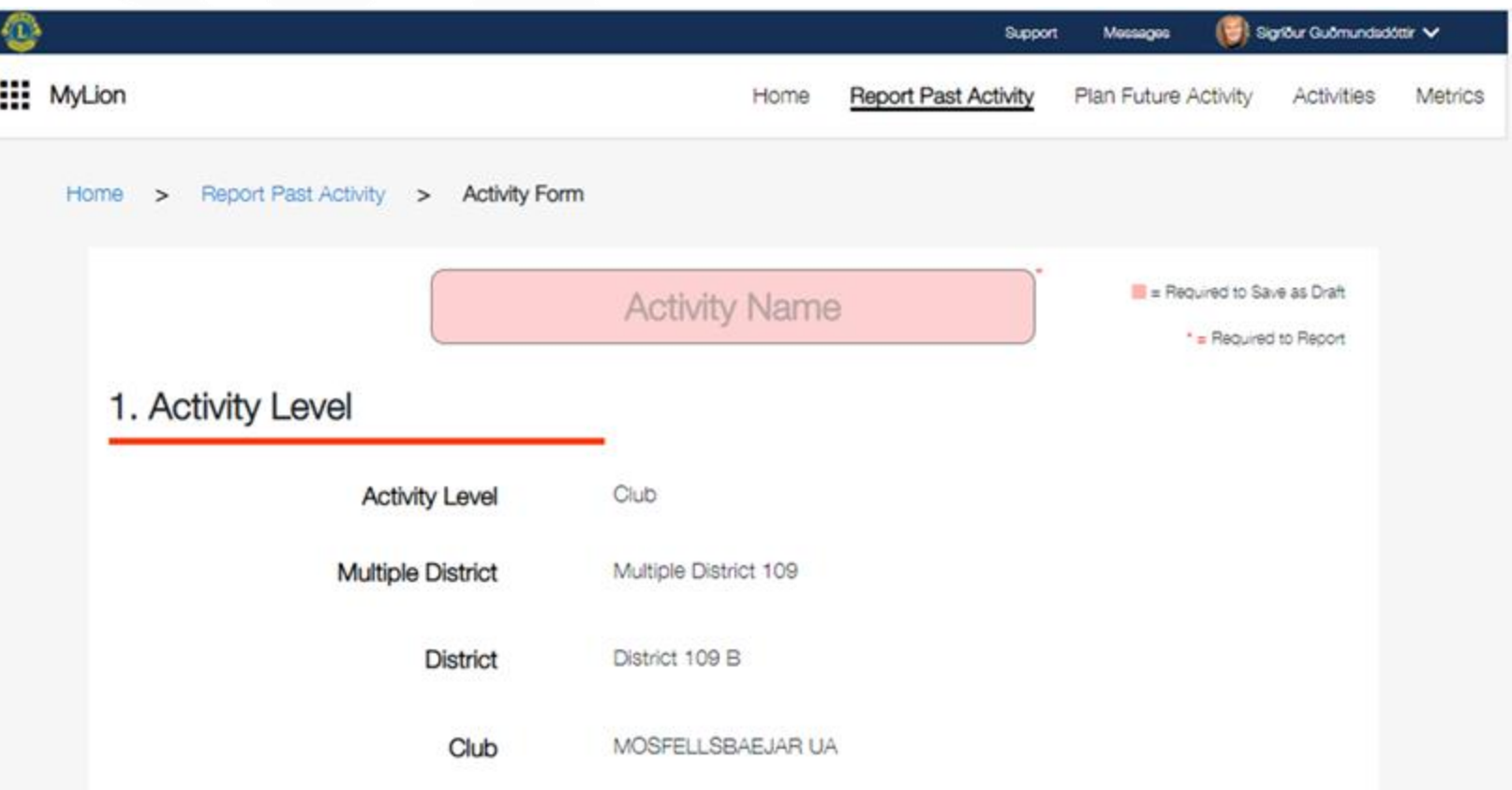
**Activity Duration dagsetning virkni, við**  veljum "Single Day" ef **þetta var ein dagsetning**  en "Multiple Day" ef það **voru fleiri en einn dagur.**

#### 2. Activity Details

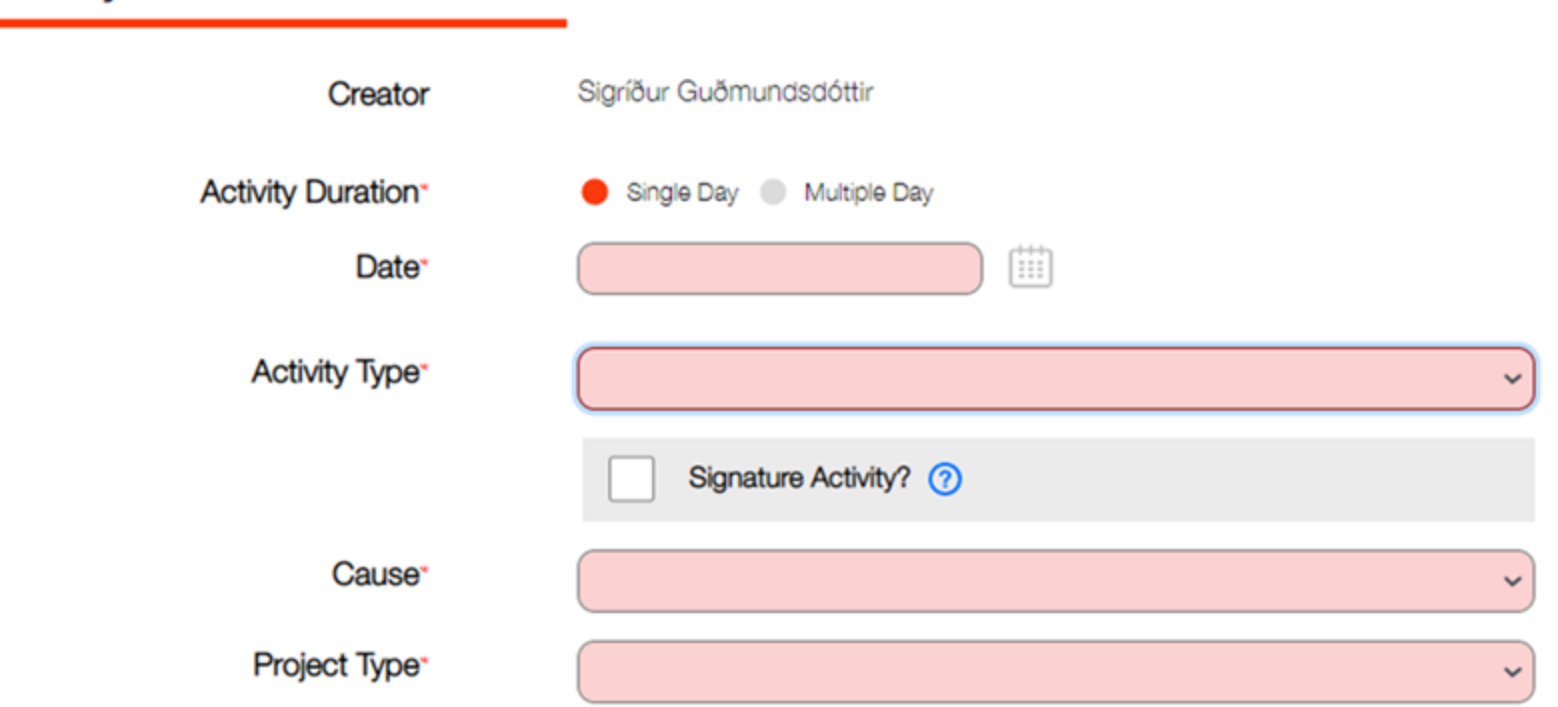

**Date – dagsetning virkni, sjá dagatal við endann á bleiku línunni, þar er smellt á viðkomandi dagsetningu .**

#### 2. Activity Details

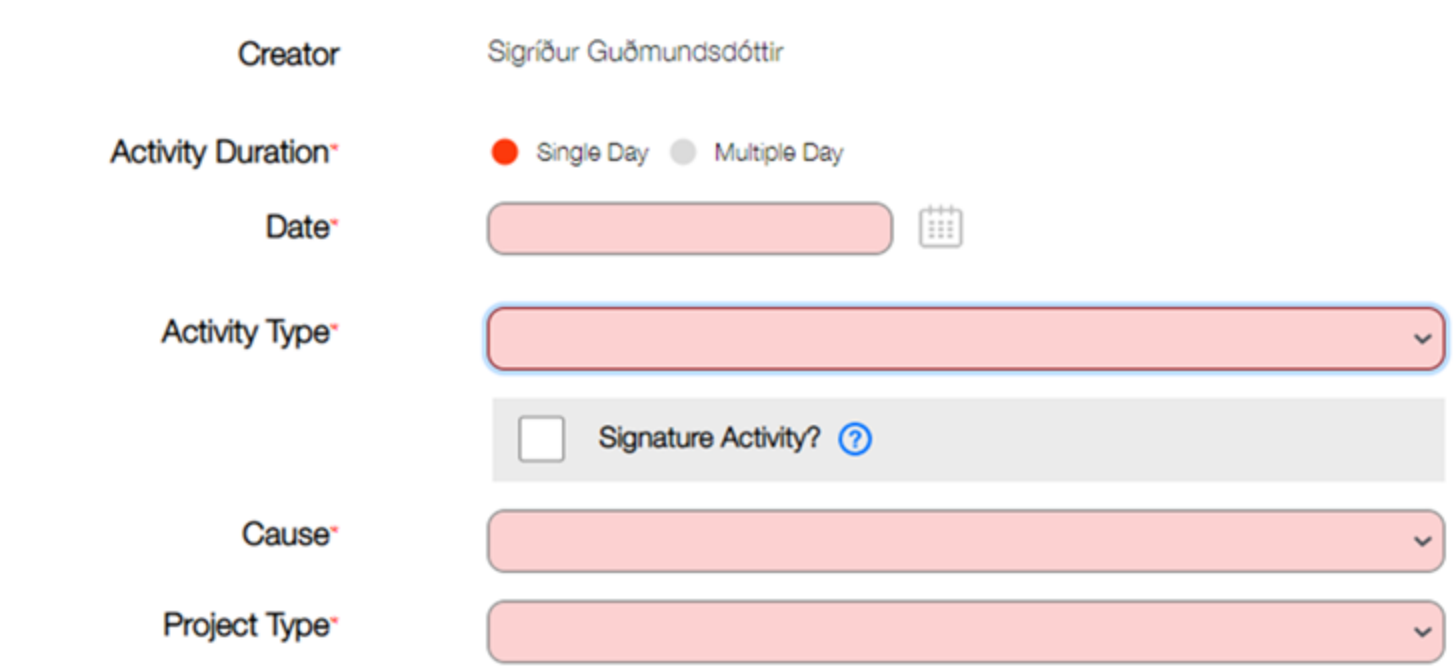

- **Activity Type – hér er hægt að velja um 4 möguleika:**
- **Service Project/ þjónustuverkefni Fundraiser/fjáröflun Meeting/fundur, samvera Donation/afhending gjafa.**

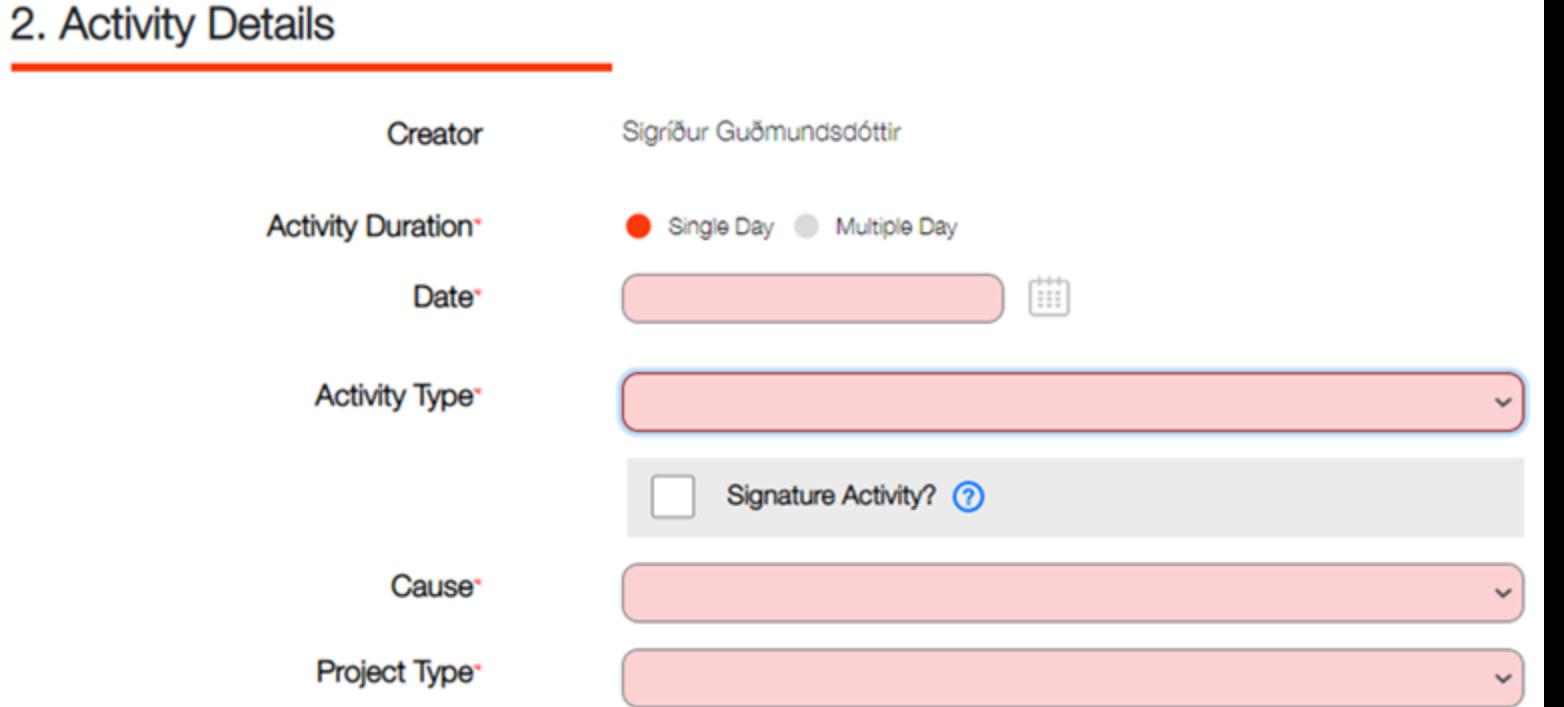

**Ef við veljum "Fundraiser" skal fylla**  út, "Cause" – hver var **ástæða fjáröflunarinnar samkvæmt verkefnum hreyfingarinnar. "Project Type" breytist eftir því hvað við völdum**  í "Cause".

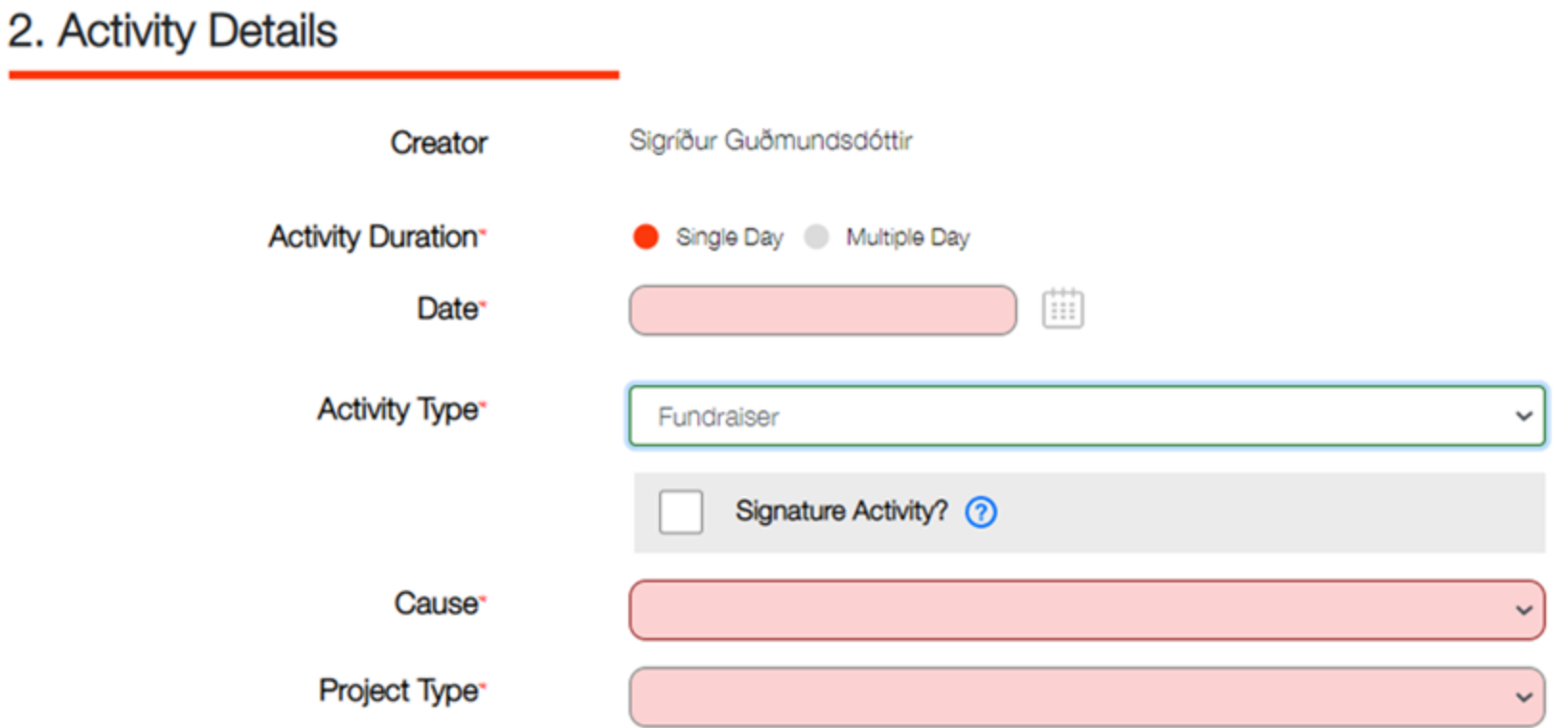

### **Einfaldasta er að skrá fundi og samveru. Þá veljum við "Meeting"**

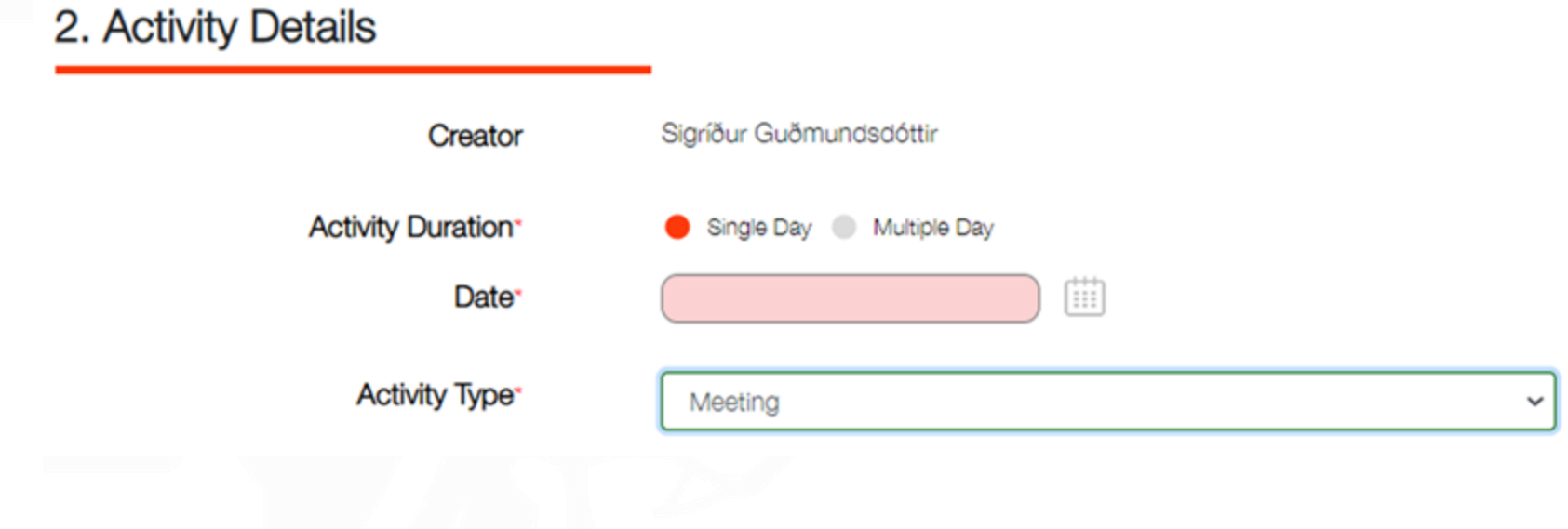

**"Total Volunteers" hve margir mættu á fundinn. "Total Volunteer Hours" hve margar klukkustundir, samtals allra, fóru í viðburðinn .**

**Í gráa dálkinum er spurt hvort einhver, sem ekki er í Lions, hafi tekið þátt.** 

**Additional Metrics: sjá glærur um Rauðu fjöðrina. Má sleppa .**

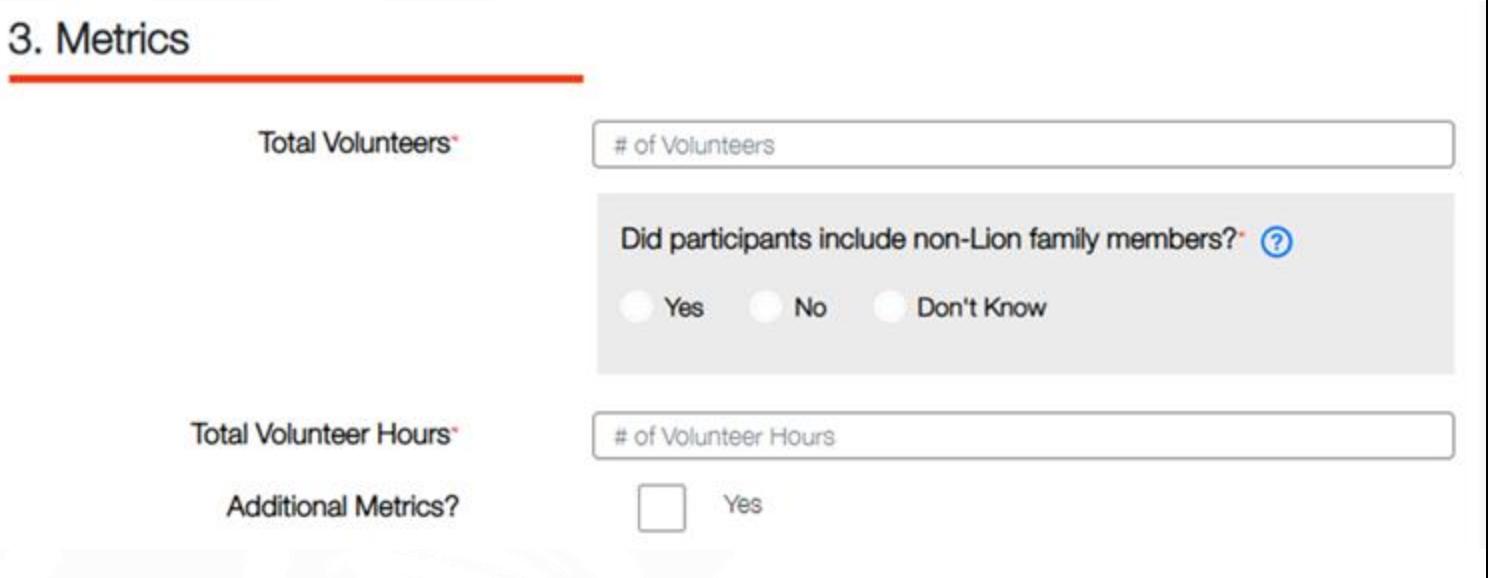

**"Who can see this?" Hér er hægt að velja um það hverjir sjá hvað við höfum skráð. Hér** skal velja: "Everyone" **annars sjá bara klúbbfélagar skráninguna .**

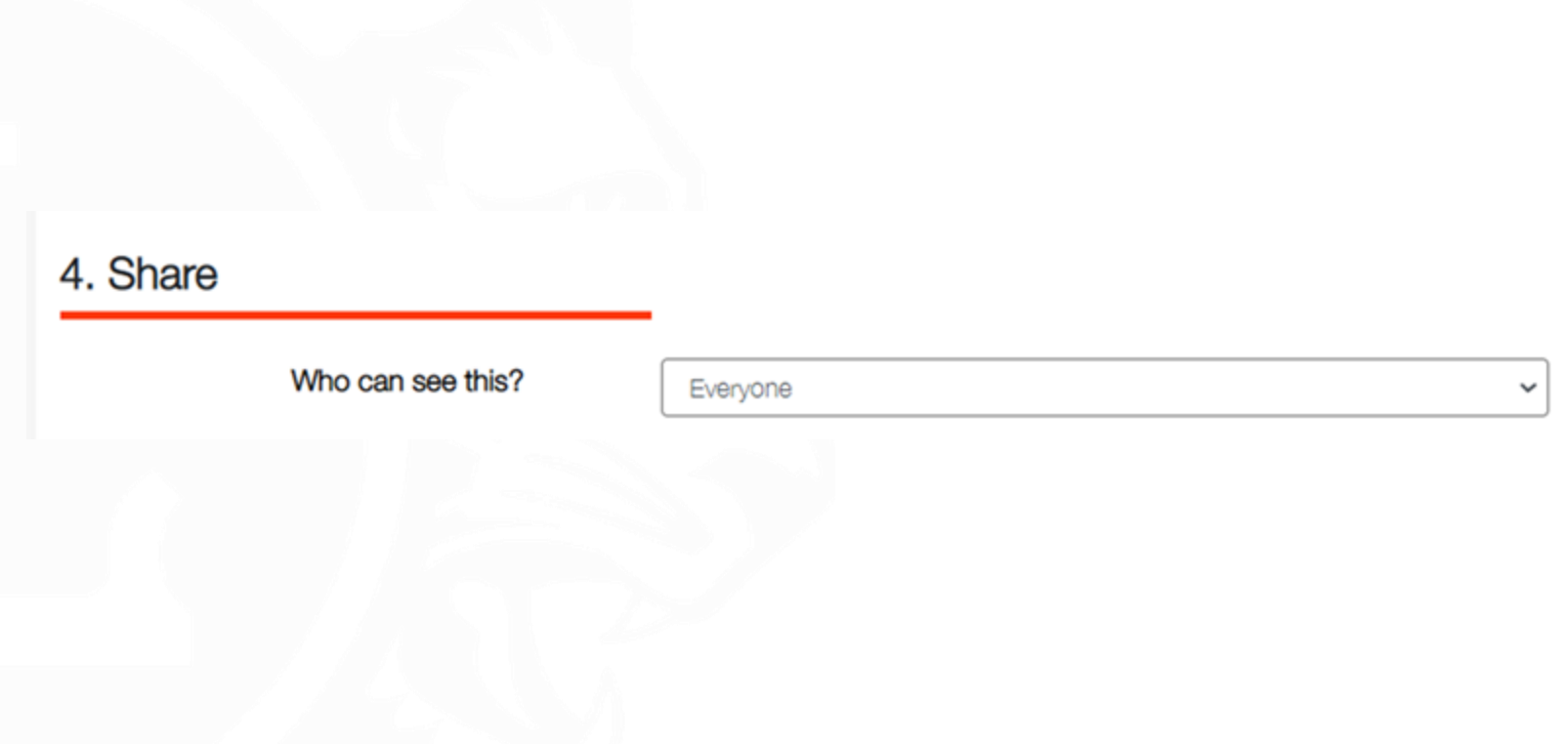

### **"Description" hér skráum við, á íslensku, nokkur orð um viðburðinn.**

#### 5. Story

#### Description-

Tell your story about the activity.

**Ef við eigum mynd, eina eða fleiri, frá viðburðinum má skipta út myndinni af konunni í gula vestinu.**

**Þá þarf að eiga myndina í tölvunni**  og smella á myndina "Featured **Photo" og "UPLOAD" til að sækja**  mynd og síðan má nota + í "Photo **Gallery" til að sækja fleiri myndir.** 

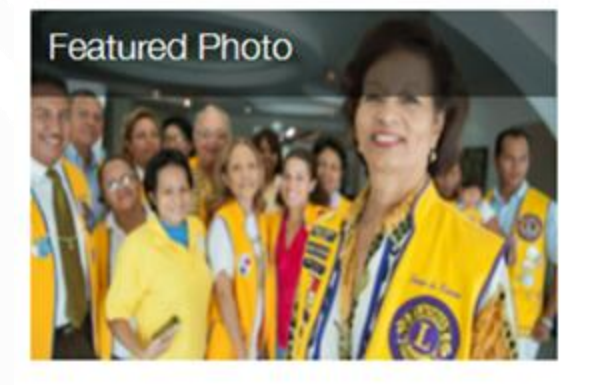

**Photo Gallery** 

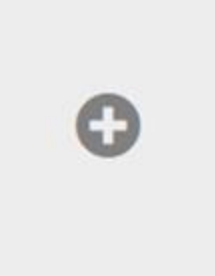

**Við veljum "Select Image" og veljum mynd úr tölvunni okkar og síðan appelsínugula flipann** "Save Image"

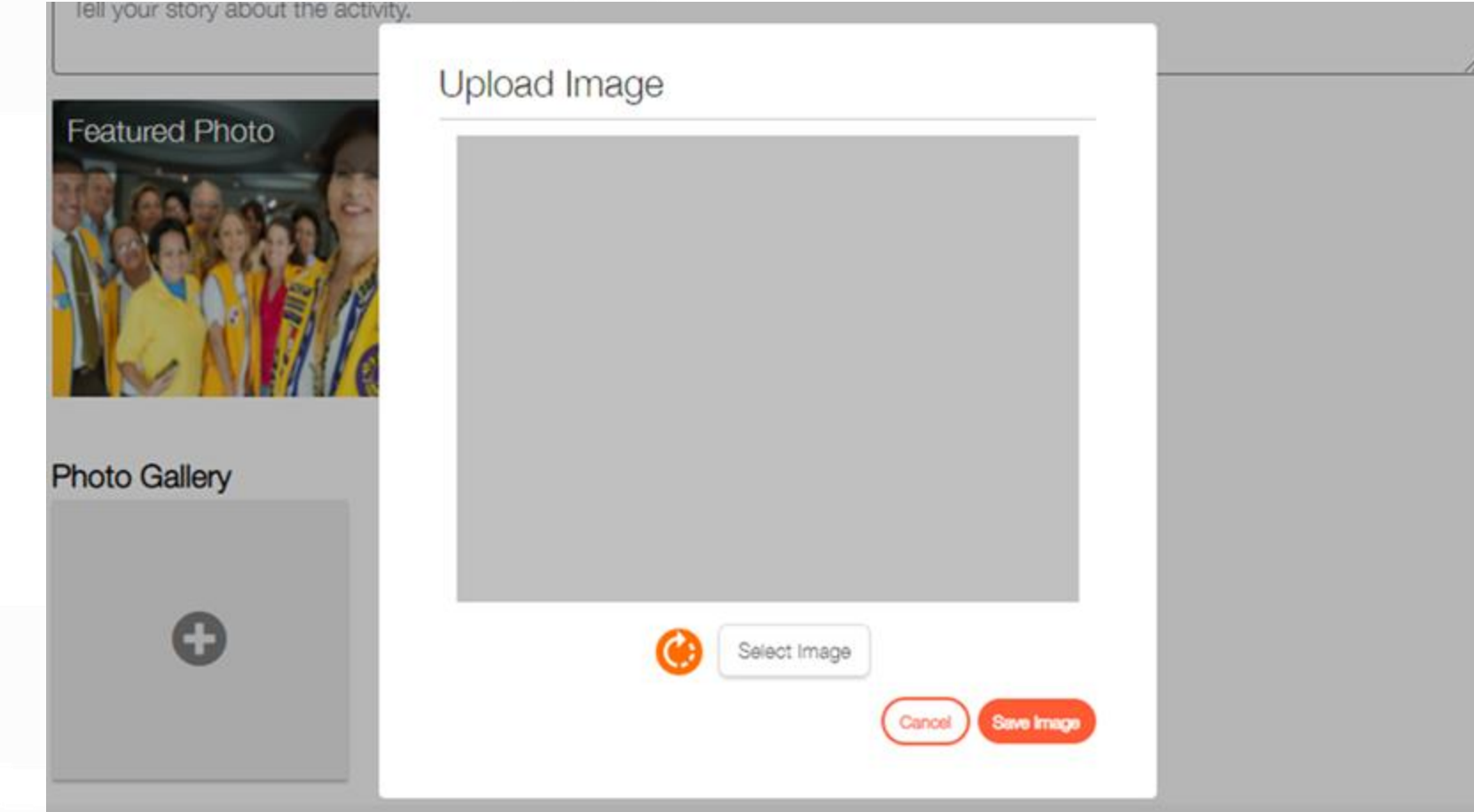

**Að lokum smellum við á appelsínugula flipann "Report" og þá höfum við lokið skráningu.**

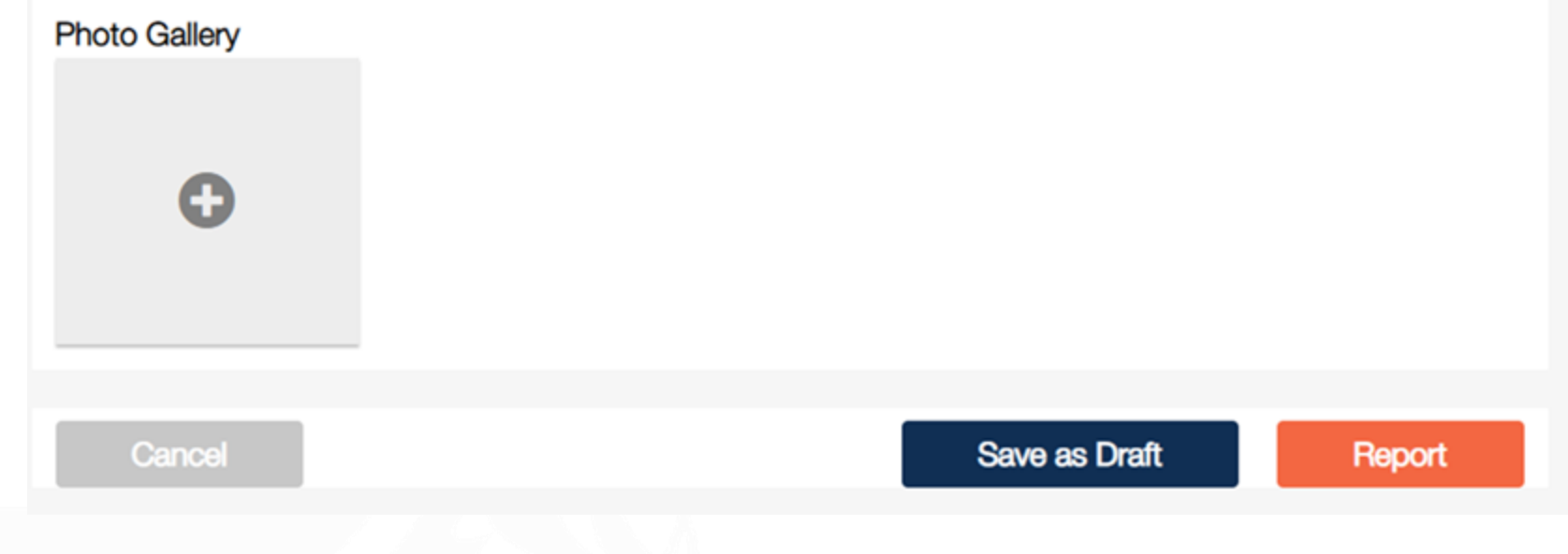

# *Til hamingju þú hefur núna skráð virkni á klúbbinn þinn.*

# **RITARAR**

Innskráning á www.lions.is Maí 2023

**JOW** 

#### Farið inn á [www.lions.is](http://www.lions.is/)

Smellið á hnappinn ,,Skrifstofa" sem er í efstu línunni hægra megin.

Farið þar neðst á síðuna og þar sjáið þið nafn og netfang netfulltrúanna.

Hafið samband við þá til að þeir geti skráð ykkur sem notanda og veitt ykkur aðgang.

#### Netfulltrúar 2022-2023

Sigríður Guðmundsd. netstjóri 109 sigud69@gmail.com

Inga Lóa Steinarsdóttir, netfulltrúi 109A ingaloa75@simnet.is

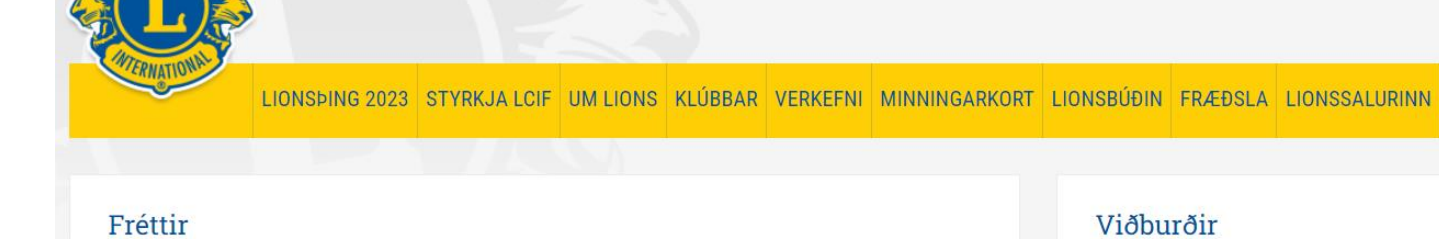

**LIONS Á ÍSLANDI** 

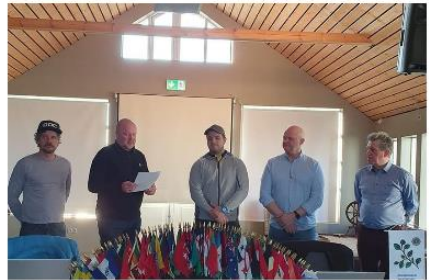

Maí er mánuður félagaöflunar í Lionshreyfingunni.

10.05.2023

Hér má sjá Lkl. Laugardals taka inn nýjan félaga, Elías Bergmann Jóhannsson. Inntökuathöfnin fór fram 10.maí 2023.

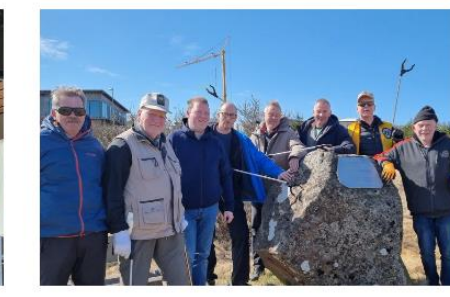

LionPortal

**MyLion** 

#### Lionsklúbbur Njarðvíkur "plokkar"

01.05.2023

Stóri plokkdagurinn er dagur okkar allra en bað er semsagt það athæfi að taka til í sínu nærumhverfi. Í ár var plokkdagurinn...

#### Viðburðir

Hafa samband

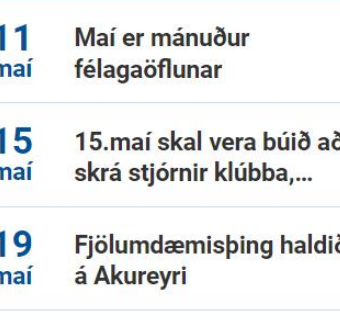

Innskrá

Sjá alla viðburði

Verkefni

#### Farið inn á [www.lions.is](http://www.lions.is/)

Smellið á hnappinn ,,Innskrá" sem er í efstu línunni hægra megin.

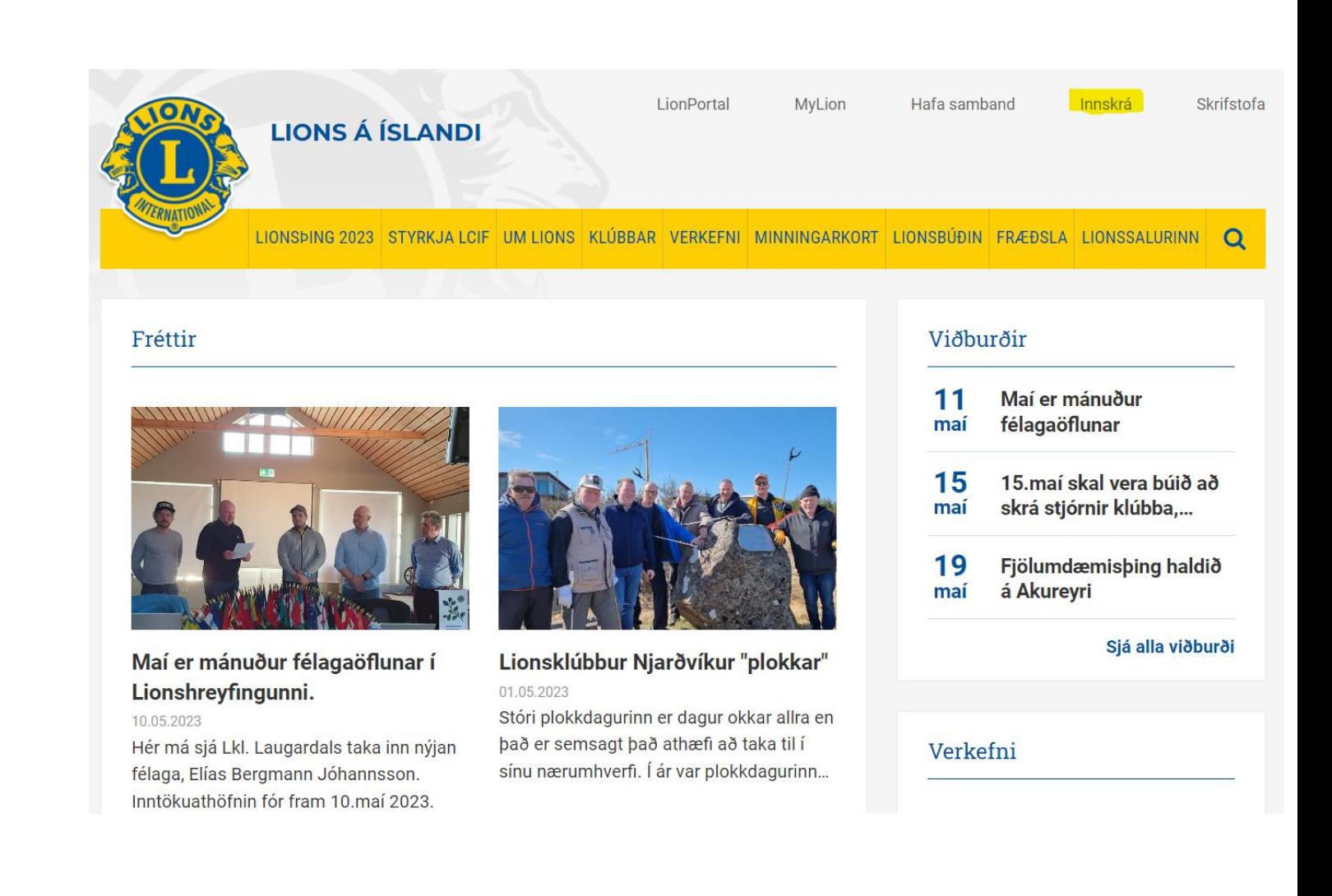

Notendanafn: kennitalan ykkar

Lykilorð: Nafnið ykkar og fæðingarár

Dæmi: Josefina1991

Gott er að haka í litla ferninginn fyrir framan setninguna:

Muna eftir mér?

Þá geymist lykilorðið í minninu og það þarf ekki að skrá það í hvert skipti sem maður fer inn

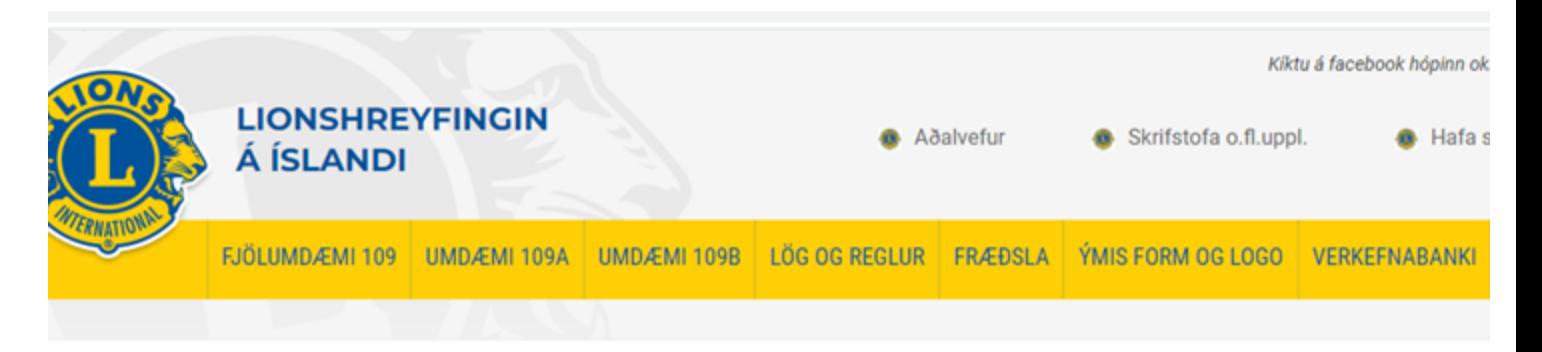

INNRA/LOKAĐA

#### Innskráning

#### Notandanafn \*

#### 1234567890

Lykilorð \*

............

Muna eftir mér? Gleymt lykilorð

Til baka | Skrá inn

- $\blacktriangleright$ Búið til nýtt lykilorð
- ⮚ Skráið nýja lykilorðið aftur
- ⮚ Smellið á hnappinn ,,Lokið"

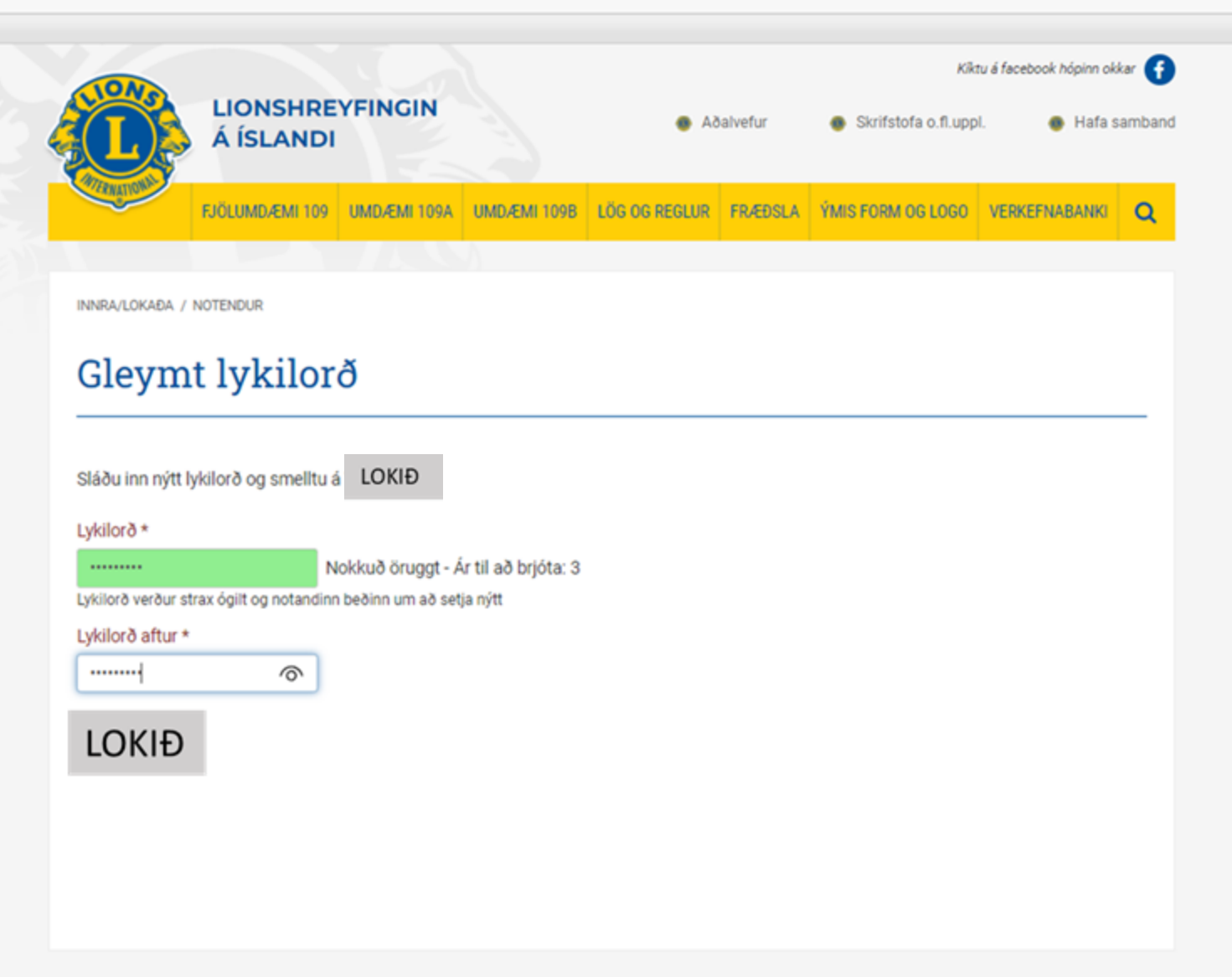

Þegar að innskráningu er lokið opnast þetta viðmót.

Athugið að þið eruð núna á innri/lokuðu síðunni

Með því að smella á gulu flipana má finna margvíslegar upplýsingar

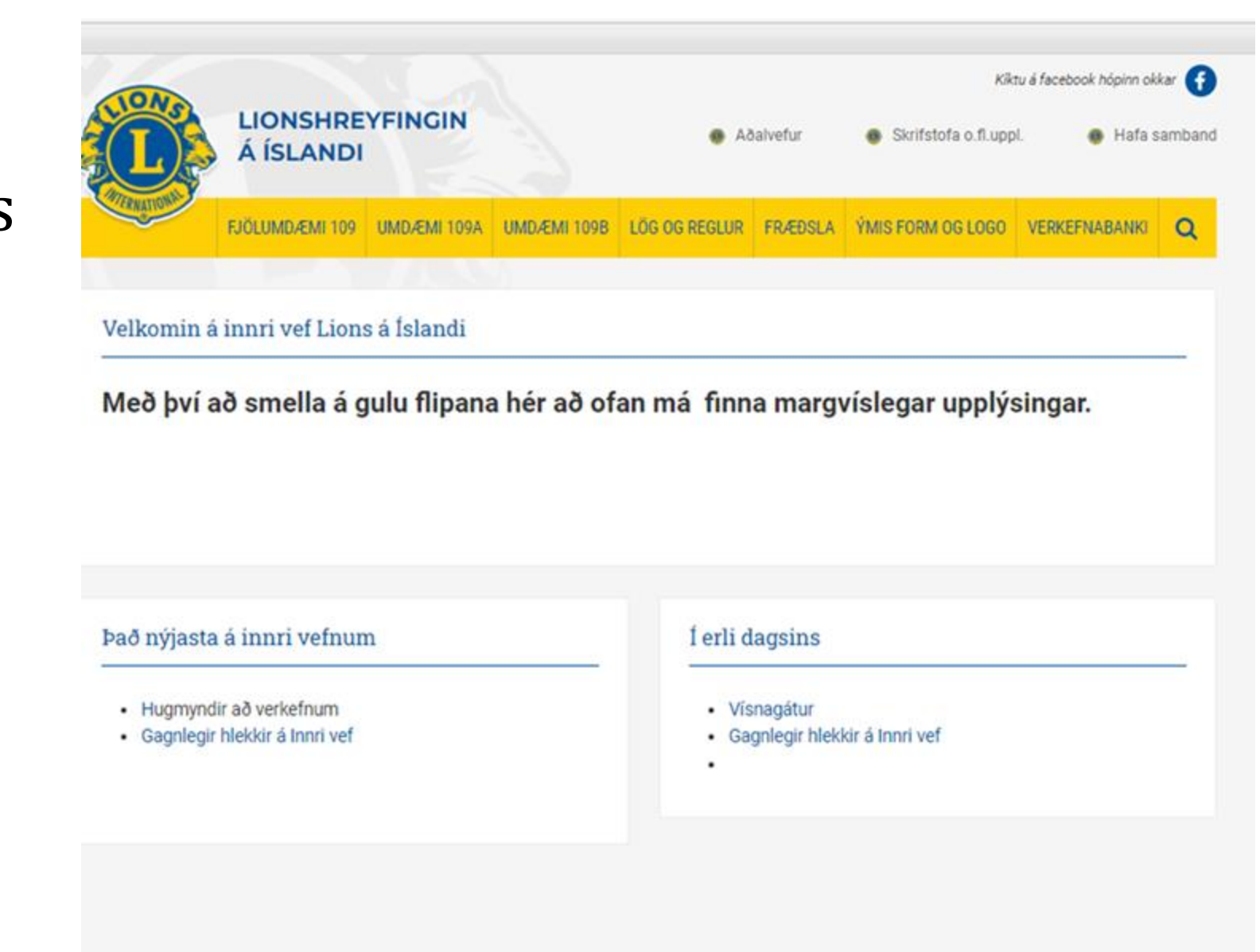

Undir flipanum ,,Fjölumdæmi 109" opnast ný stika og á henni eru eftirfarandi upplýsingar:

Fjölumdæmisráð – hverjir eru í því

Fundargerðir

Handbók – hér finnið þið starfslýsingar og upplýsingar um lionshreyfinguna

Skýrslur

Lionsfélagar – skrá yfir alla félaga á landinu

Starf á Norðurlöndum – Upplýsingar um NSR þingin, starfsemina og verkefnin

Eyðublöð

Fjölumdæmis- og umdæmisstjórar – skrá yfir þá félaga sem hafa gegnt þessum embættum

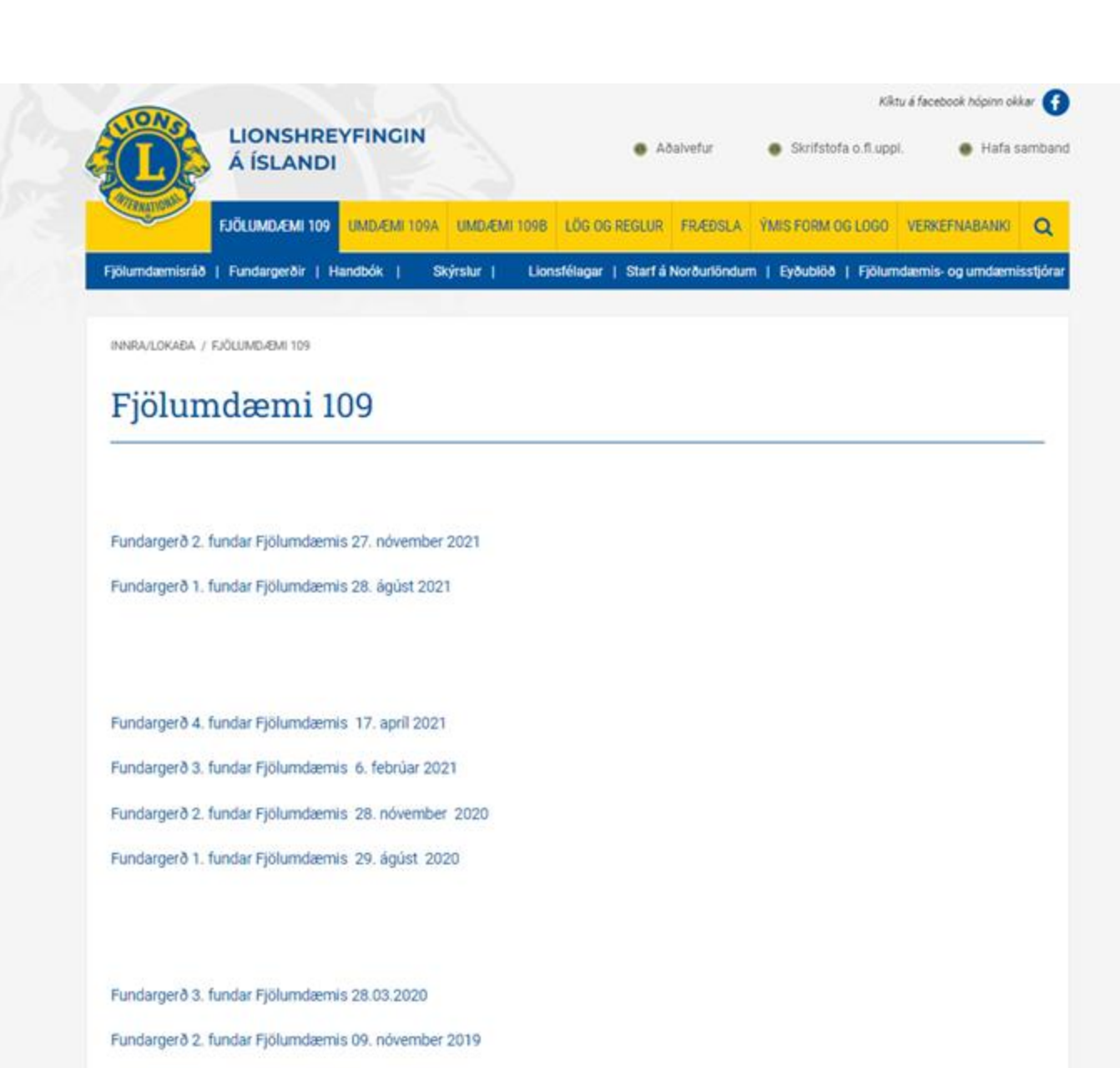

Fundargerð 1. fundar Fjölumdæmis 31. ágúst 2019

Undir flipanum ,,Umdæmi 109A" opnast ný stika og á henni eru eftirfarandi upplýsingar:

- ➢ Stjórnir klúbba 109 yfirlit yfir þá
- ➢ Umdæmisstjórn A listi með nöfnum þeirra sem eru í umdæmisstjórn
- ➢ Lionsfélagar 109A listi yfir félaga í Aumdæminu
- ➢ Fundargerðir 109A
- ➢ Fundargerðir svæða 109A
- ➢ Ársskýrslur klúbba
- ➢ LCIF teymi ónotuð

Svipaðar upplýsingar eru að finna á næsta flipa – ,,Umdæmi 109B"

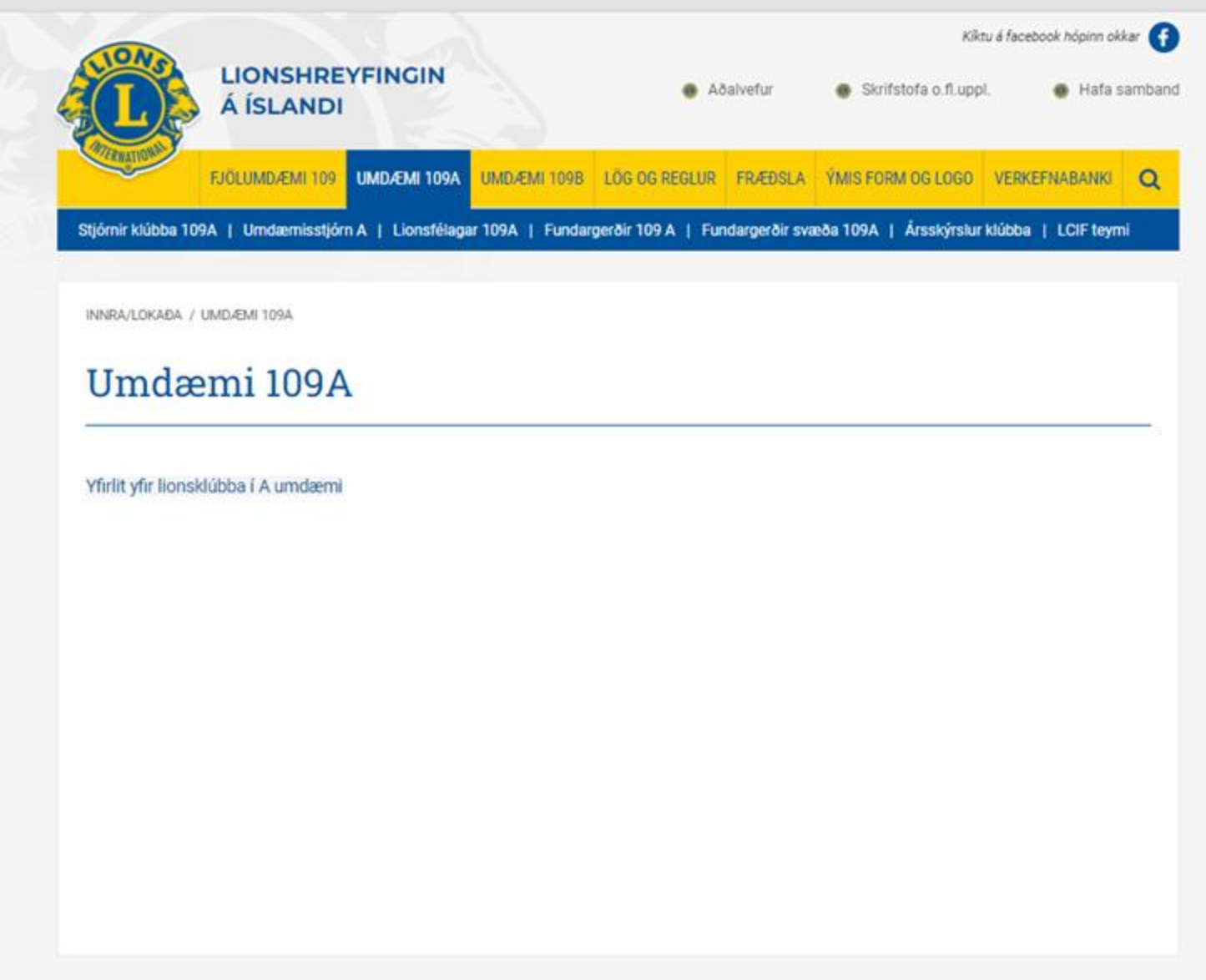

Lög og reglur:

Undir þessum flipa finnum við lög og reglur Lionshreyfingarinnar á Íslandi

Tekið skal fram að árið 2020 voru ný lög fyrir fjölumdæmið samþykkt á þinginu eftir mikla vinnu við að yfirfara, þýða og samræma alþjóðalögin fyrir Ísland

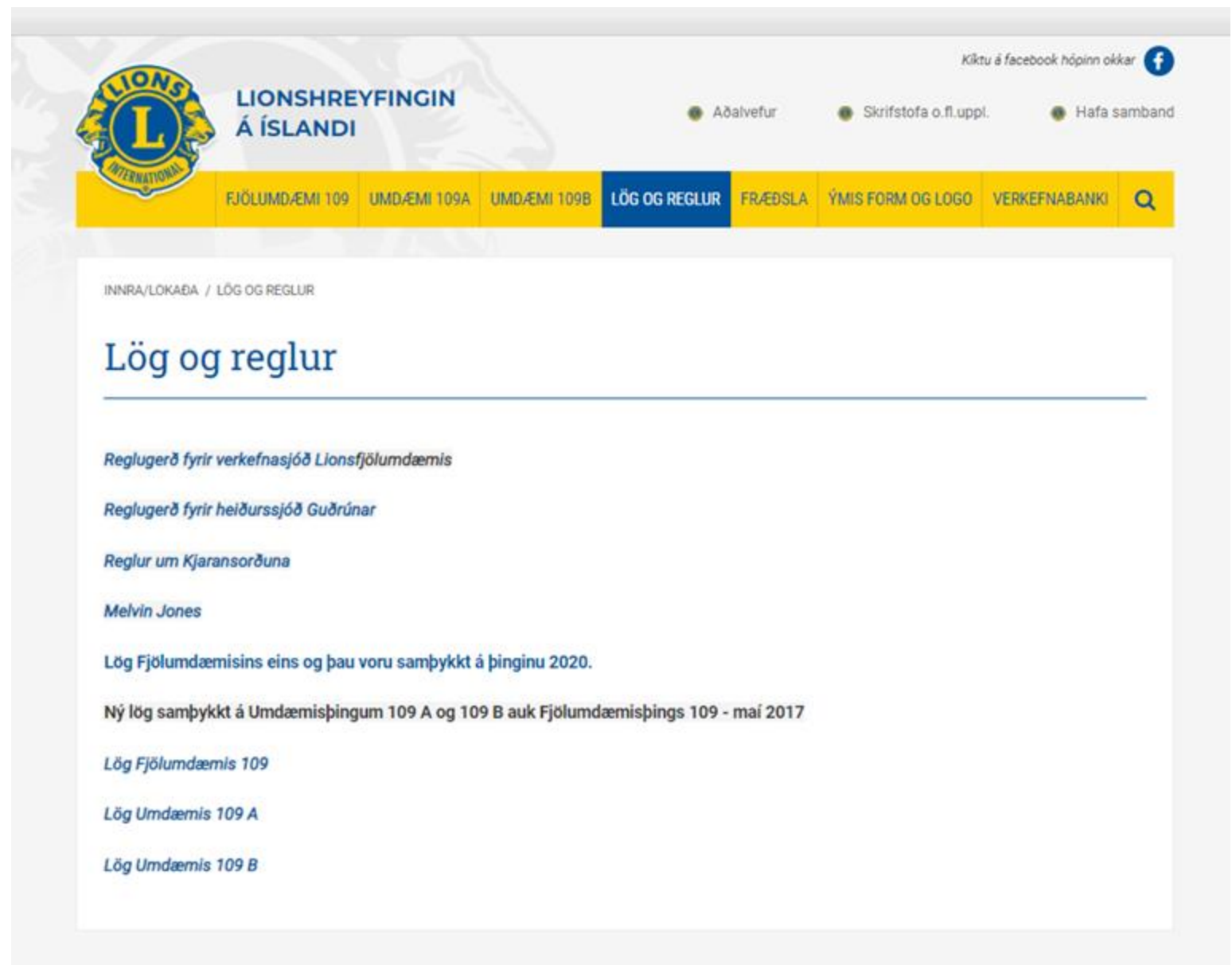

Fyrir nokkrum árum var ákveðið að setja alla fræðslu á ytri vefinn þar félagar stofna almennt ekki aðgang inn á innri vefinn.

Undir flipanum "FRÆÐSLA" er núna geymsla fyrir ýmsar upplýsingar

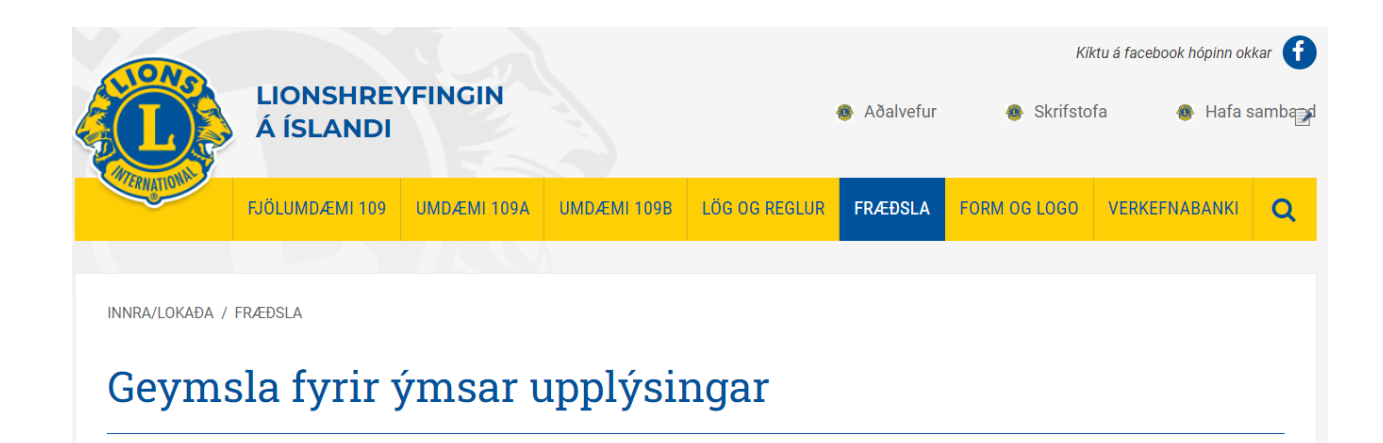

Handbók formanns 2017 (pdf) (á eftir að uppsfæra)

Hængsmótið 40 ára 2023

Undir flipanum ,,Ýmis form og Logo" finnur þú:

- ⮚ Form fyrir þakkarbréf
- ⮚ Logo
- $\triangleright$  Form fyrir gjafabréf
- ⮚ Form fyrir glærur (PowerPoint)

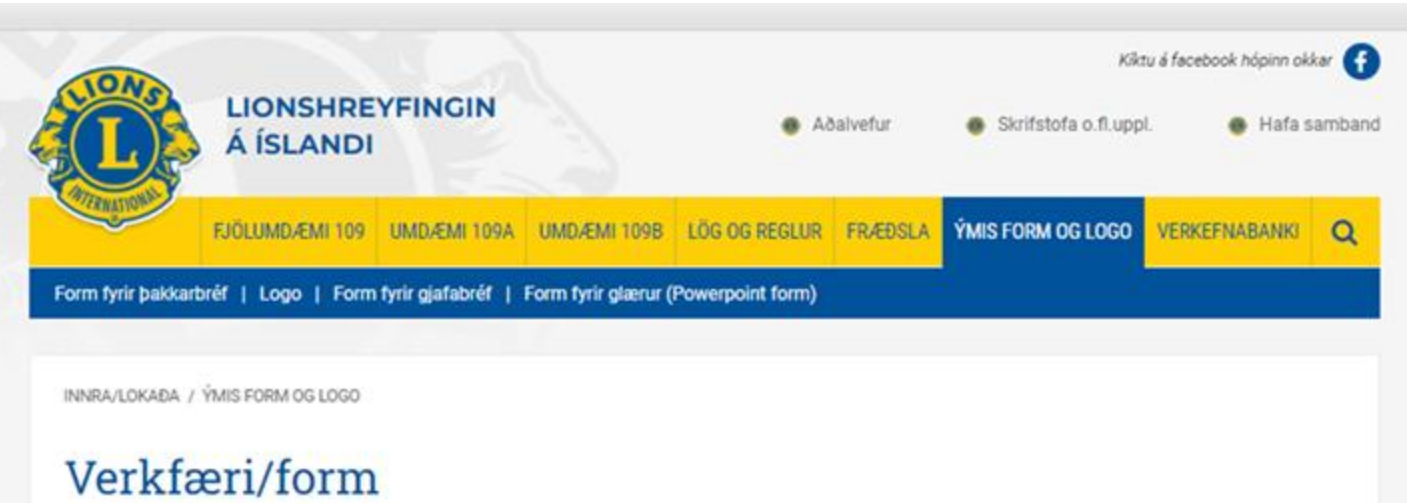

Smelltu á viðeigandi flipa í bláa borðanum hér að ofan

Hér má sjá nokkur logo sem eru á [www.lions.is](http://www.lions.is/)

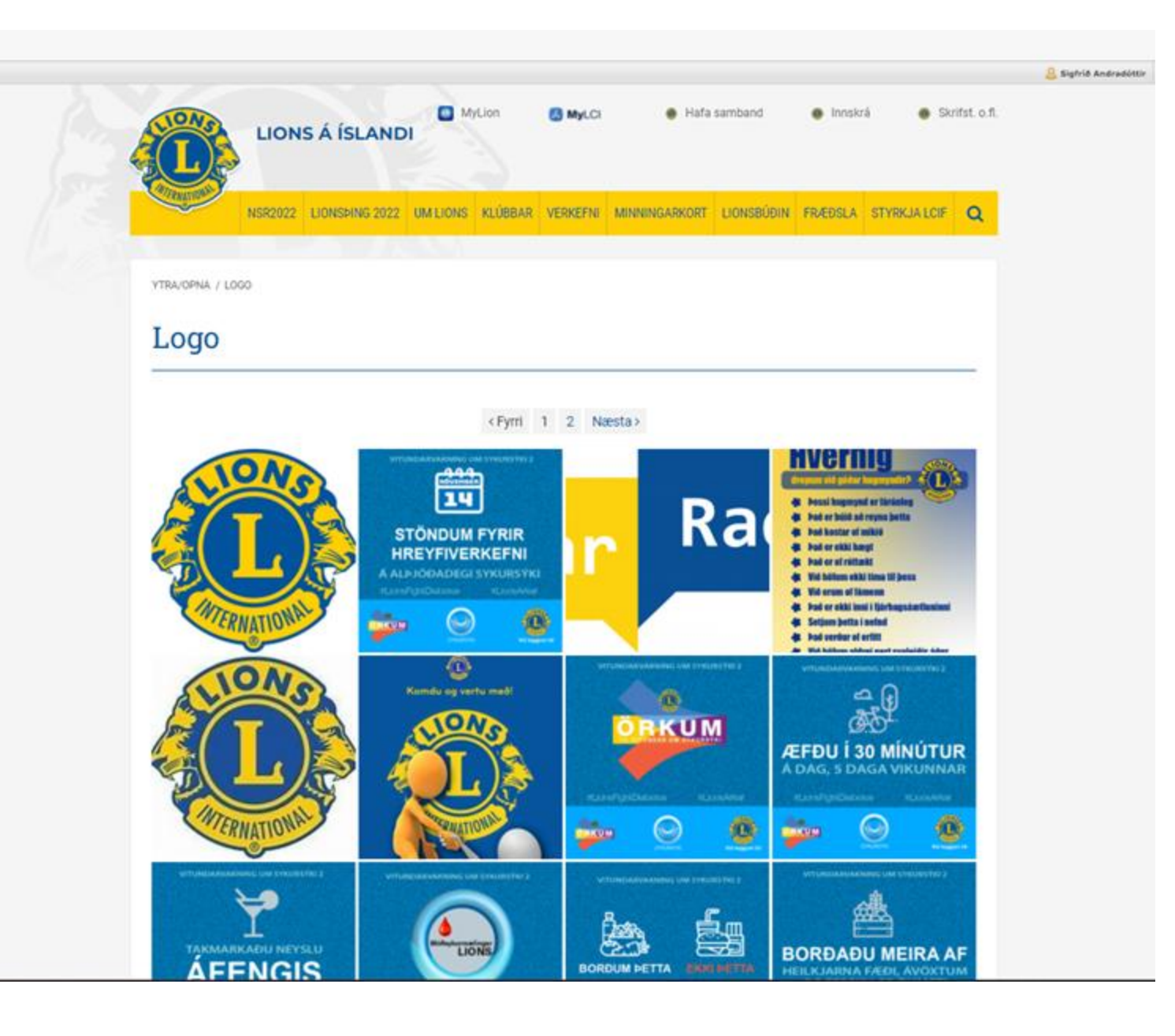

Hér má sjá nokkur logo sem eru á [www.lions.is](http://www.lions.is/)

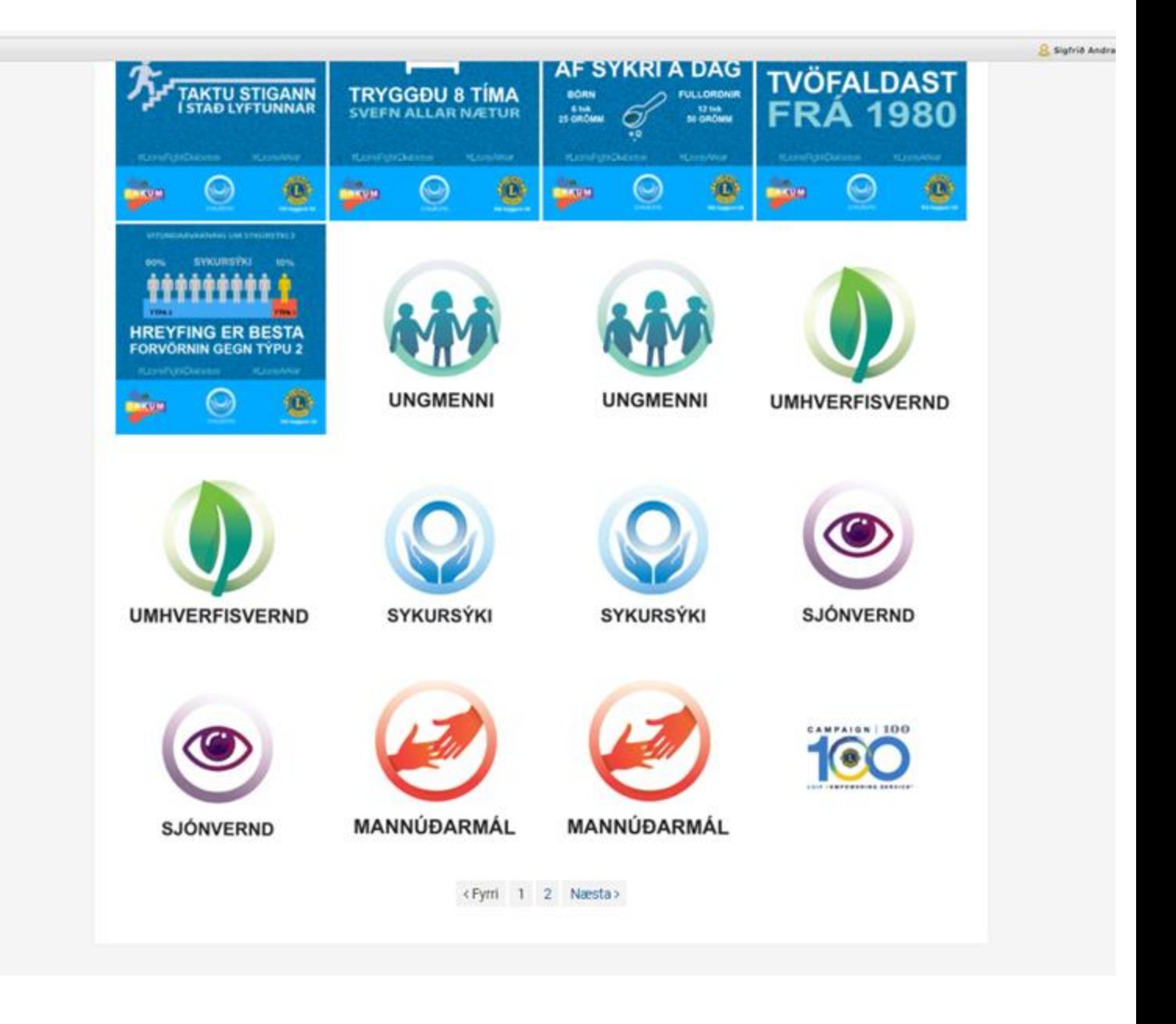

Hér má sjá nokkur logo sem eru á [www.lions.is](http://www.lions.is/)

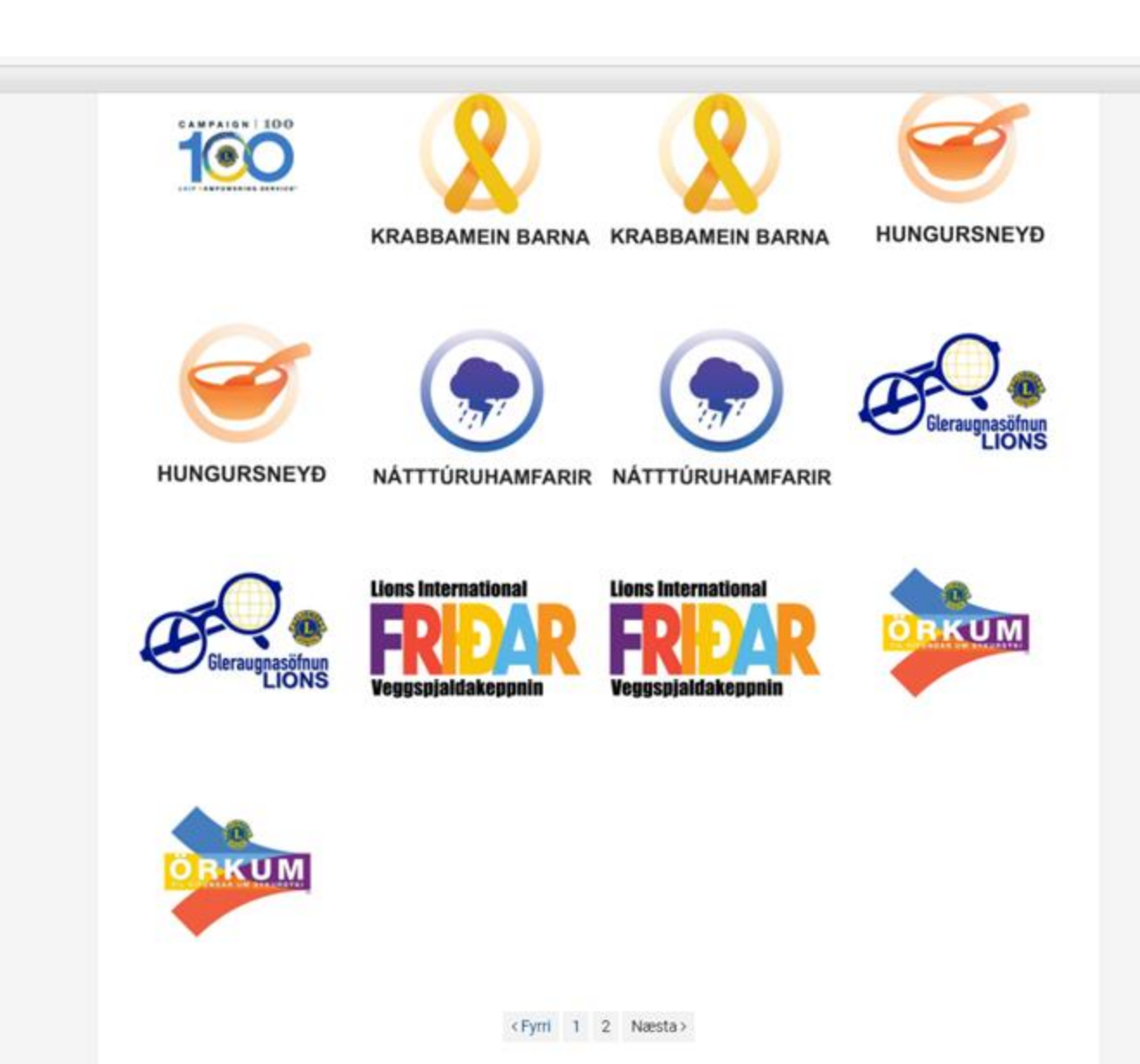

**S** sights

#### Á síðasta flipanum er ,,Verkefnabanki"

Ef þú smellir á ,,Skráning" opnast rafrænt form fyrir félaga til að fylla út upplýsingar um þau verkefni sem klúbburinn þeirra er að framkvæma.

Ef þú smellir á ,,Banki" þá opnast excel skjal með upplýsingum um hin ýmsu verkefni sem klúbbar á Íslandi eru að vinna við og þar er hægt að fá hugmyndir að nýjum verkefnum.

Sjá sýnishorn á næstu glærum

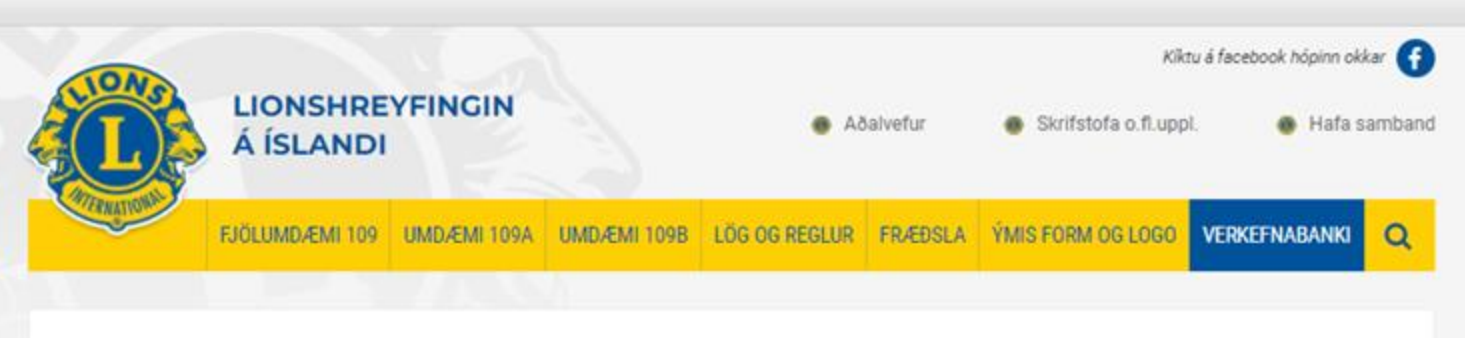

INNRA/LOKAĐA / VERKEFNABANK

### Verkefnabanki

#### Skráning á verkefnum Lions

Hér geta Lionsklúbbar skráð verkefni sem þeir vilja deila með öðrum klúbbum. Verkefnalistinn verður síðan aðgengilegur á innri vef Lions á Íslandi. Þannig getur hugmynd orðið að innblæstri fyrir aðra í fjáröflun og skemmtunum. **Skráning** 

Smelltu á banki til að sjá verkefni annarra klúbba.

**Banki** 

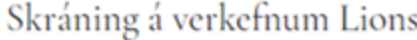

Hér geta Lionsklúbbar skráð verkefni sem þeir vilja deila með öðrum klúbbum. Verkefnalistinn verður síðan aðgengilegur á innri vef Lions á Íslandi. Þannig getur hugmynd orðið að innblæstri fyrir aðra í fjáröflun og skemmtunum.

 $_{\tiny \odot}$ 

sigfrid.andra@gmail.com (not shared) Switch account

\* Required

Nafn Lionsklúbbs \* Lionsklúbbur

Your answer

Heiti verkefnis \*

Your answer

Tegund verkefnis \*

Fjáröflun

Námskeið

Heimsókn

Samfélagsverkefni

 $\Box$  Other:

Verkefnaflokkar Lions International

◯ Barátta gegn hungri

◯ Umhverfismál

◯ Barátta gegn krabbameini barna

◯ Barátta gegn sykursýki

◯ Barátta gegn blindu

 $\bigcirc$  Other:

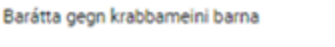

◯ Barátta gegn sykursýki

◯ Barátta gegn blindu

 $\bigcirc$  Other:

 $\circ$ 

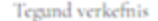

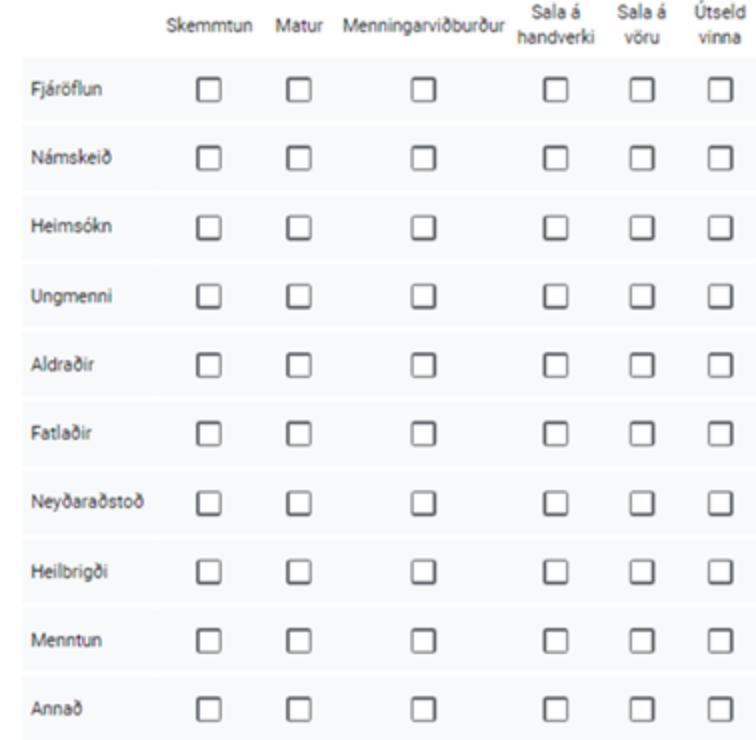

#### Netfang klúbbs eða sendanda

Your answer

Verkefnalisti til birtingar  $\hat{\pi}$  &  $\hat{\infty}$ <br>File Edit View Insert Format Data Tools Extensions Help

#### $\Rightarrow$   $Y - 1005 = \textcircled{6}$  View only  $=$

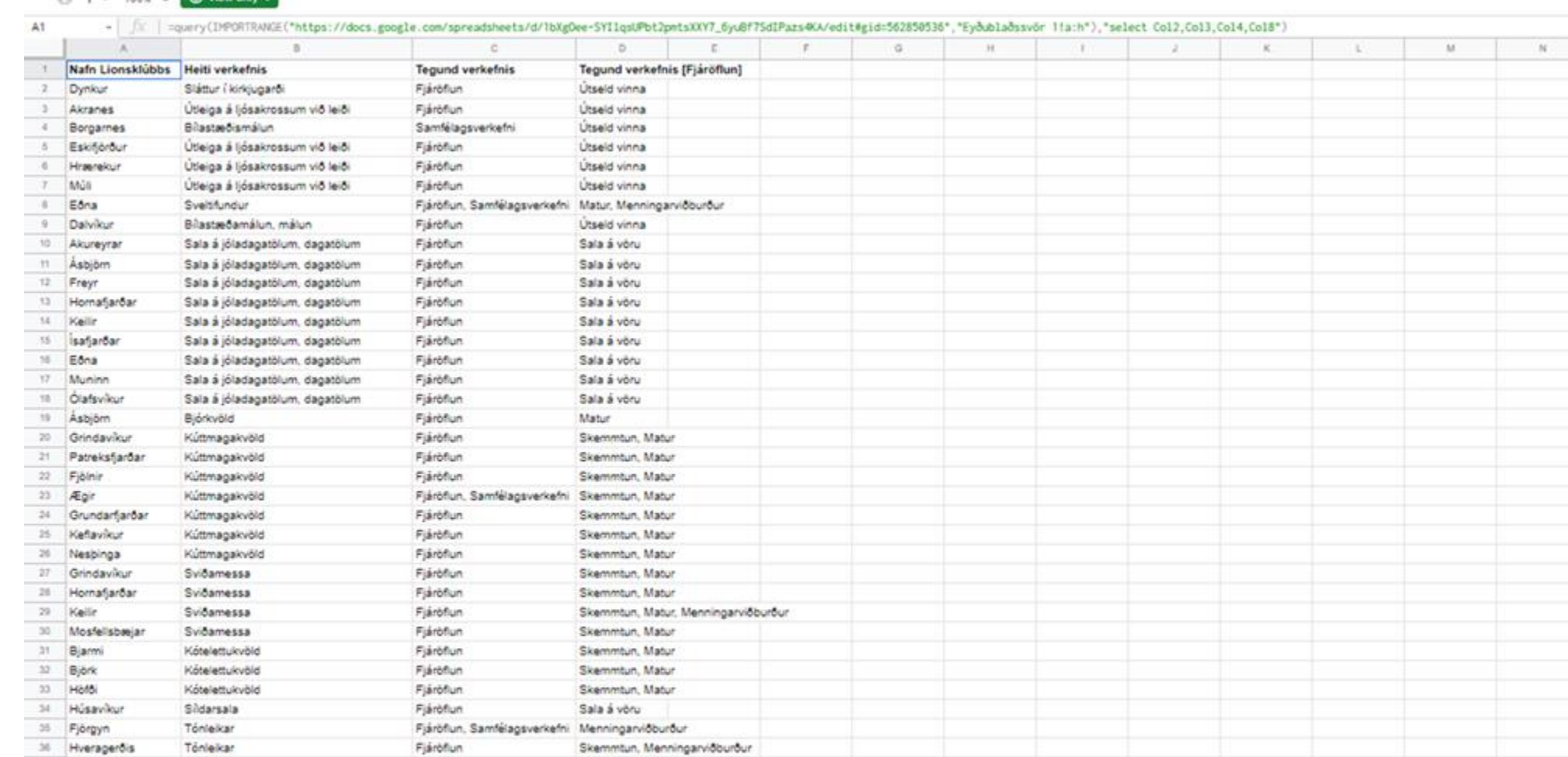

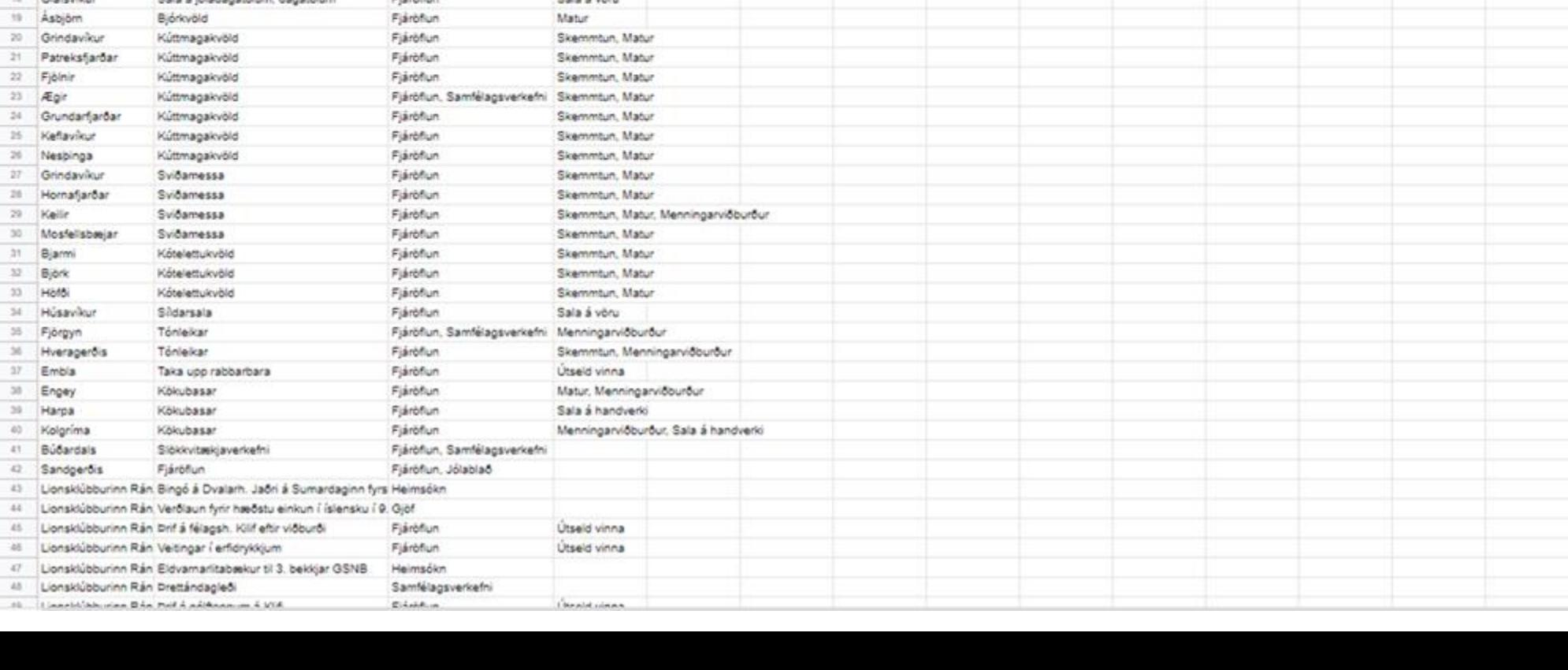

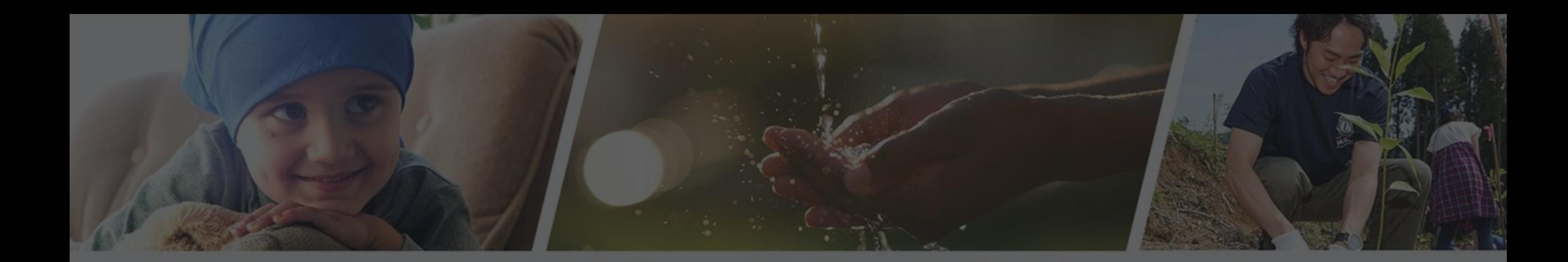

**JOW** 

# **RITARAR**

Skóli ritara, fundarboð Maí 2022

- ≻Mikilvægt er að tilgangur fundar komi fram í dagskrá hans.
- **≻Skýrt hver sér um dagskrárgerð og boðun funda.**
- ⮚Dagskrá skal send út þegar fundur er boðaður.
- **≻Síðasta fundargerð send með fundarboðinu.**
- ⮚Það þarf að gefa fundarmönnum tækifæri til að undirbúa sig.

Þegar fundur er boðaður þarf eftirfarandi að koma fram:

- > Hvar á að halda hann
- ⮚ Hvenær (klukkan hvað)
- ⮚ Hvaða mál skulu tekin fyrir (kemur fram í dagskrá)

Ákveða þarf hvar/hvernig skal boða fundinn -

(á facebook síðu klúbbsins eða með tölvupósti)

Við dagskrárgerð þarf að hafa í huga:

- **≻ Forgangsraða málum.**
- ⮚ Passa að umfang dagskrárliða passi innan settra tímamarka.
- ⮚ Ganga úr skugga um að öll fylgigögn séu til staðar svo fundarmenn geti kynnt sér málin.
- ⮚ Ef fylgigögn vantar geta umræður orðið tilgangslausar og betra að fresta málum þar til gögn liggja fyrir.

Ef fundarmenn vilja bæta við dagskrárlið skal:

- ⮚ Tilkynna það til formanns (eða þess sem boðar fundinn).
- ⮚ Aðeins er hægt að gera kröfu til fundarmanna um að taka ákvarðanir um málefni sem koma fram í dagskrá fundarins.
- ⮚ Ný mál, sem ekki eru í dagskrá, skal færa undir fundarliðinn "önnur mál" þar sem málefnið er kynnt til sögunnar og hægt að fresta ákvörðun til næsta fundar.

Þegar fundarmenn eru upplýstir geta umræður verið styttri og fundurinn skilvirkari.

- Við dagskrárgerð er gott að velta fyrir sér:
- ≻ Þarf að taka ákvarðanir?
- ≻ Þarf að veita upplýsingar?
- **≻ Þarf að leysa ágreining?**
- ≻ Þarf að leysa verkefni?
- **≻ Þarf að þróa hugmynd?**

Lionsklúbburinn ............, fundur nr....

Haldinn á/í................ 2.maí 2023, kl.18:30

Hvetjum félagsmenn til að taka með sér gesti.

Forföll þarf að boða fyrir hádegi 1. maí með því að senda sms í síma 000-0000 eða í tölvupósti á netfangið zzz@zzz.is

Munið að tilkynna komu gesta
## Dagskrá og fundarboð

- 1. Fundur settur
- 2. Nafnakall
- 3. Fundargerðir síðustu funda
- 4. Lesinn stuttur brandari eða eitthvað annað létt og skemmtilegt
- 5. Matarhlé
- 6. Skýrslur nefnda
- 7. Skemmtiatriði
- 8. Önnur mál
- 9. Fundi slitið

# RITARAR

**JOW** 

Skóli ritara, fundargerðir Maí 2022

Fremst í hverri fundargerð skal getið um tegund fundar

- ⮚ Stjórnarfundur
- ⮚ Nefndarfundur
- ⮚ Almennur fundur (félagsfundur)
- ⮚ Aðalfundur

**≻ Nafn klúbbs** 

**≻ Staðsetning** 

**► Dagsetning** 

**≻ Boðaður fundartími** 

Taka skal fram eftirfarandi:

Hverjir sitja fundinn, embætti þeirra og skammstöfun. Fyrst skal rita stjórnarmenn, síðan félagsmenn og loks aðrir gestir.

### Fundur settur

⮚ Nákvæm tímasetning í upphafi fundar skal færð í fundargerð.

### Fundargerð seinasta fundar

⮚ Í upphafi hvers fundar skal fundargerð frá fyrri fundi liggja fyrir og lögð undir atkvæðagreiðslu til samþykkis.

### Dagskrárliðir

Hver dagskrárliður skal hafa stutt heiti sem er lýsandi fyrir efni hans.

Skammstöfun þess sem kynnir málið, ef annar en fundarstjóri.

Hnitmiðaðar lýsingar eru betri og æskilegt að hafa hlekk með í dagskrárlið sem vísar í fylgigögn (ef á við.)

Undir hverjum dagskrárlið skal fundarritari gera hnitmiðaða en greinagóða lýsingu.

Rita þarf niðurstöðu hvers dagskrármáls:

**≻ Var atkvæðagreiðsla?** 

⮚ Var málið samþykkt, synjað, frestað eða vísað til aðalfundar?

Gott er að miða við að hver sem er, geti skilið um hvað var rætt undir viðkomandi lið, bæði til að upplýsa þá stjórnarmenn sem voru fjarverandi sem og aðra félagsmenn.

### Fundarlok

Nákvæm tímasetning fundarslita skal færð í fundargerð.

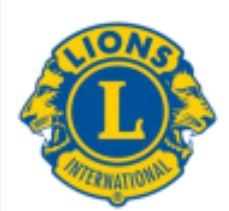

### Gátlisti ritara 2023-2024

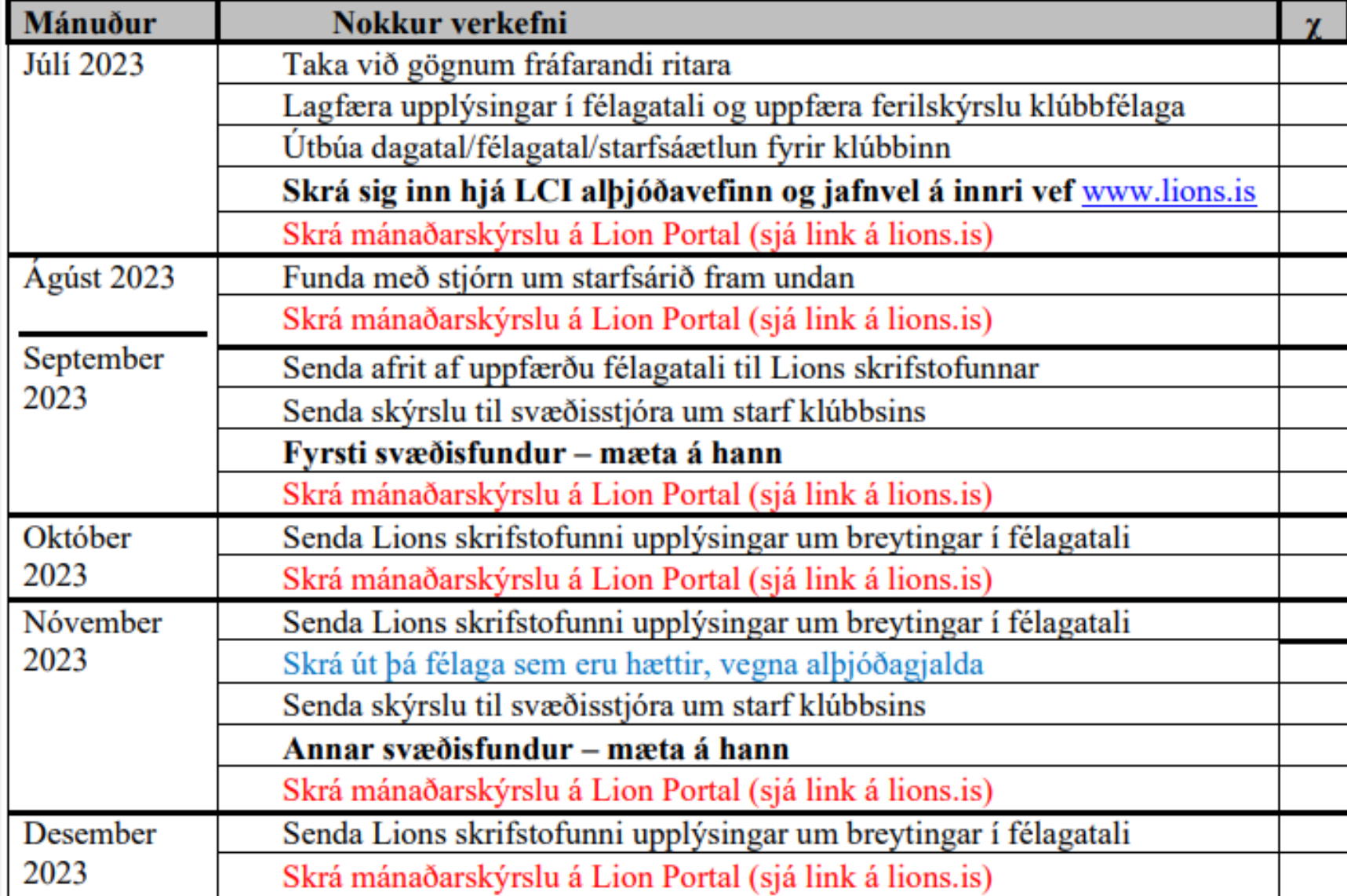

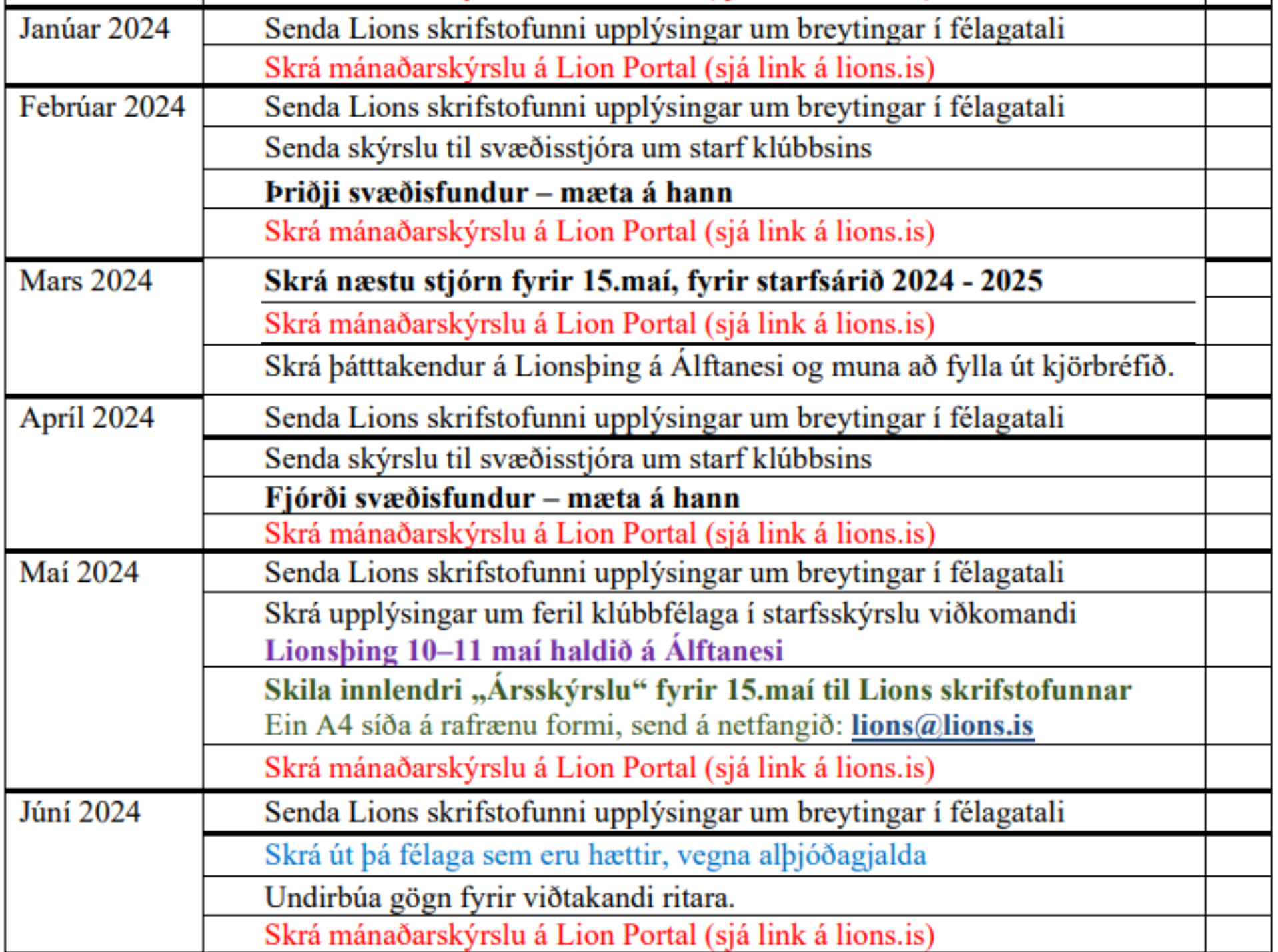

#### Lionsklúbburinn Ársskýrsla 2022-2023

Númer klúbbs: Stofndagur: Fjöldi stofnfélaga: Stofnskrárhátíð: (valkvætt) Fundartími: Fundarstaður: Fjöldi félaga:

Stjórn þessa starfsárs: Formaður: Ritari: Gjaldkeri:

Fjáraflanir:

Verkefni:

Félagsstarf:

Stjórn næsta starfsárs: nafn, netfang og sími. Formaður: Ritari: Gjaldkeri:

Ársskýrsla send til Lionsskrifstofunnar fyrir 15.maí ár hvert á lions@lions.is

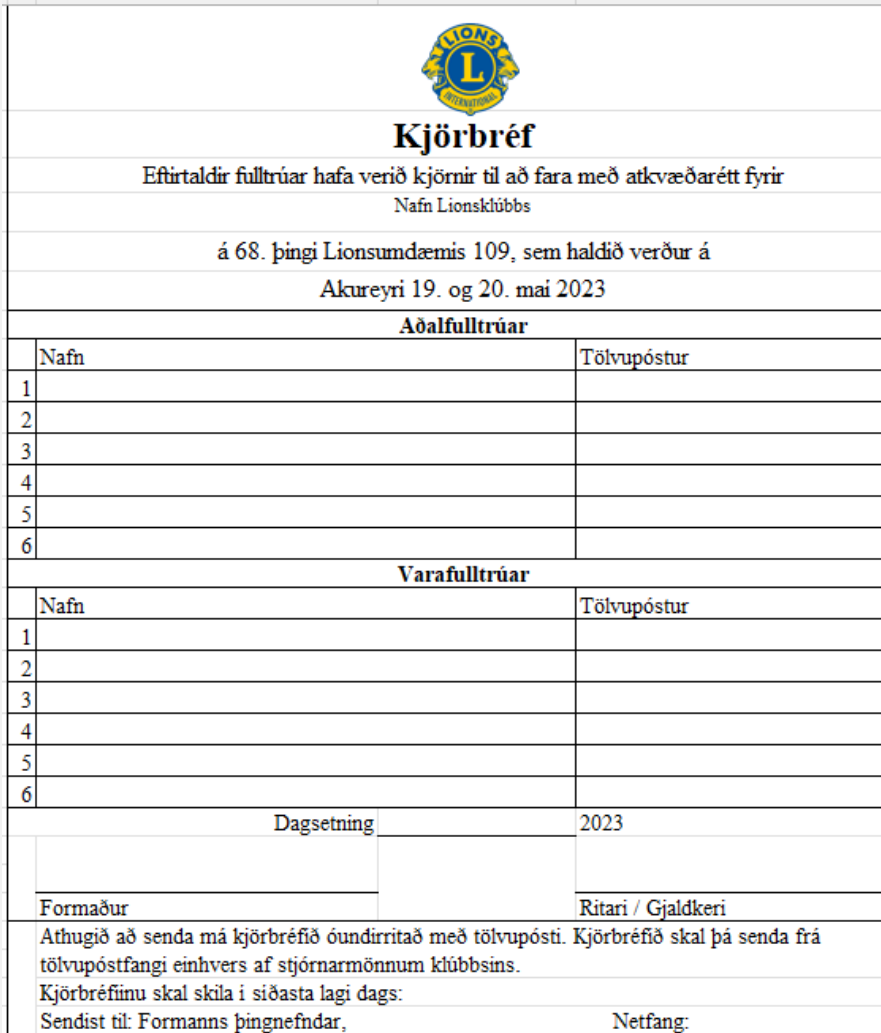

### Kjörbréf vegna Lionsbings 2023

Vinsamlega skráið fulltrúa ykkar á Lionsþingi sem hafa atkvæðisrétt fyrir ykkar hönd (að lágmarki þarf að skrá einn). Vinsamlega skrájð bara þá sem mæta til þings en einnig varafulltrúa:

Samkvæmt 32. grein laga Lionsumdæmis 109 skal klúbbstjórn fylla út eftirfarandi kjörbréf og skila í síðasta lagi 12. maí 2023. Í greininni segir:

Hver einstakur klúbbur, sem fengið hefur stofnskrá, og er skuldlaus við alþjóðasamtökin, umdæmi sitt og fjölumdæmi, skal eiga rétt á að senda á fjölumdæmisþing, fyrir sína hönd, einn (1) fulltrúa og einn (1) varamann fyrir hverja tíu (10) félaga eða meiri hluta þess fjölda (5-9), sem hafa verið á félagaskrá í a.m.k. eitt ár og einn dag í viðkomandi klúbbi samkvæmt skrám alþjóðaskrifstofunnar fyrsta dag þess mánaðar sem næstur kemur á undan þeim mánuði þegar þing er haldið. Sá meirihluti, sem nefndur er í ákvæði þessu, skal teljast vera fimm (5) eða fleiri félagar.

Lionsklúbbur með 35 félaga á þá rétt á 4 félögum en klúbbur með 30 félaga aðeins 3.

Hver einstakur vottaður fulltrúi, sem sjálfur er viðstaddur, skal eiga rétt á að greiða einungis eitt (1) atkvæði í kjöri til hvers embættis sem kjósa þarf í og einungis eitt (1) atkvæði fyrir hvert málefni sem lagt er fyrir viðkomandi þing. Sé ekki öðruvísi tilgreint í lögum þessum leiða atkvæði meirihluta fulltrúa, þegar greidd er atkvæði um málefni, til þess að atkvæðagreiðslan telst vera samþykkt þingsins. Allir kjörgengir fulltrúar verða að vera fullgildir og skuldlausir félagar í klúbbi sem er fullgildur og skuldlaus í umdæminu.

Vangreidd félagsgjöld má greiða og öðlast þannig fullgilda félagsaðild allt að 15 dögum áður en lokað er fyrir staðfestingu kjörbréfa, en tímamörk slíkrar lokunar ákvarðast af reglum viðkomandi þings.

Eftirtaldir fulltrúar hafa verið kjörnir til að fara með atkvæðisrétt fyrir hönd klúbbs okkar á 68. þingi Lionsumdæmis 109, sem haldið er á Akureyri 19. og 20. maí 2023.

Árið 1917: Melvin Jones stofnaði Lionshreyfinguna 7. júní, samtök til að líkna öðrum "að leggja lið".

Árið 1925: Helen Keller ávarpaði þing Lionsfélaga og hvatti hreyfinguna til þess að gerast riddarar hinna blindu.

Árið 1930: Lionsfélaginn Georg A. Bonham fann upp á hvíta stafnum fyrir blinda.

Árið 1968: LCIF, Lions Club International Foundation (Alþjóðahjálparsjóður Lions) var stofnaður. Framlög úr honum fara fyrst og fremst til 8 höfuðflokka:

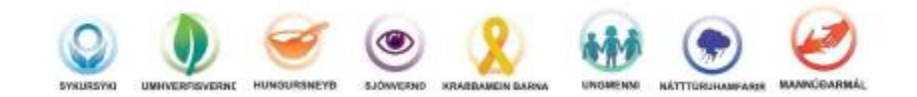

Árið 1987: Konur fengu rétt til að vera fullgildir Lionsfélagar.

Leo er ungliðahreyfing Lions fyrir ungt fólk á aldrinum 12-30 ára sem skiptist í Alpha og Omega eftir aldri.

Lionsklúbbum er skipað í umdæmi eftir fjölda klúbba, lionsfélaga og landfræðilegri skiptingu. Umdæmisstjóri myndar umdæmisstjórn sér til aðstoðar. Umdæmum er skipt upp í svæði, sem stýrt er af svæðisstjórum. Ef fleiri en eitt umdæmi er í landinu er myndað fjölumdæmi. Fjölumdæmisstjóri myndar fjölumdæmisstjórn sér til aðstoðar.

Lionshreyfingin er alþjóðleg hreyfing. Árlega er haldið Alþjóðaþing og þar er kosinn Alþjóðaforseti og alþjóðastjórn til að stýra hreyfingunni. Fimm Íslendingar hafa setið í alþjóðastjórn.

Árið 2018: Guðrún Björt Yngvadóttir, var kosin Alþjóðaforseti, fyrst kvenna.

Lions á Íslandi tekur þátt í alþjóðasamstarfi með hinum Norðurlöndunum. Norræna samstarfsráðið, NSR, heldur fund einu sinni á ári og skiptast löndin á að halda hann.

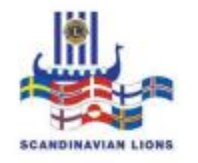

Árið 1951: Fyrsti Lionsklúbburinn á Íslandi, Lkl. Reykjavíkur, var stofnaður bann 14. ágúst, að frumkvæði Magnúsar Kjaran.

Árið 1972: Lionshreyfingin á Íslandi fékk númerið 109. Fjölumdæmið skiptist í tvö umdæmi 109A og 109B.

Íslenska hreyfingin er með nokkur sameiginleg verkefni:

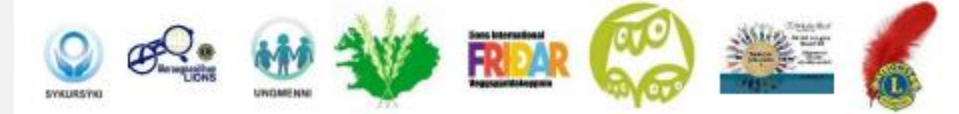

Lions á Íslandi rekur tvo verkefnasjóði: "Heiðursjóður Guðrúnar Bjartar" veitir neyőaraőstoő og styrki til innlendra og alþjóðlegra verkefna. "Verkefnasjóður Lionsfjölumdæmis 109" heldur utan um fjármagn til fastra verkefna.

Lionsklúbbar á Íslandi styðja við ýmis málefni/verkefni í heimabyggð, bæði með vinnuframlagi og styrkjum.

Lionshreyfingin rekur skrifstofu að Hlíðasmára 14, Kópavogi. Þangað geta allir félagar og stjórnir klúbba leitað. Á skrifstofunni er seldur margvíslegur varningur fyrir félagsstarfið.

Tímaritið Lion kemur út 6 sinnum á ári Heimasíða Lionshreyfingarinnar á Íslandi: www.lions.is Facebook-síður: Lions á Íslandi (opin síða) og LIONS MÁL. (lokuð síða fyrir Lionsfélaga). Heimasíða LCI: www.lionsclub.org

Í skipulagi Lionshreyfingarinnar er ákveðin þrískipting þ.e. klúbburinn, umdæmið og Alþjóðahreyfingin. Til að annast rekstur þessara eininga greiða Lionsfélagar félagsgjöld.

Lionshreyfingin leggur mikla áherslu á að fræða félagana bæði um starf hreyfingarinnar sem slíkrar en einnig að auka færni þeirra í félagsstörfum. Í boði eru námskeið af ýmsum toga, Leiðtogaskóli og skólar fyrir verðandi embættismenn.

Litirnir í merkinu hafa ákveðna merkingu. Strax í upphafi var ákveðið að opinberir litir hreyfingarinnar skyldu vera hinir konunglegu litir blár og gylltur. Litirnir minna Lions félaga á bessa eiginleika: Tryggð, hollustu, heiðarleika, einlægni, heilbrigði, umburðarlyndi og örlæti.

Hvað táknar Lionsmerkið? Ekki bara konung dýranna. Orðið Lions er skammstöfun á enskum orðum sem túlka mikilvæga þætti í félagsskap okkar.

L = liberty (frelsi)  $I =$  intelligence (skilningur)  $O = our (okkar)$  $N =$  nations ( $þjóðar$ )  $S =$ safety (öryggi)

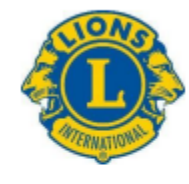

Ljónin sem horfa bæði fram og aftur tákna það að horfa til framtíðar og til fortíðar. Við horfum stolt til fortíðar og reynslunnar sem við höfum öðlast og lítum björtum augum til framtíðar og tækifæranna sem bíða okkar.

Gleymum ekki að bera merkin okkar. Lionsmerkið gefur oft tækifæri til að ræða við aðra Lionsfélaga sem við mætum á förnum vegi.

Sjá nánar á vef lions.is undir Fræðsla/Ýmis fræðsla/Nýliðamappa - uppfærð 10.6 2021. Sjá slóð: nylidamappa10.-juni-2021.pdf (lions.is)

#### Stjórnandi

### **ION**

#### **Ritari (Secretary)**

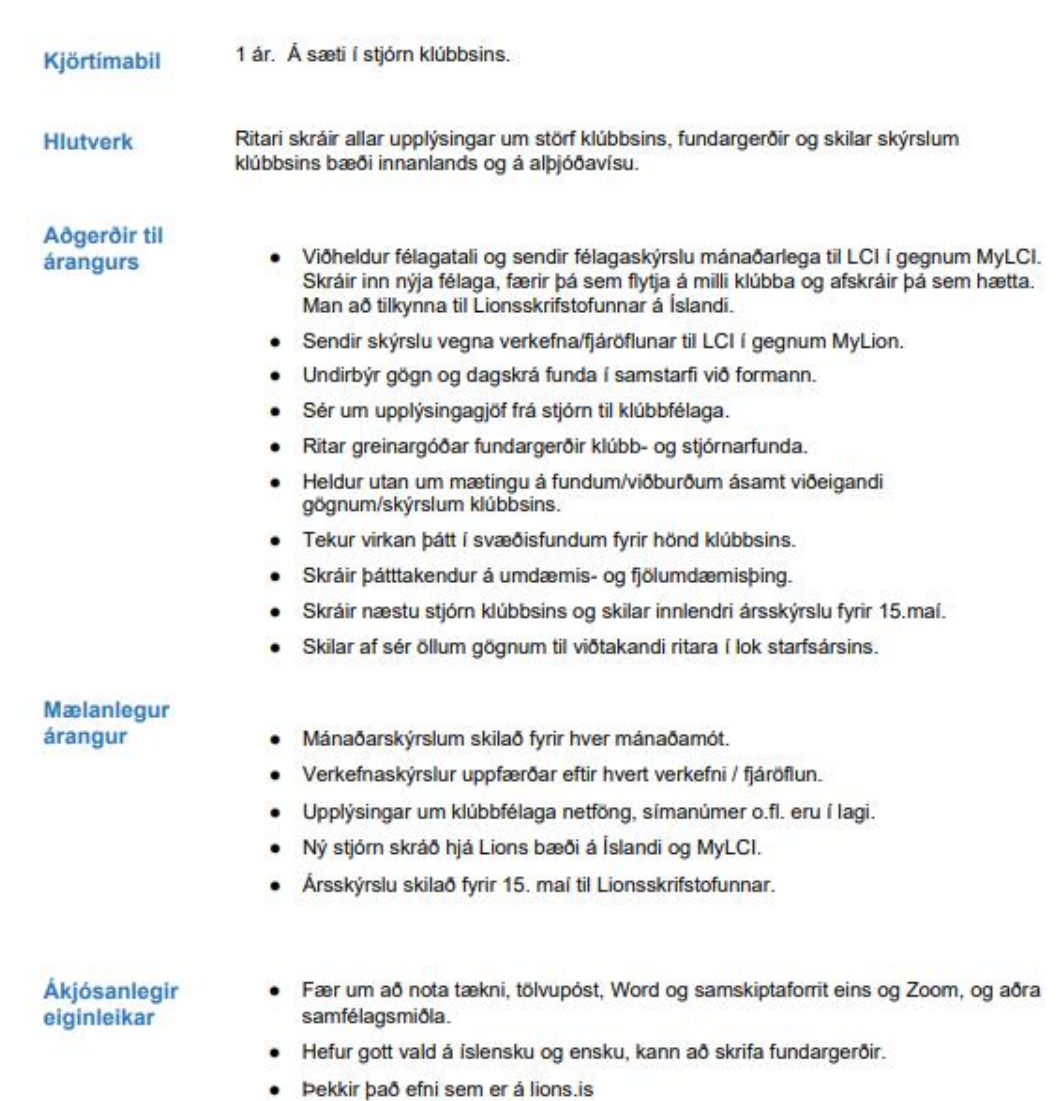

Vinsamlega sendið þetta blað útfyllt til okkar á Lionsskrifstofunni á<br>netfangið <u>lions@lions.is og</u> takið fram ef þið viljið að við setjum<br>viðkomandi félaga inn í félagatalið í Bandaríkjunum.

Lionsskrifstofan<br>Hlíðasmára 14,<br>201 Kópavogi

#### Tilkynning um nýjan félaga.

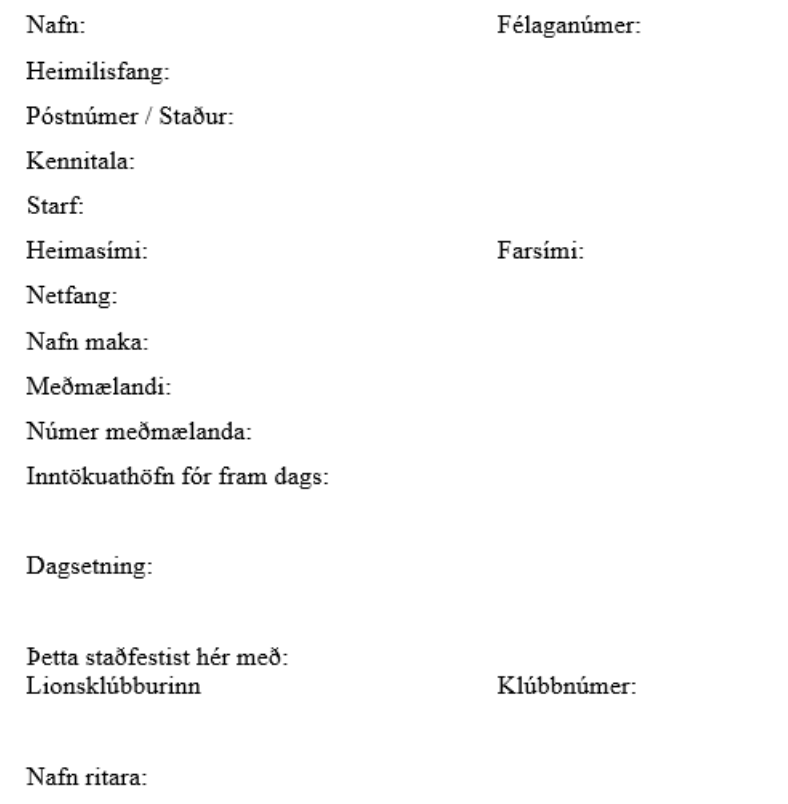

TOMA

# RITARAR

Stjórnskipulag Lions

## Stjórnskipulag lions

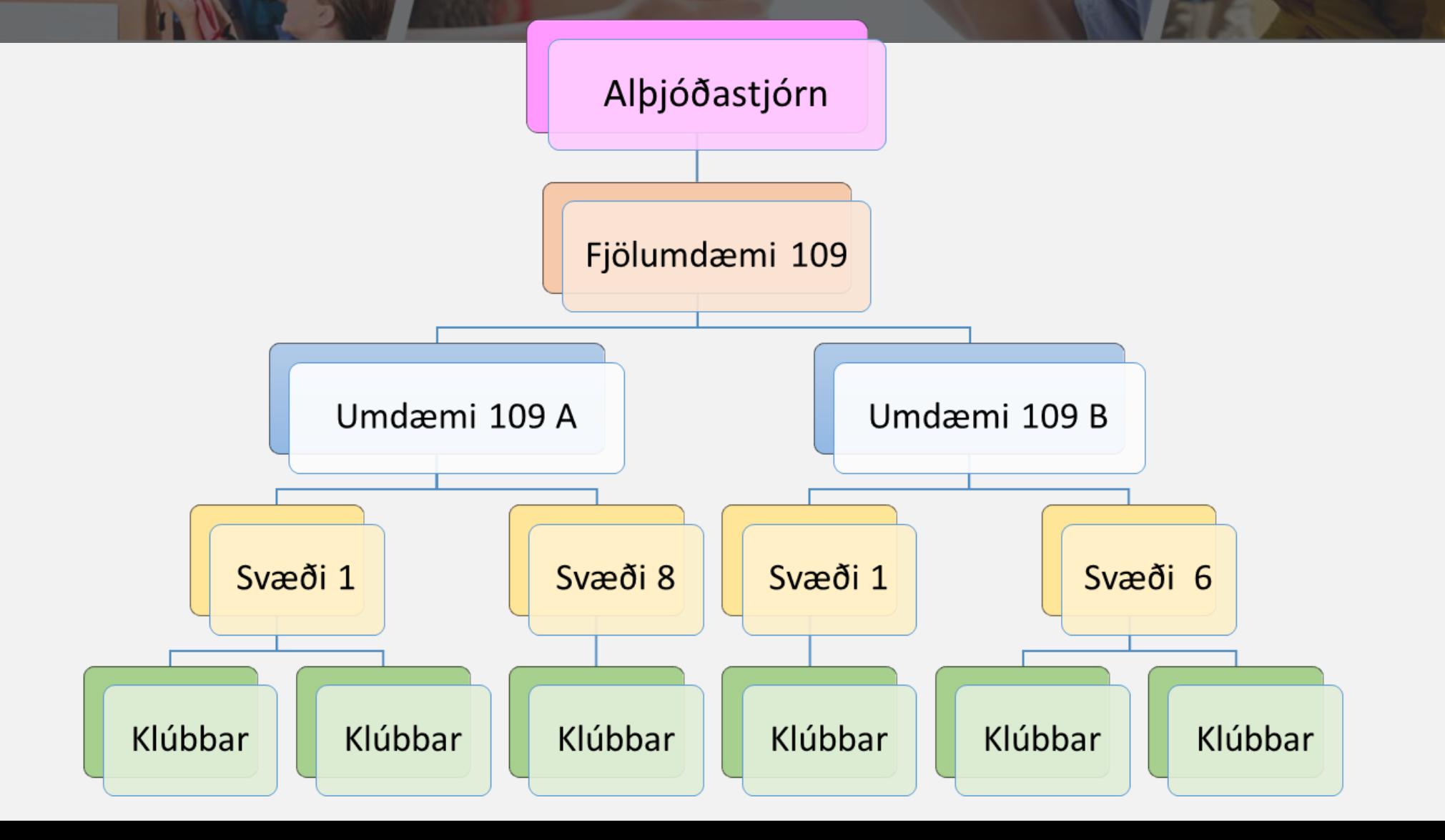

## Lions á Íslandi 2022-2023

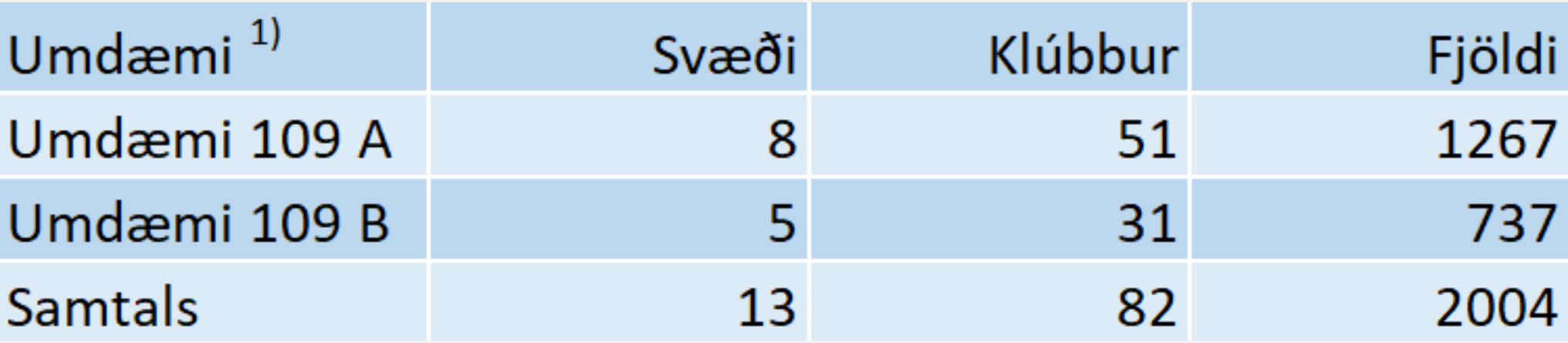

Alls hafa 112 félagar dottið úr hreyfingunni það sem af er starfsársins en bæst við 152 félagar, nettófjölgun er 40. Meðalfjöldi félaga í klúbbi er 24/25

## Skipulag fjölumdæmis

Er jafnframt framkvæmdastjóri Lions hér á landi

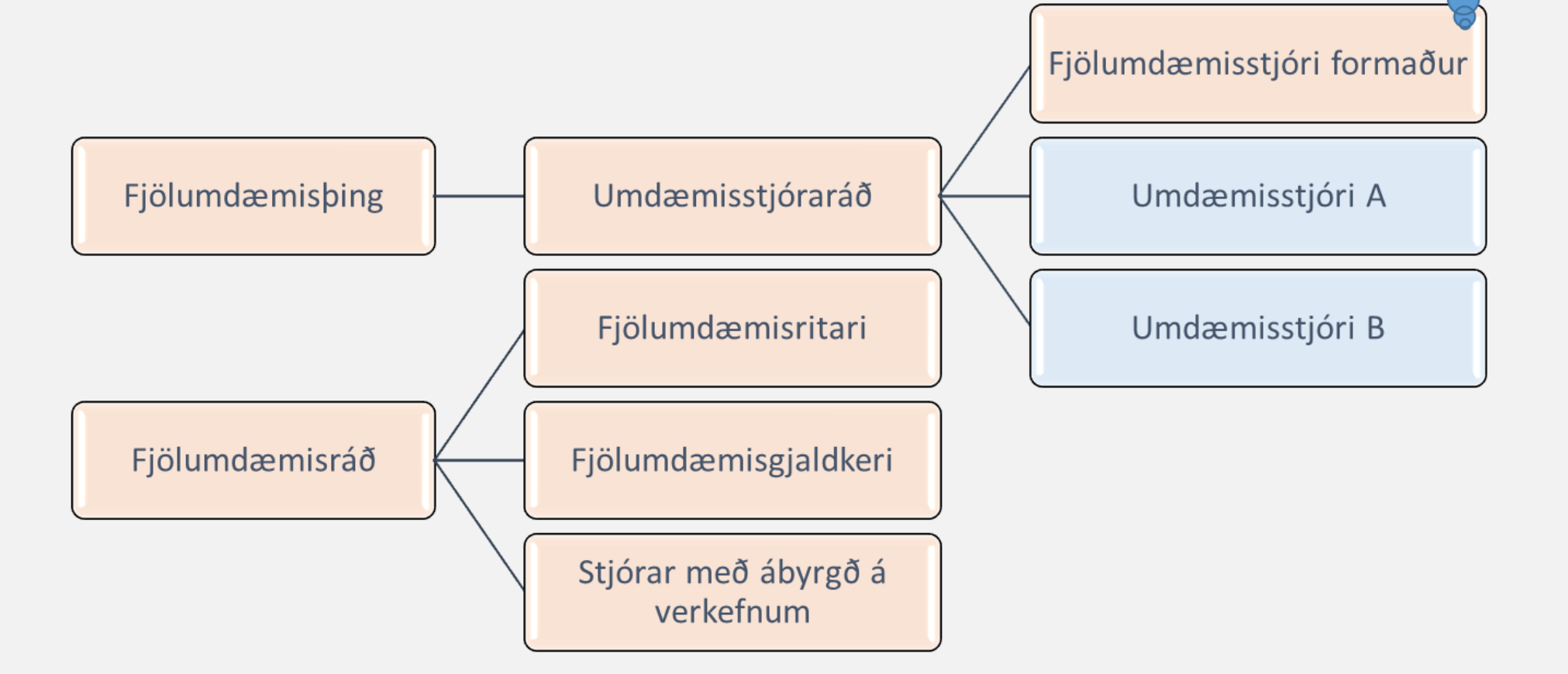

## Málaflokkar í fjölumdæmi

- Alþjóðasamskipti
- GLT (leiðtogar/fræðsla)
- GMT (félagamál)
- GST (verkefni)
- · Heiðurssjóður GBY
- Heilbrigðismál
- Kjaransorðan
- Laganefnd
- $\bullet$  LCIF
- Lions blaðið
- Lions bing
- Markaðs/kynningarmál
- Medic Alert
- Netmál
- Norræn samvinna
- $\bullet$  Rekstur skrifstofu
- · Sameiginleg mál
- · Umhverfismál
- Ungmennaskipti/fræðsla
- Verkefnasjóður Lions

## Skipulag umdæmis

**Heyrir beint** undir alþjóðaforseta

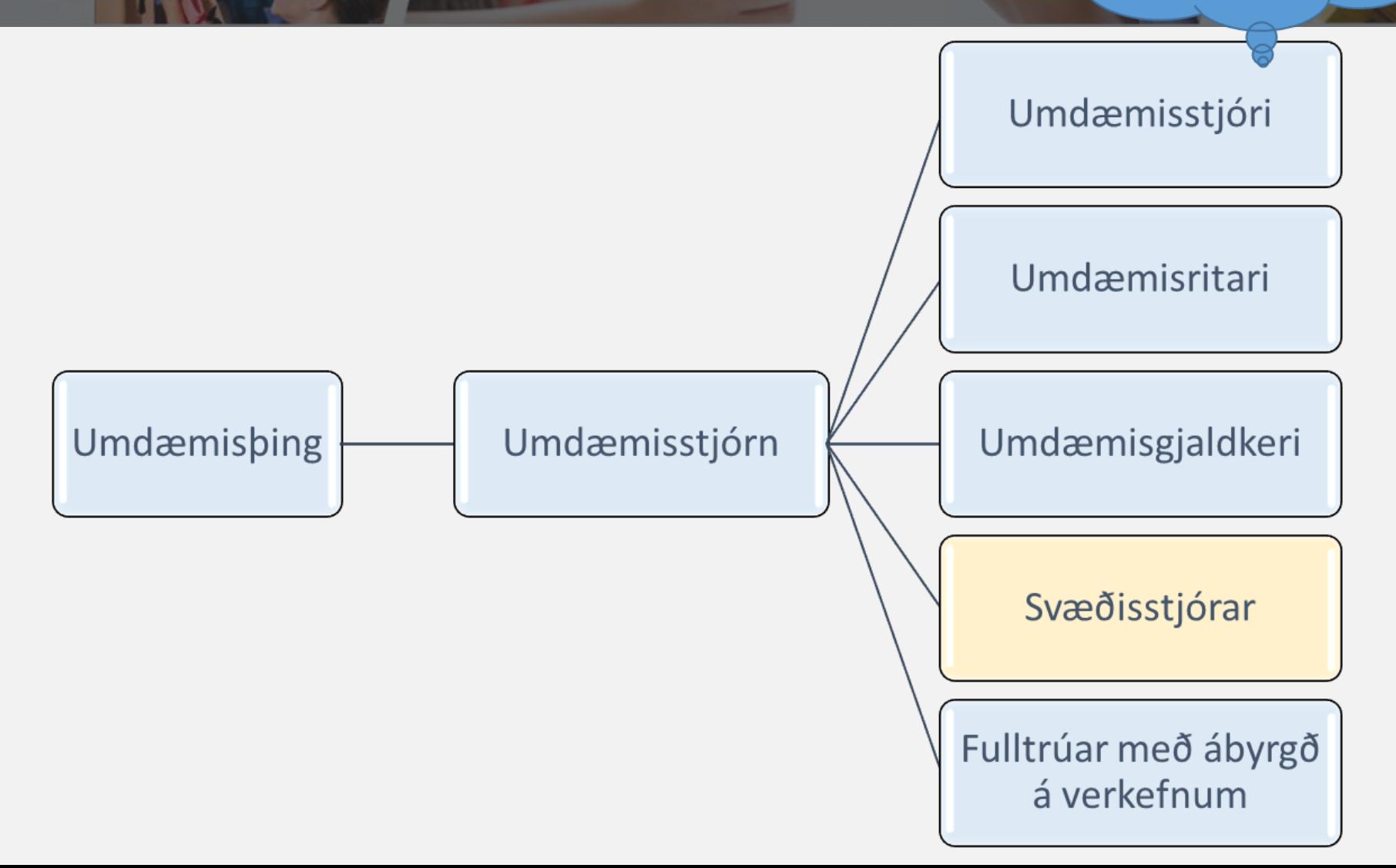

## Málaflokkar í umdæmum

- Endurspegla málaflokka í fjölumdæmi
- Stundum bætt við öðrum málaflokkum
	- Friðarveggspjöld
	- · Sykursýki (Heilbrigðismál)
	- · Sjónvernd (Heilbrigðismál)
- Málefni klúbba
	- Svæðisstjórar eru lykilaðilar og tenglar klúbba við umdæmisstjórn
	- · Svæðisstjórn er samsett úr stjórnum klúbba á svæðinu ásamt svæðisstjóra og svæðisritara

## Skipulag svæðis

Ráðgjafanefnd umdæmisstjóra

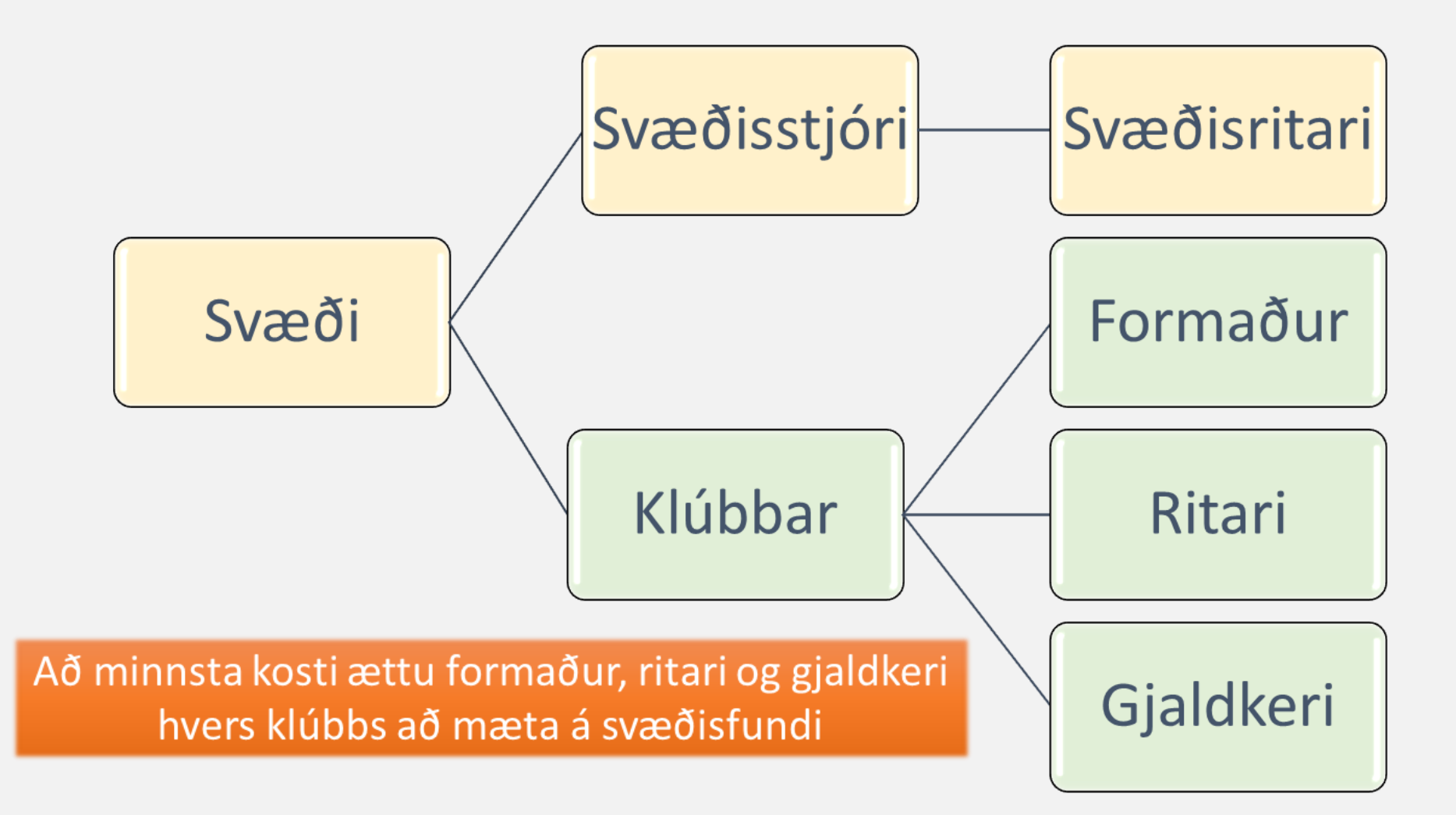

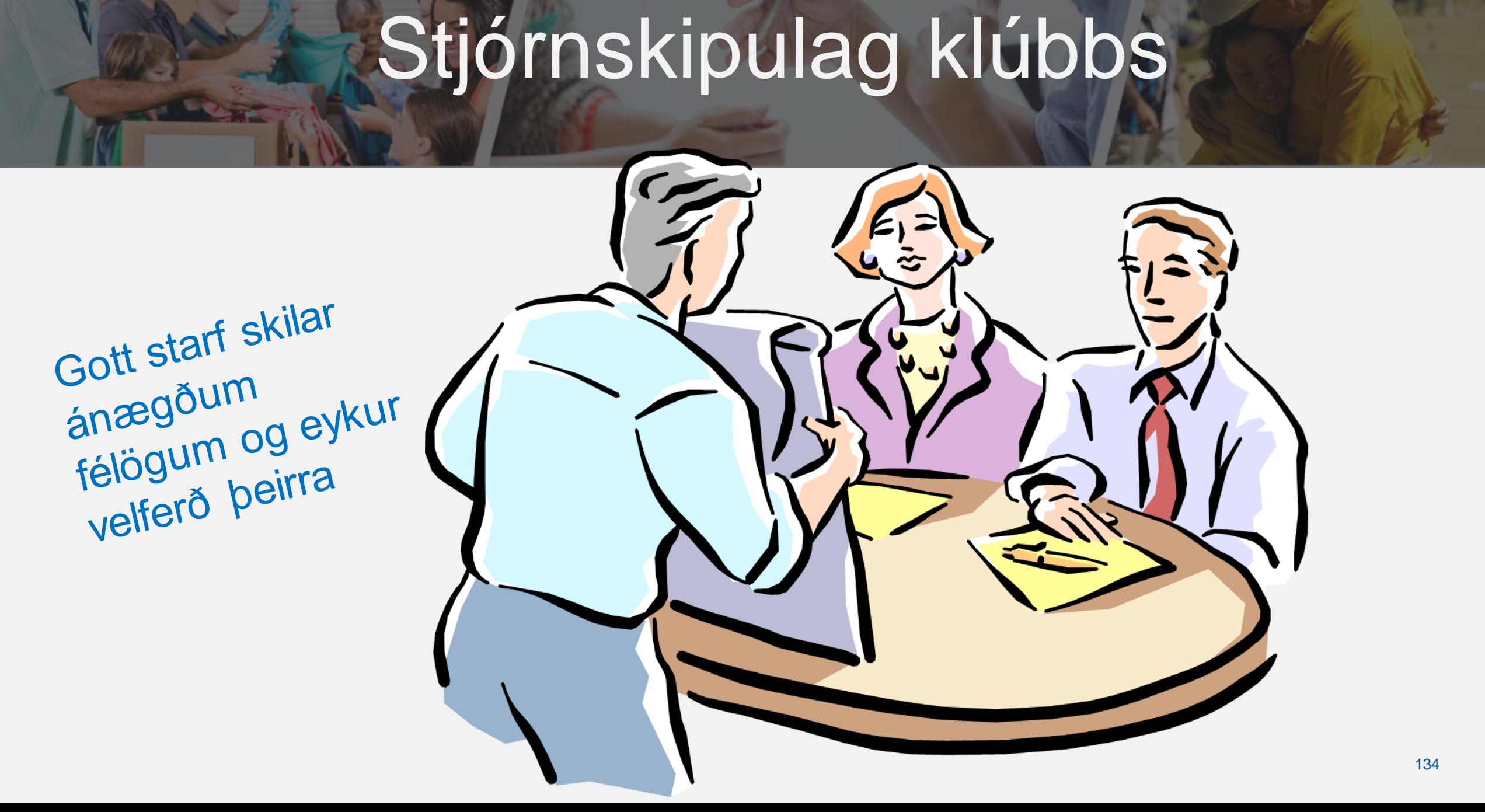

## Stjórnskipulag klúbbs

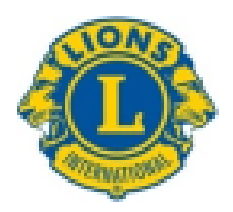

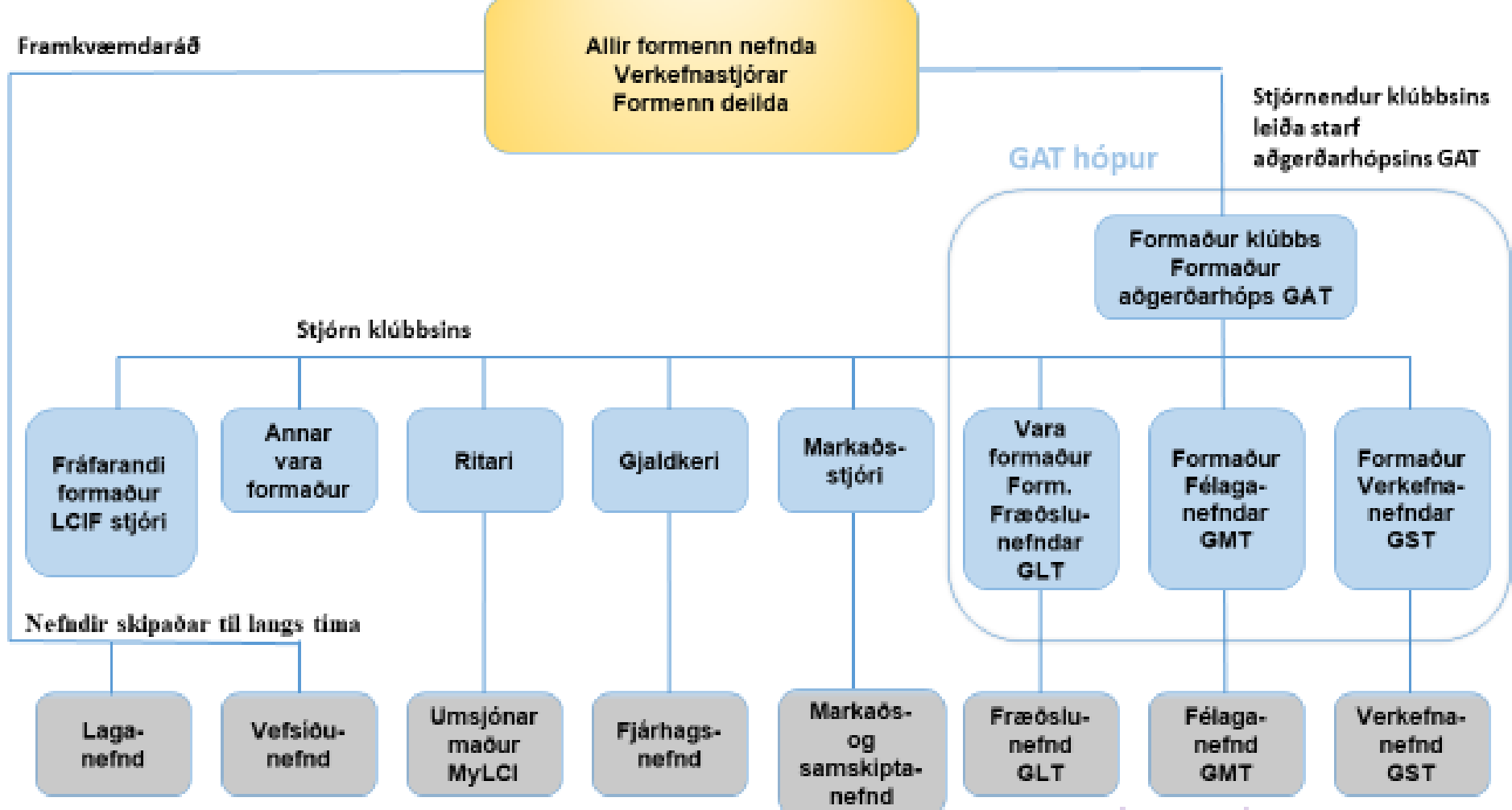

 $: 2022$ 

## Hverjir eru í klúbbstjórn?

- Samkvæmt stöðluðum klúbbalögum LCI skal stjórn skipuð:
	- Formanni
	- Varaformanni (GLT Leiðtoga- og fræðslumál)
	- Fráfarandi formanni (LCIF fulltrúi)
	- Ritara
	- Gjaldkera
	- · GMT Félagastjóra
	- · GST verkefnastjóra
	- · Siðameistara (valkvætt) Tengiliður/formaður klúbbdeildar
	- · Öllum öðrum kjörnum stjórnendum
- Að auki er skynsamlegt að boða formenn nefnda á stjórnarfundi eftir því sem við á

## Atburðir í klúbbi

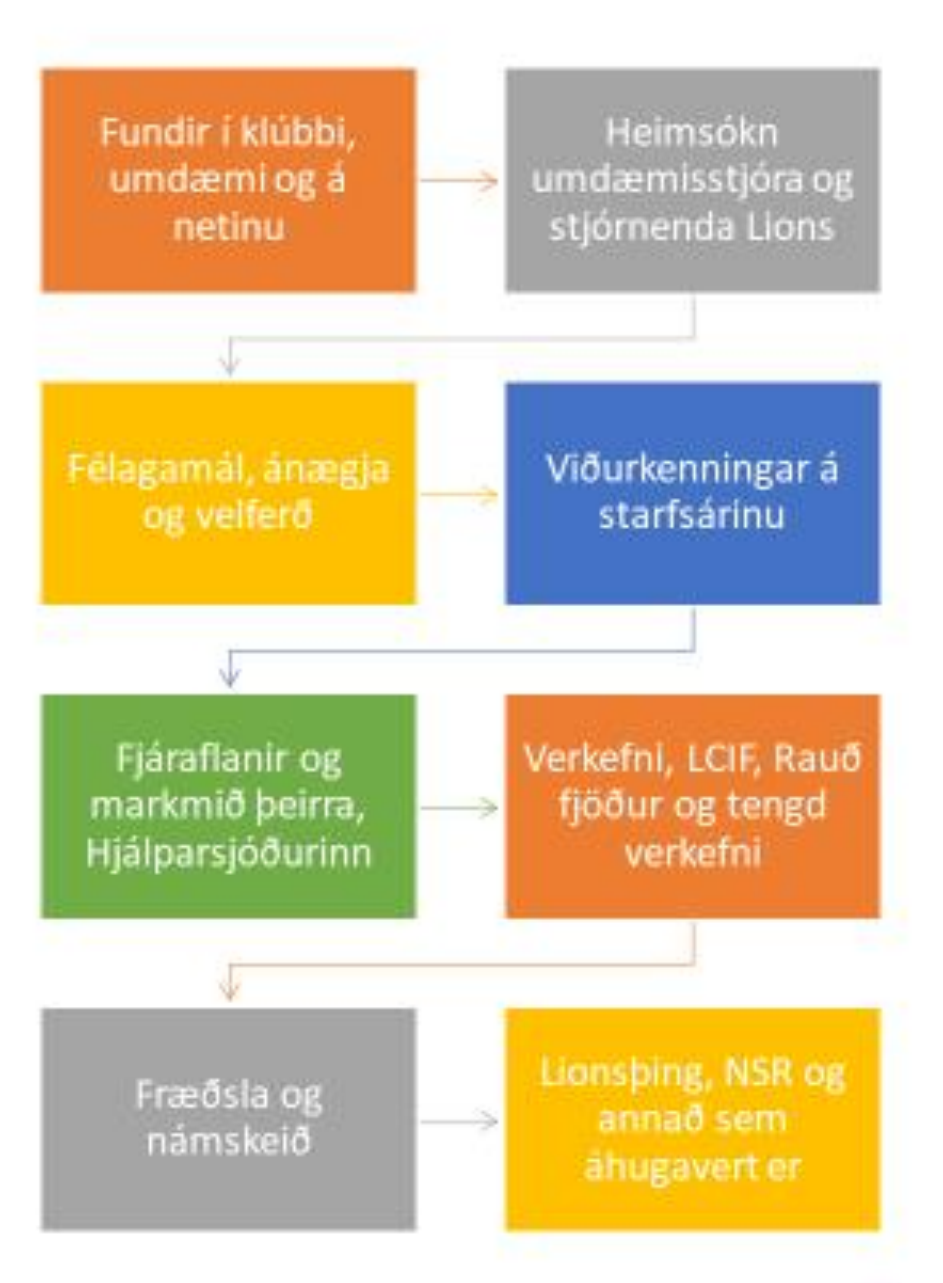

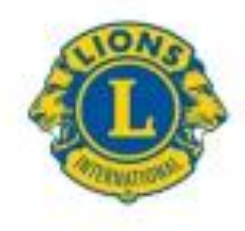

### Atburðirí umdæmi

Þjónustudagur Lions

Sjónverndardagurinn

Rauð fjöður

Sykursýkisverkefni

Ungmennaskipti

Heimsókn alþjóðaforseta

Samfundir - fræðsla og umræða

Lionsbing

Leiðtogaskólar, námskeið og fræðslufundir

Opinberir fundir á vegum Lions

**NSR** 

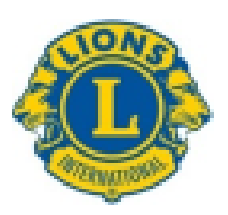

## Vertu tengd(ur)

### Farðu inn á Facebook og tengdu þig á hópinn LIONS MÁL (https://www.facebook.com/groups/708525499330269).

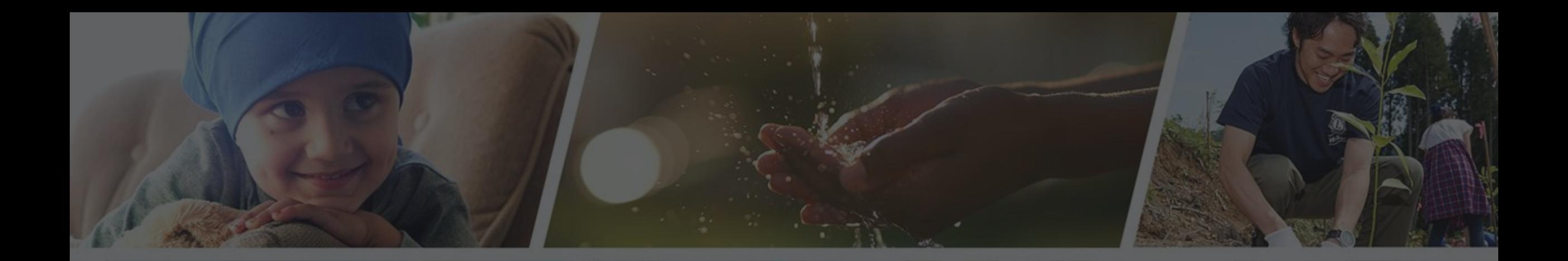

**Endilega hafið samband ef þið þurfið aðstoð**

Sigfríð Andradóttir - [sigfrida@simnet.is](mailto:sigfrida@simnet.is) Sigríður Guðmundsdóttir - [sigud69@gmail.com](mailto:sigud69@gmail.com)